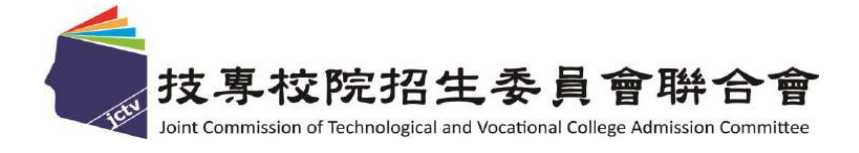

# **112**學年度 四技二專技優甄審入學招生 系統操作説明會

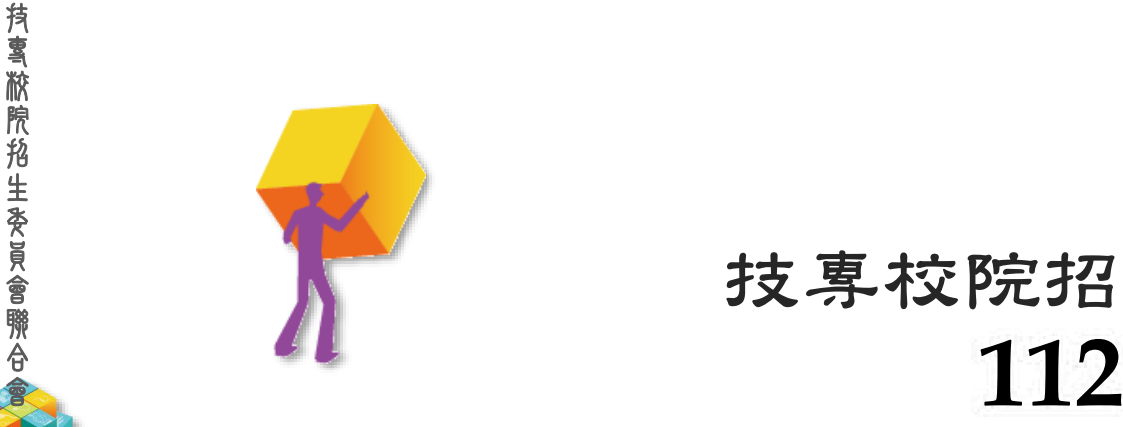

## 年 **4** 月 技專校院招生委員會聯合會

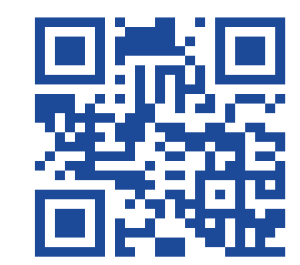

**1**

### **112-EP** 技優甄審入學招生重要日程

CENT CREAT

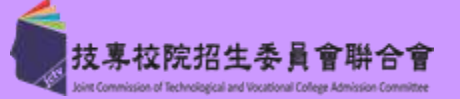

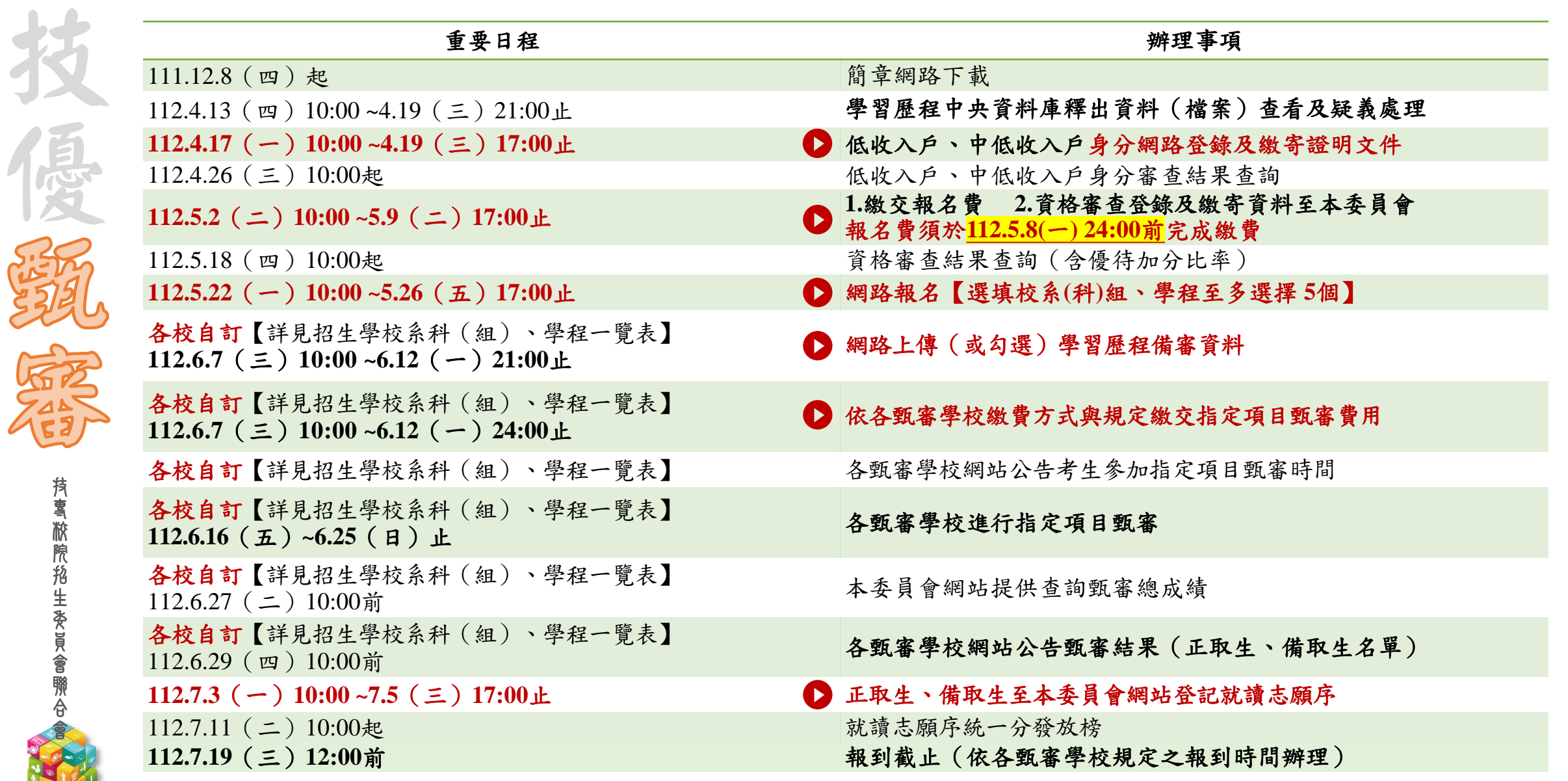

#### **112 -EP** 網路作業系統入口

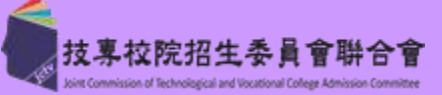

中文 百点 分别 不是 青草酸腺 的生物质的 系統練習版開放時間: **112** 年 **3** 月**22** 日 **(** 三 **) 10 :00** 起 1 .繳費身分審查系統 至**4.12(**三**)17:00**止 2 .資格審查登錄系統 至**4.25(**二**)17:00**止 3.報名系統【選填校系科 (組)、學程】 至 **5 .15 (** 一 **)17 :00** 止 4 .學習歷程備審資料上傳系統 掀院招生爱員 至**5.31(**三**)17:00**止 5 .就讀志願序登記系統 至**6.26(**一**)17:00**止

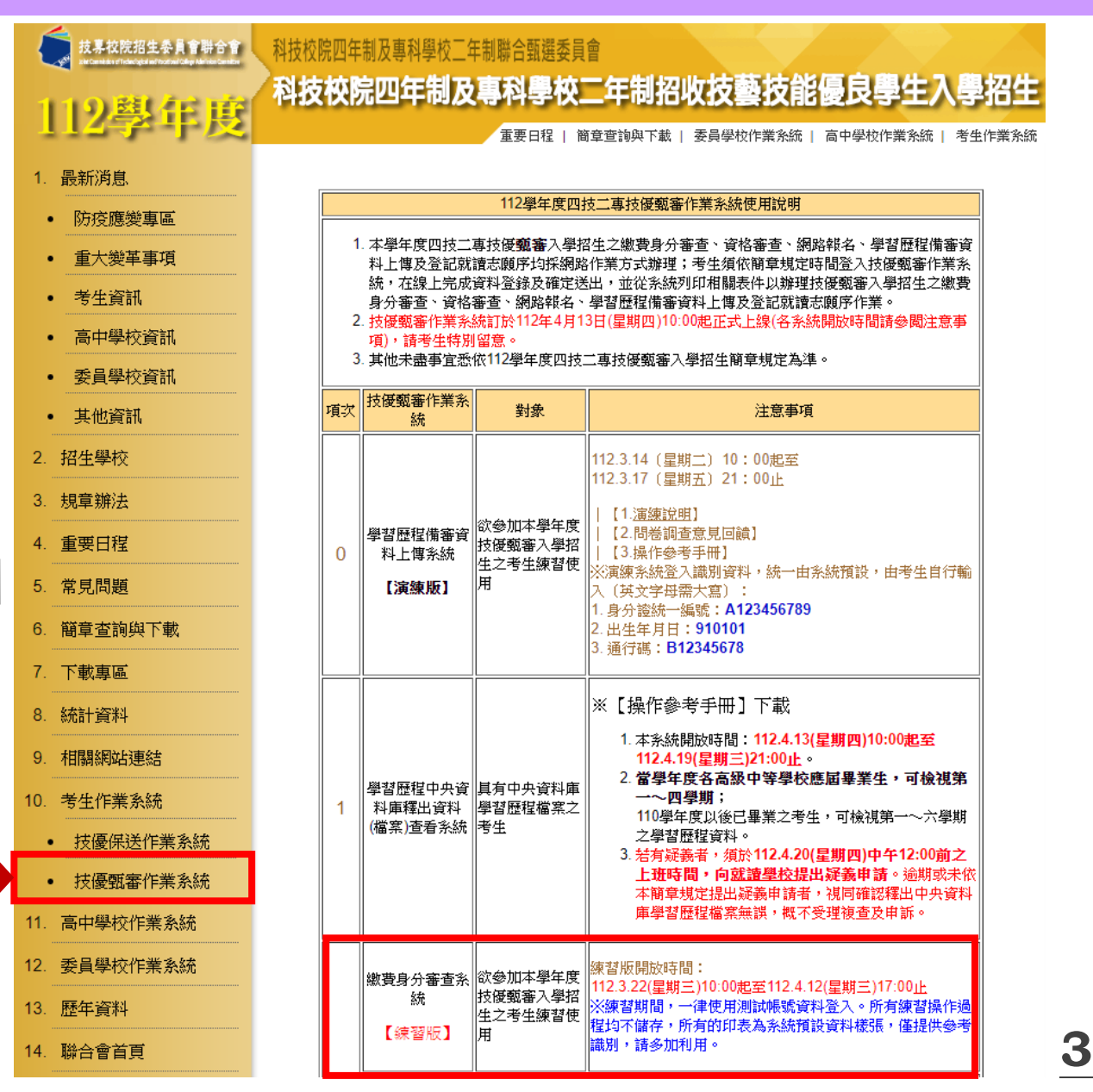

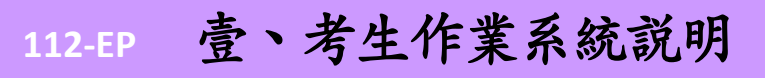

技 優

技 專 校 院 招 生 委 員 會 聯 合 會

學習歷程檔案查看及疑義處理

系統開放時間:**112.4.13(**一**)10:00-112.4.19(**三**)21:00**止

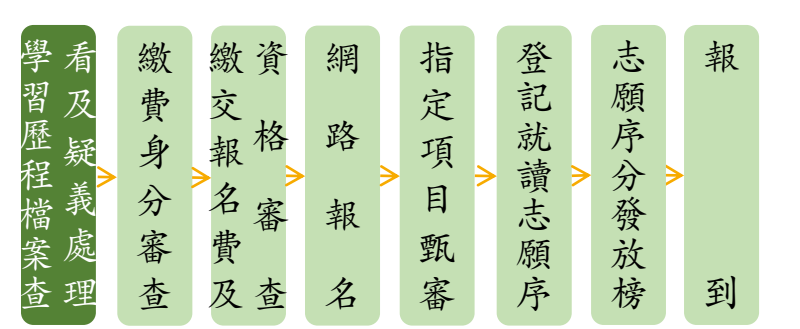

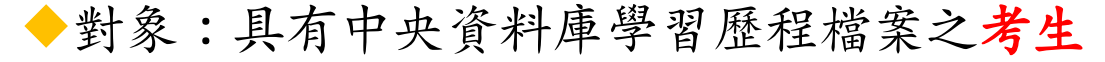

◆首次進入系統須自行設定通行碼

◆檢視並核對學習歷程中央資料庫提供之修課紀錄、課程學習成果及多元表現等檔案資料

✓考生為應屆畢業生,可檢視第一~四學期之學習歷程資料

✓考生為**110**學年度以後畢業生,可檢視第一**~**六學期之學習歷程資料

◆如有疑義者,須於**112**年**4**月**20**日**(**四**)**中午**12**:**00**前之每日上班時間向就讀學校提出疑義申請。

◆就讀學校接獲所屬學生反映後,依「高級中等學校學生學習歷程檔案作業要點」第4點明定 「收訖明細」之規範,於3日內查明,並依學習歷程中央資料庫主管權責單位辦理更正

◆逾期或未依本簡章規定提出疑義申請者,視同確認釋出中央資料庫學習歷程檔案無誤,概 不受理複查及申訴

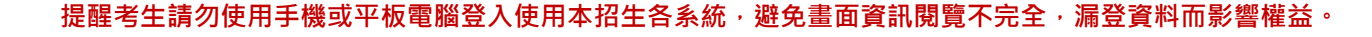

### 提醒考生請勿使用手機或平板電腦登入使用本招生各系統,避免畫面資訊閱覽不完全,漏登資料而影響權益。

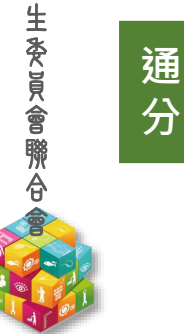

技 專 校 院 招

技

優

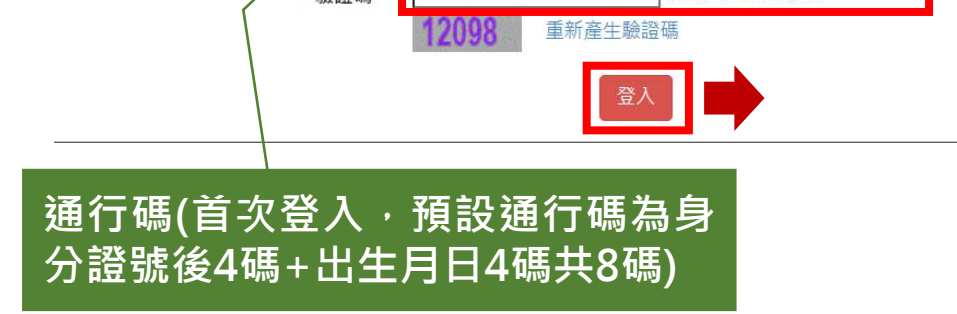

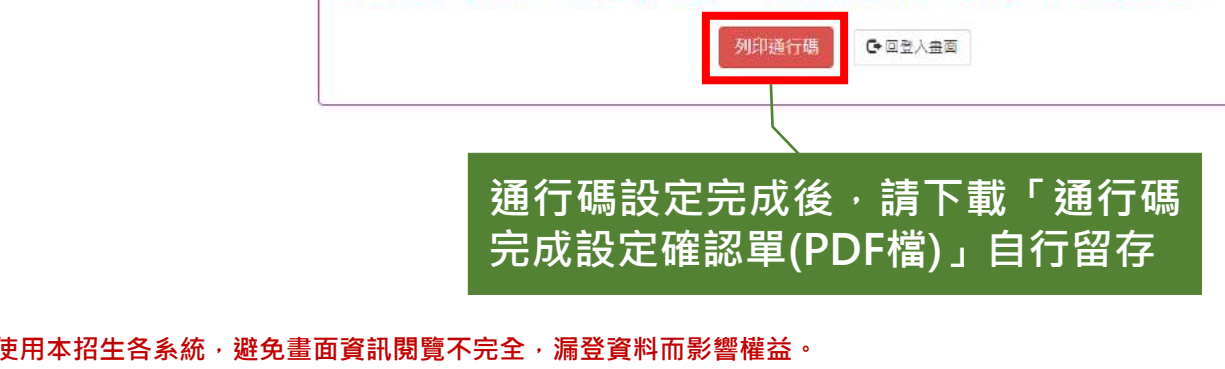

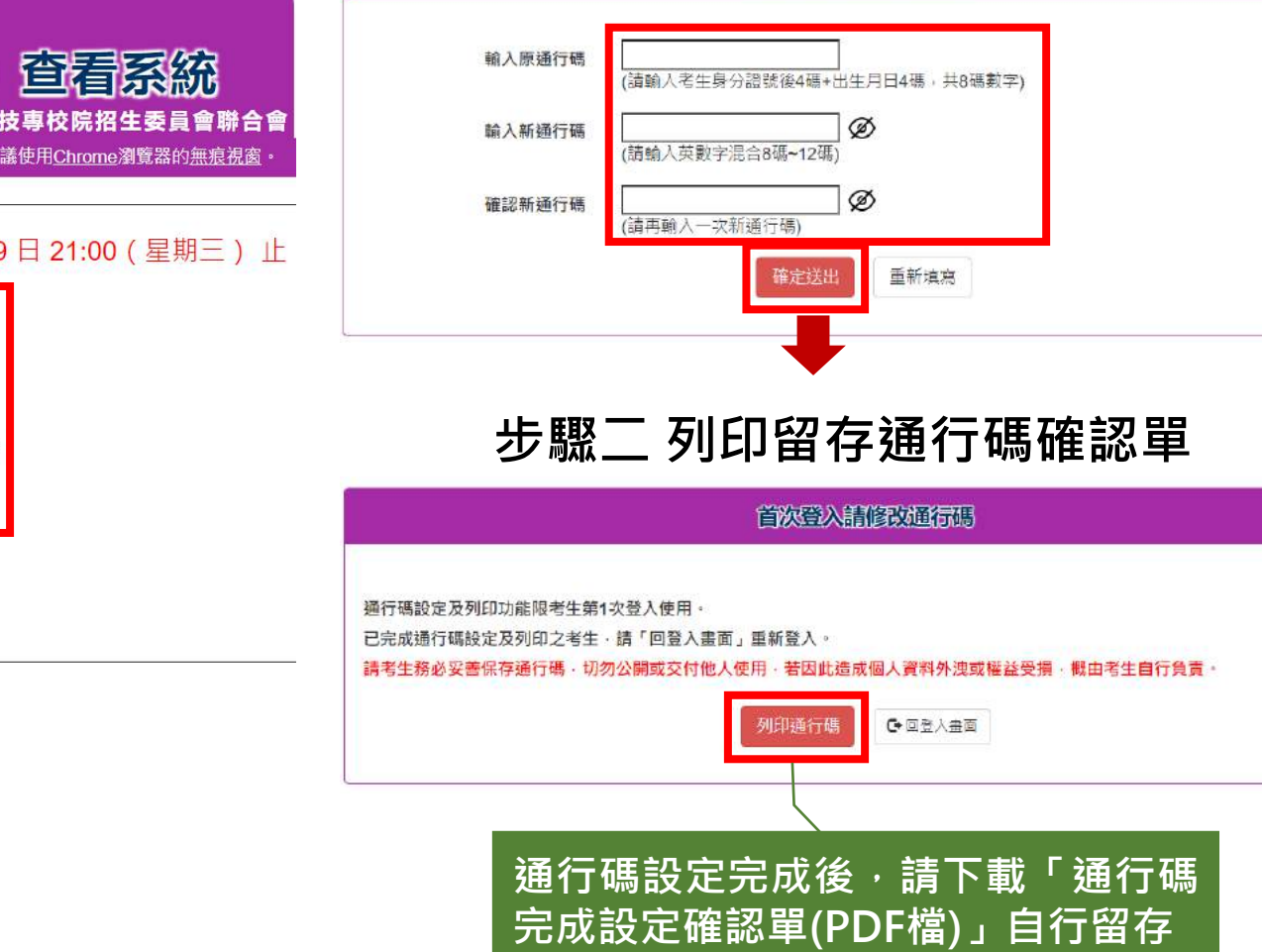

### 技專校院招生委員會聯合會 本會網路系統維護時間為每日17:00~17:30,請儘量避免於該時段作業。為避免操作本系統時發生錯誤,建議使用<u>Chrome</u>瀏覽器的<u>無痕視窗</u>

(檔案)

### 系統開放時間: 112年4月13日10:00 (星期四) 起至112年4月19日21:00 (星期三) 止

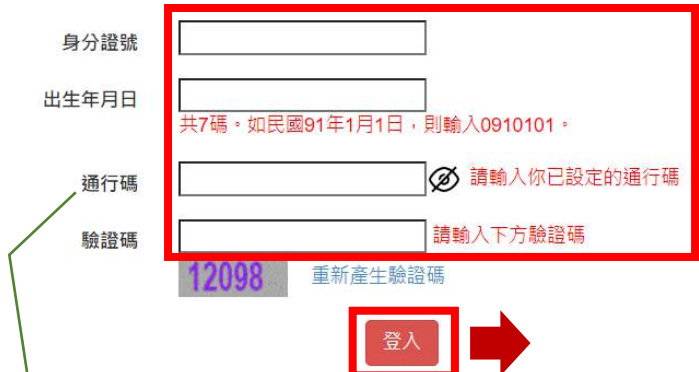

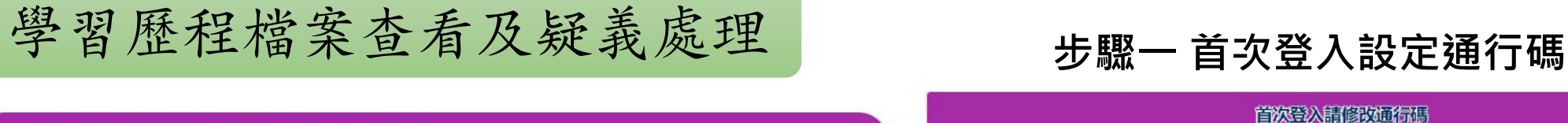

**5**

112學年度科技校院四年制及專科學校二年制招生

學習歷程中央資料庫釋出資料

技 專 校 院 招 生 委 員 會 聯 合 會

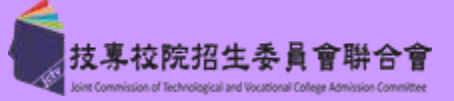

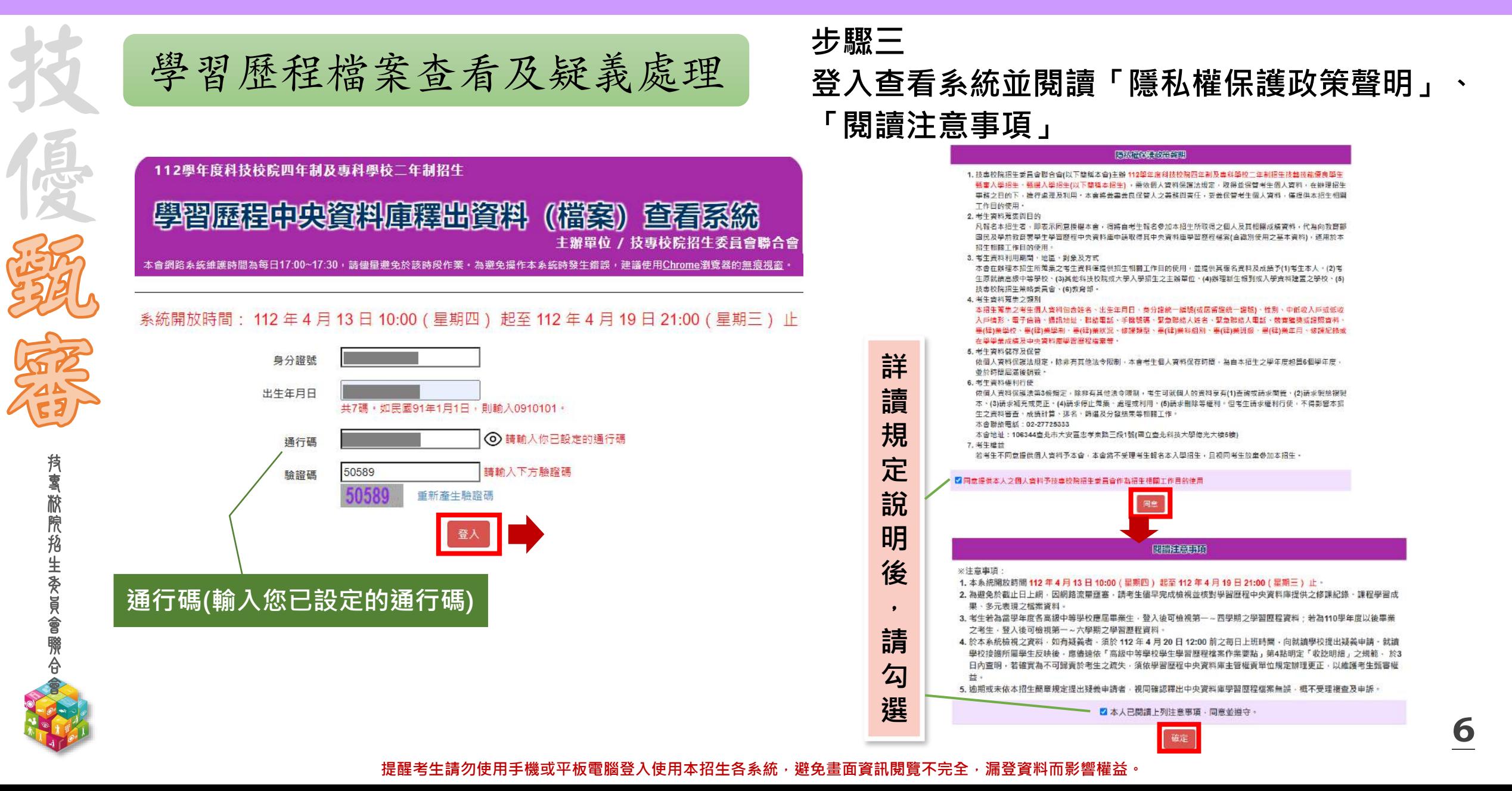

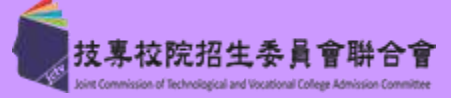

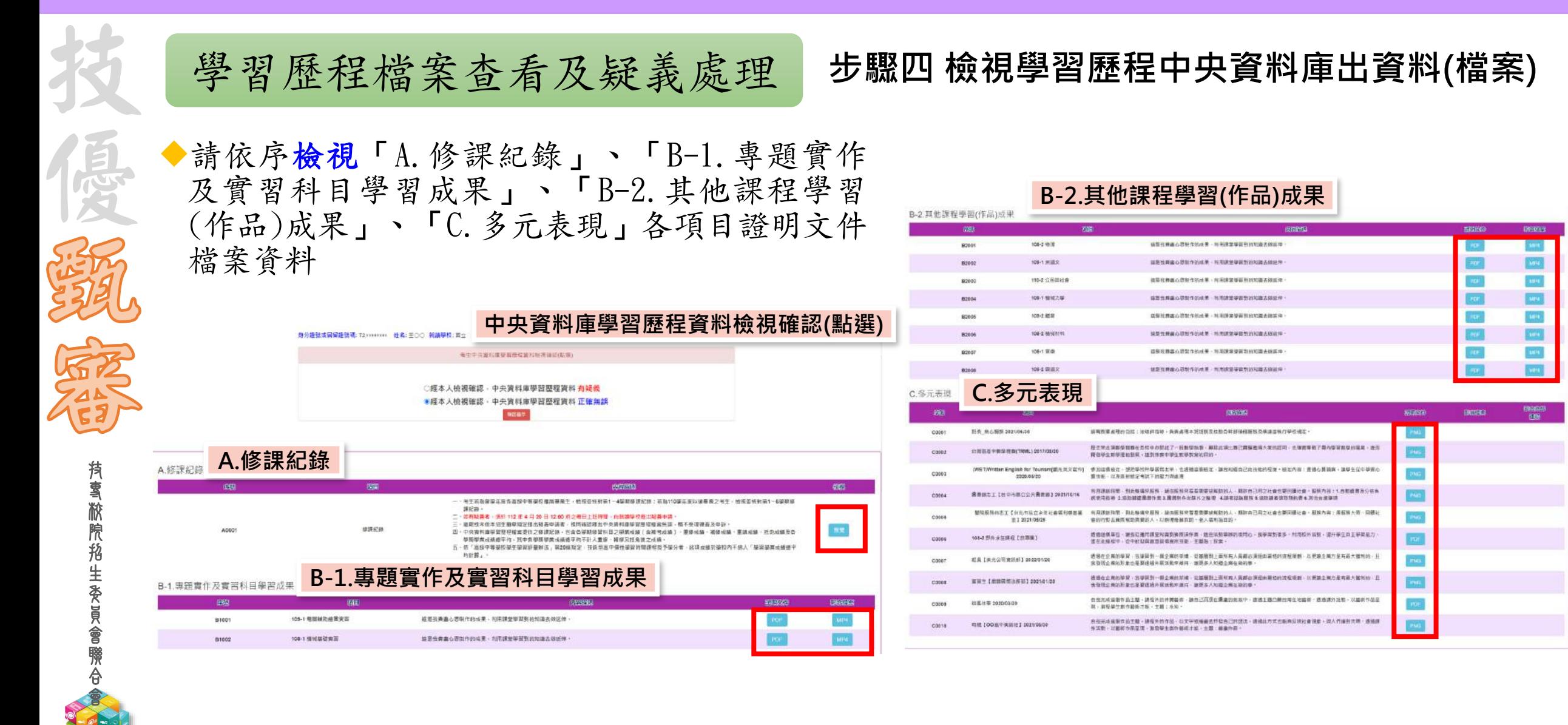

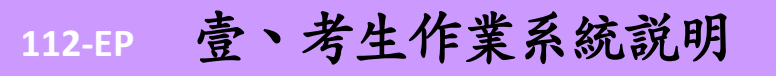

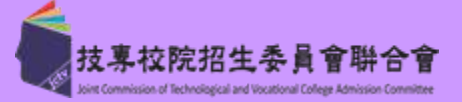

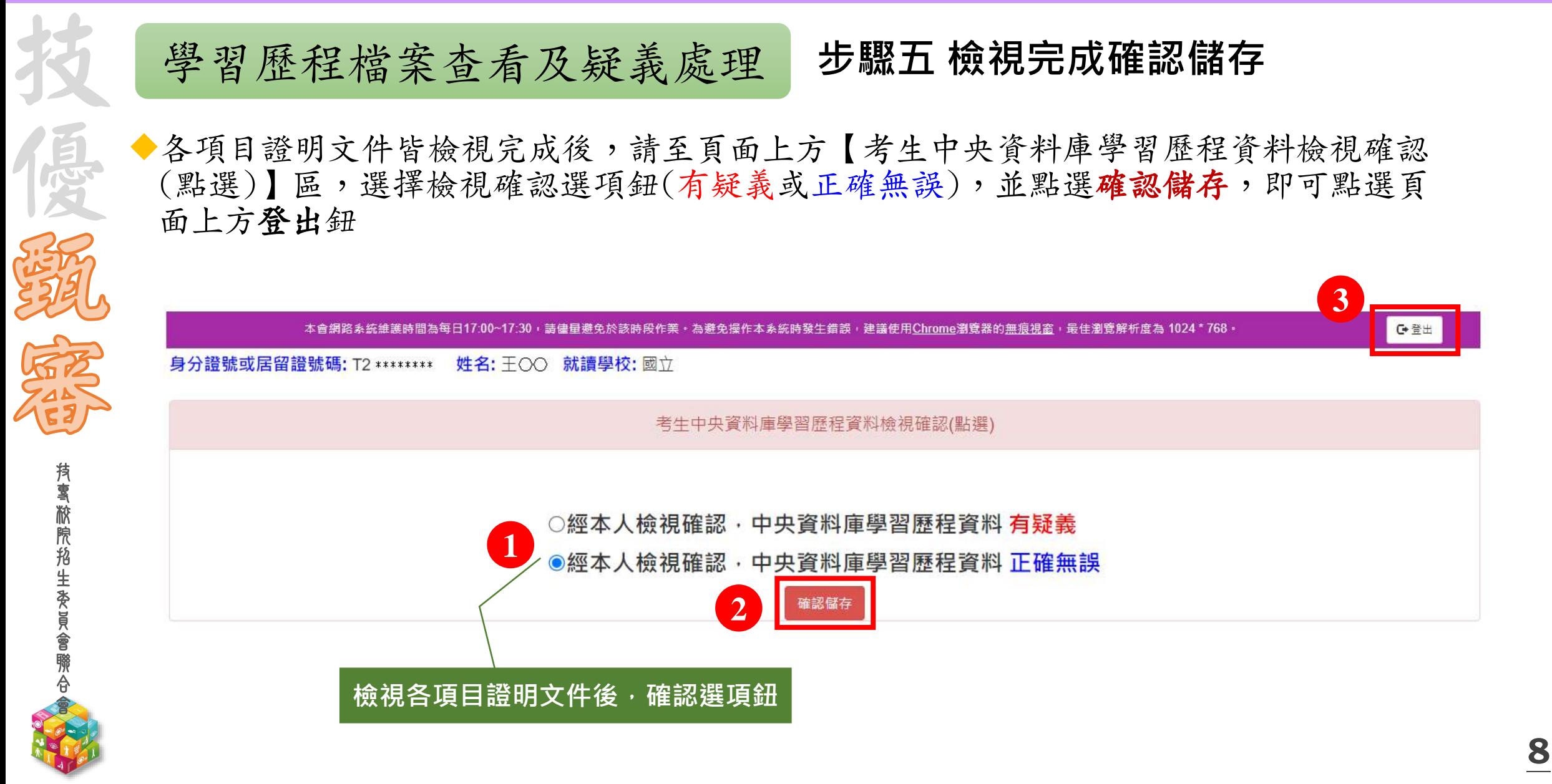

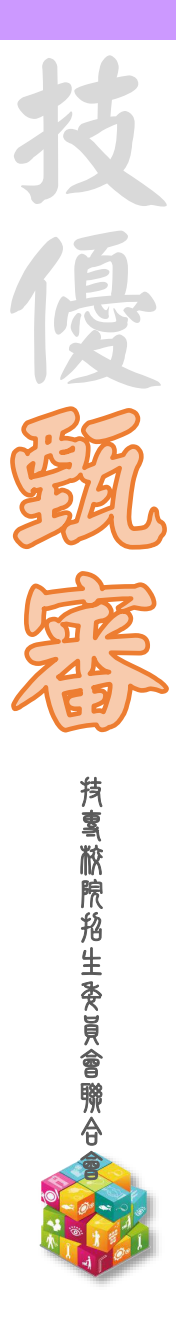

繳費身分審查登錄系統

**系統開放時間:112.4.17(一)10:00-112.4.19(三)17:00止**

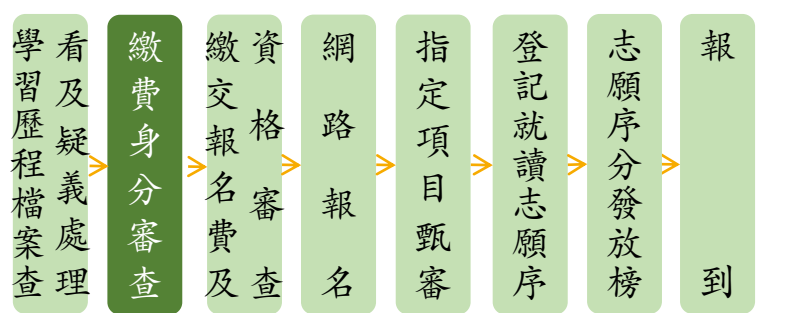

◆首次進入系統須自行設定通行碼

◆112.4.19(三)17:00前登錄低收入户或中低收入户身分資料

◆**112.4.19(**三**)**前繳寄相關文件至本委員會審查(郵戳為憑)

◆繳費身分審查結果於112.4.26(三)10:00起公告

◆本項審查結果僅與考生之報名費與指定項目甄審費減免身分有關,未於規定時間內登錄身分 或身分審查未通過者,均以一般生身分繳費

技 專 校 院 招 生 委 員 會 聯 合 會

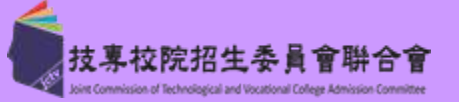

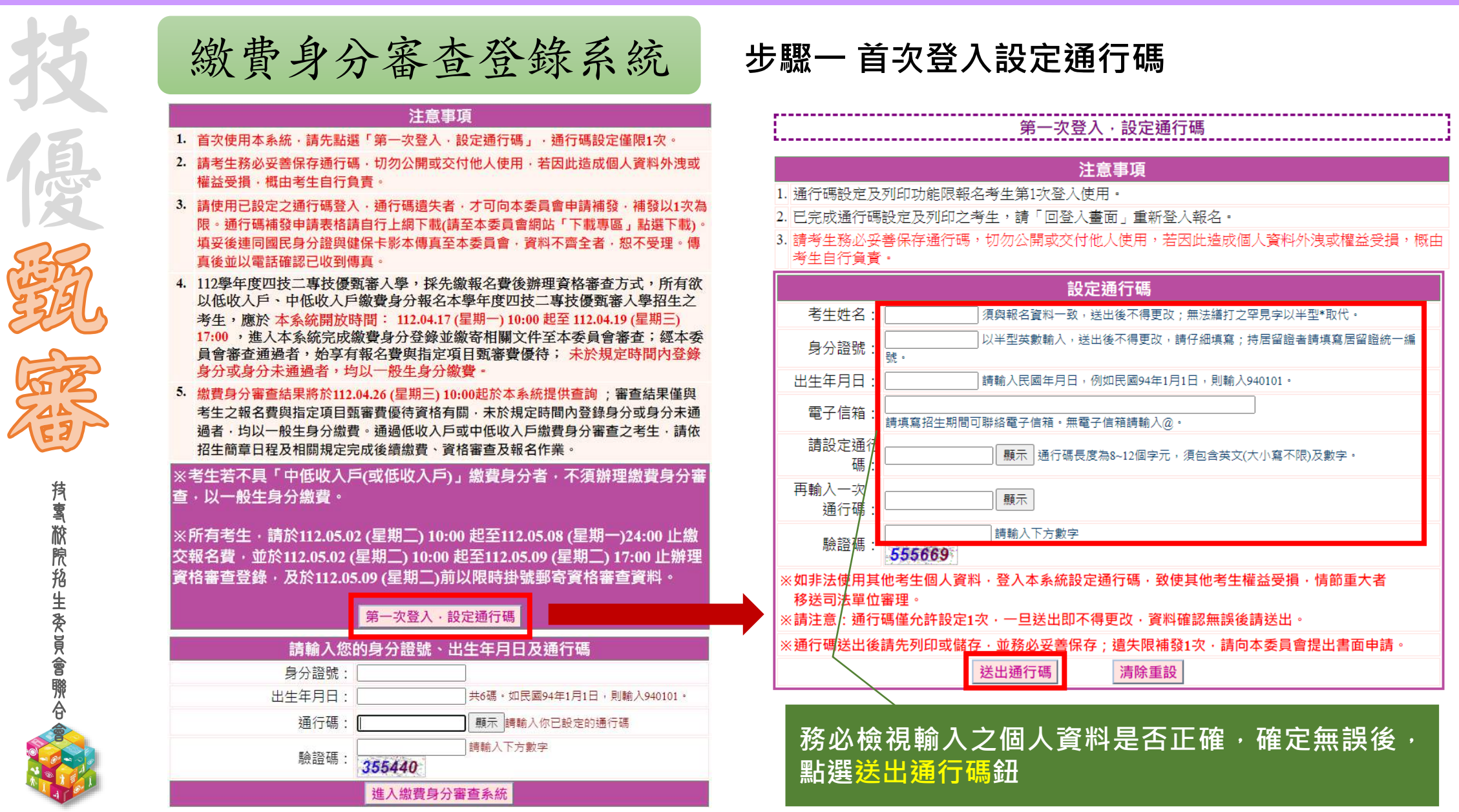

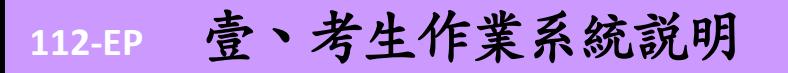

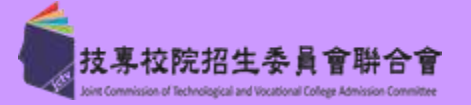

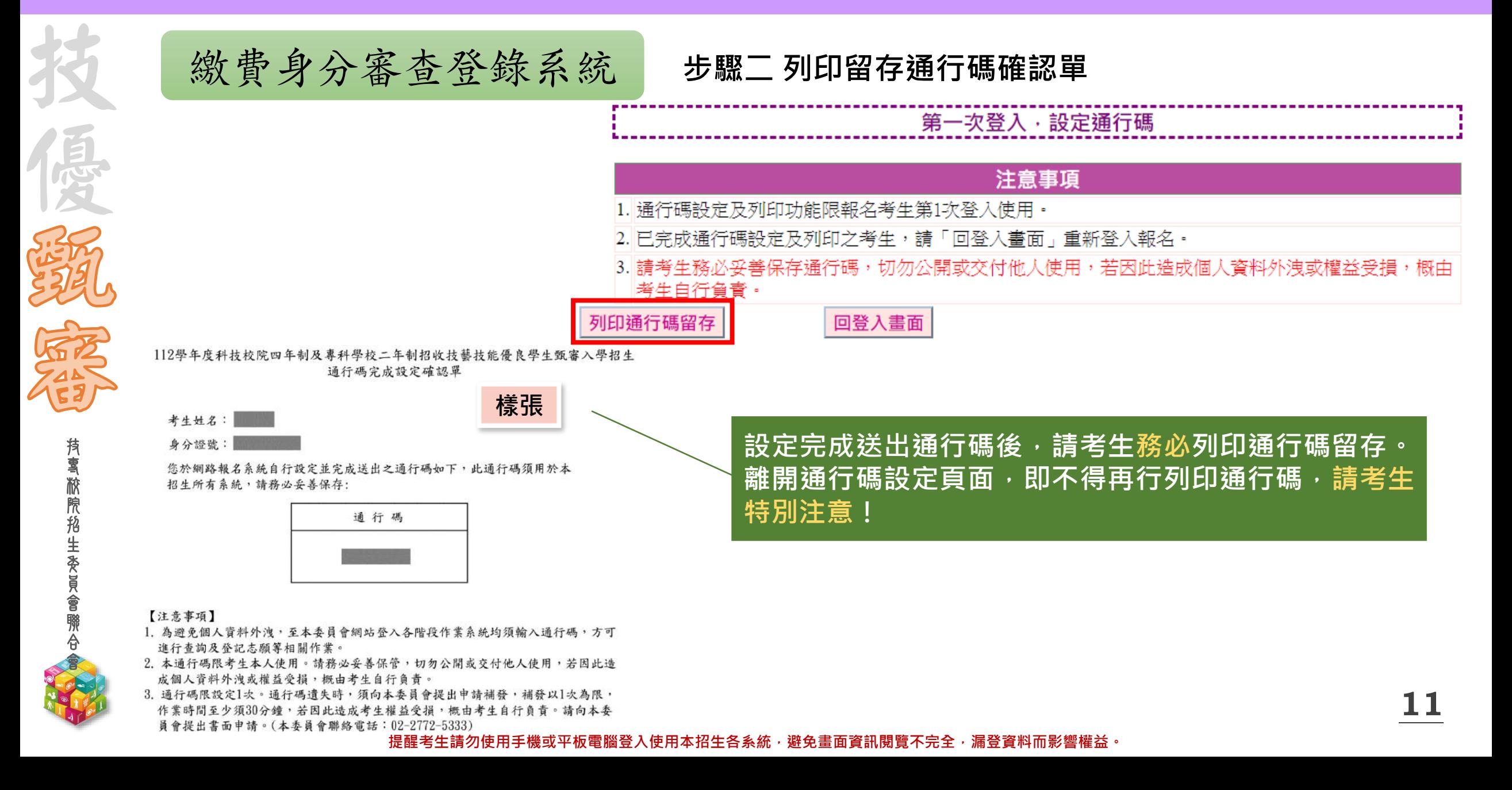

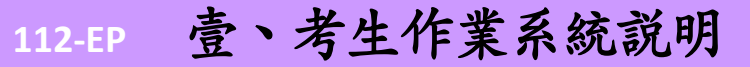

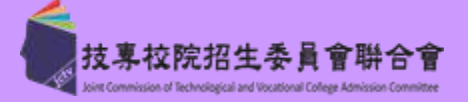

**12**

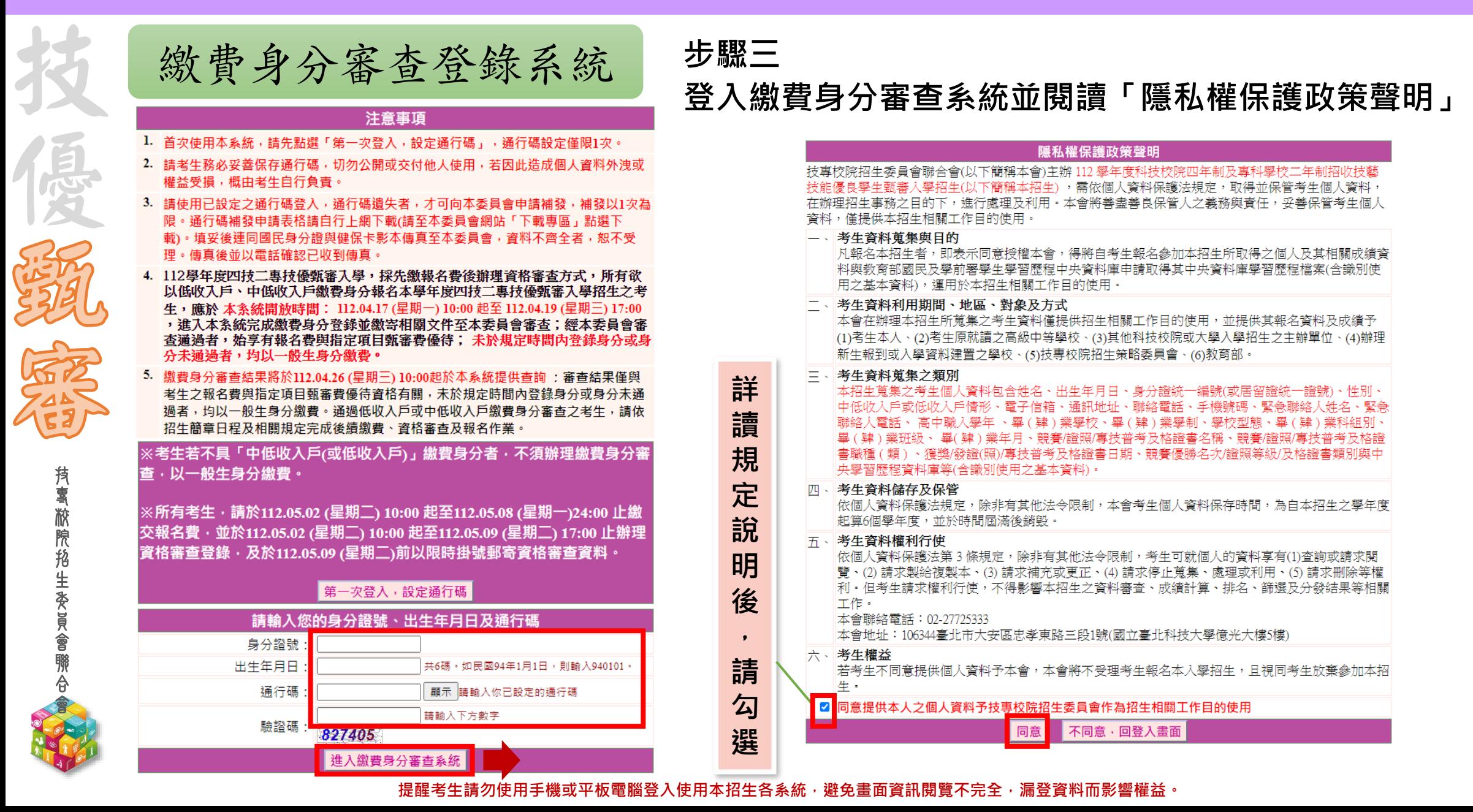

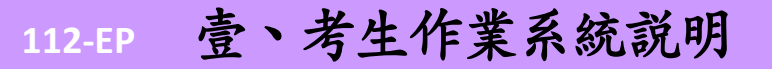

技 專 校 院 招 生 委 員 會 聯 合 會

技

優

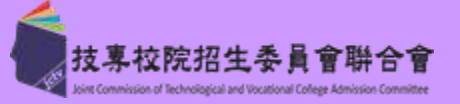

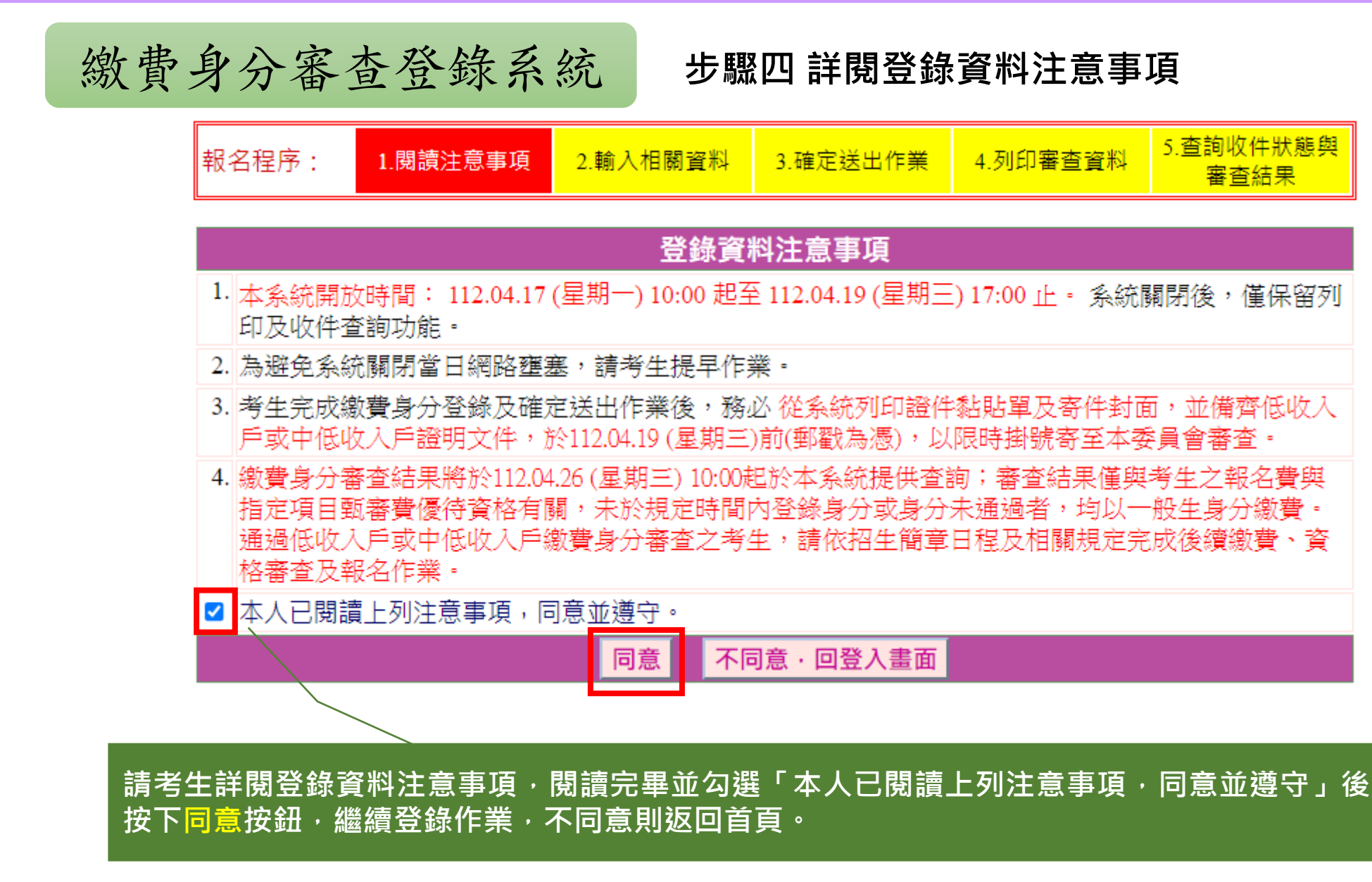

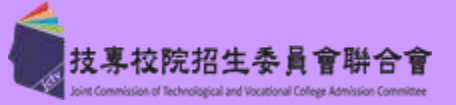

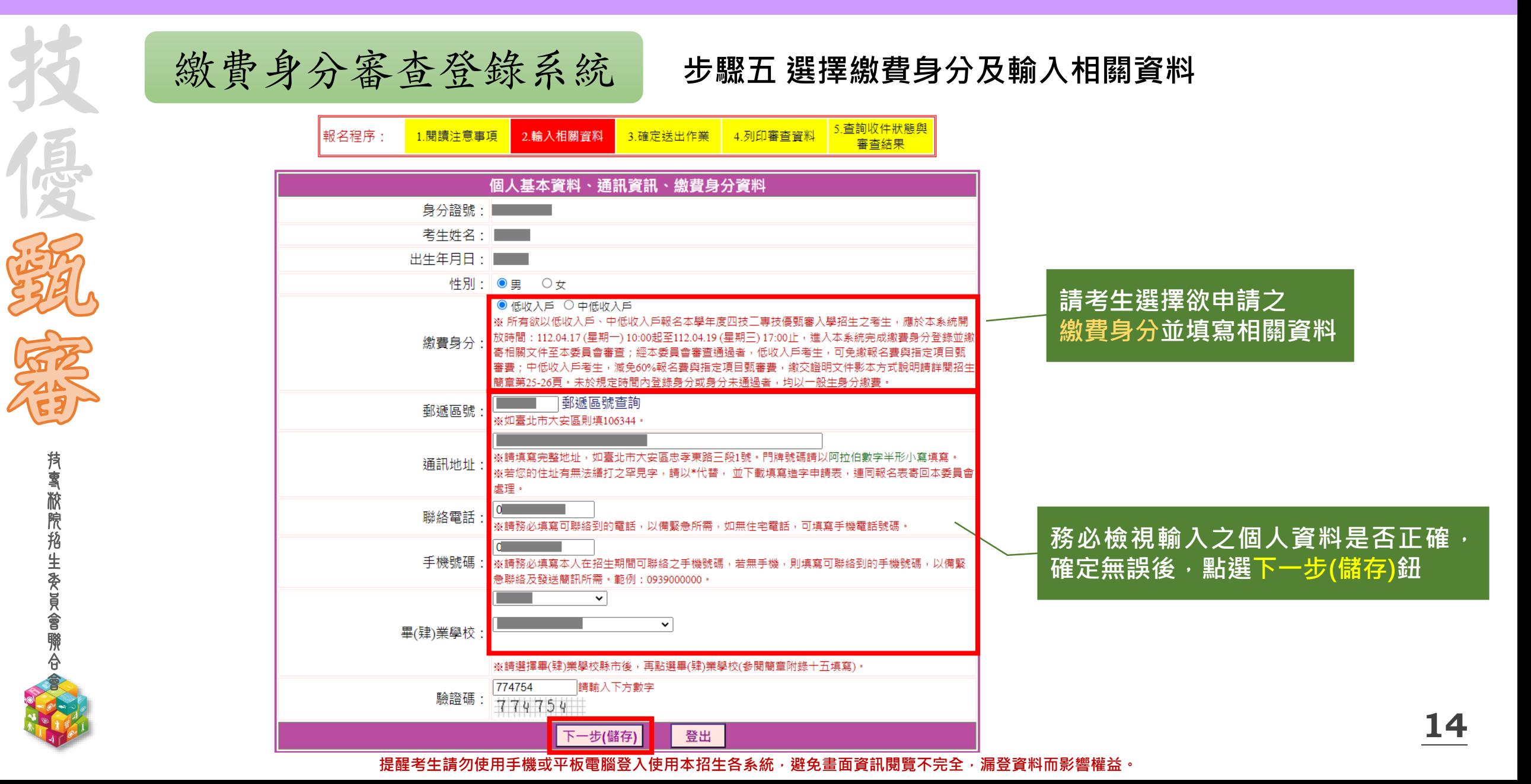

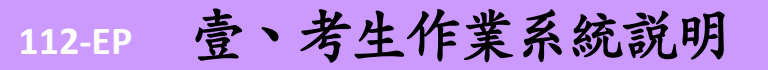

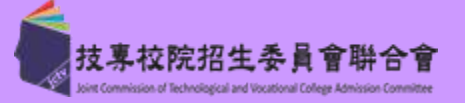

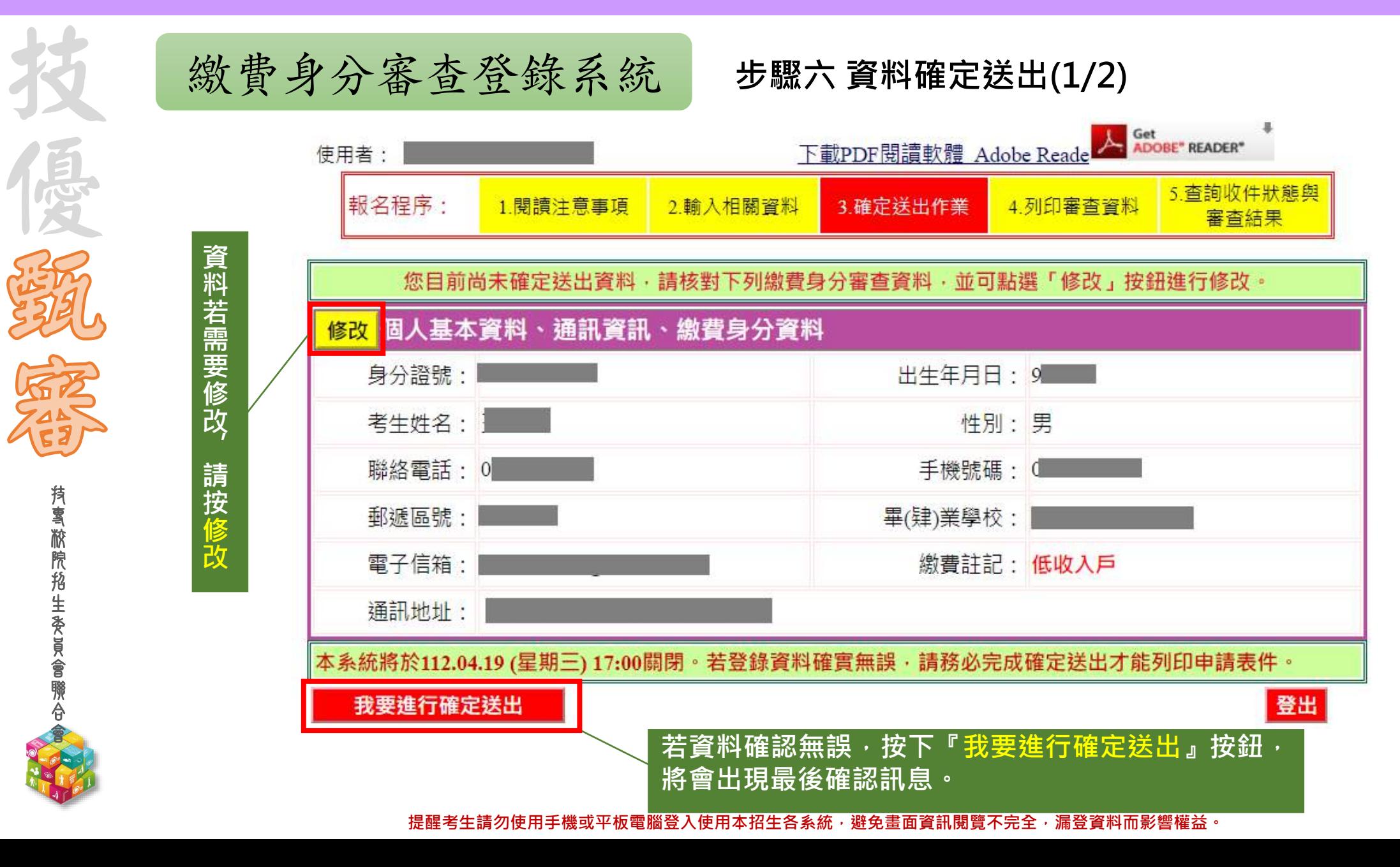

**15**

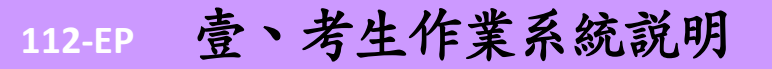

技 專 校 院 招 生 委 員 會 聯 合 會

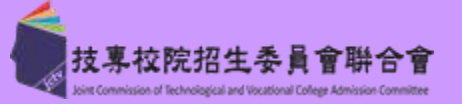

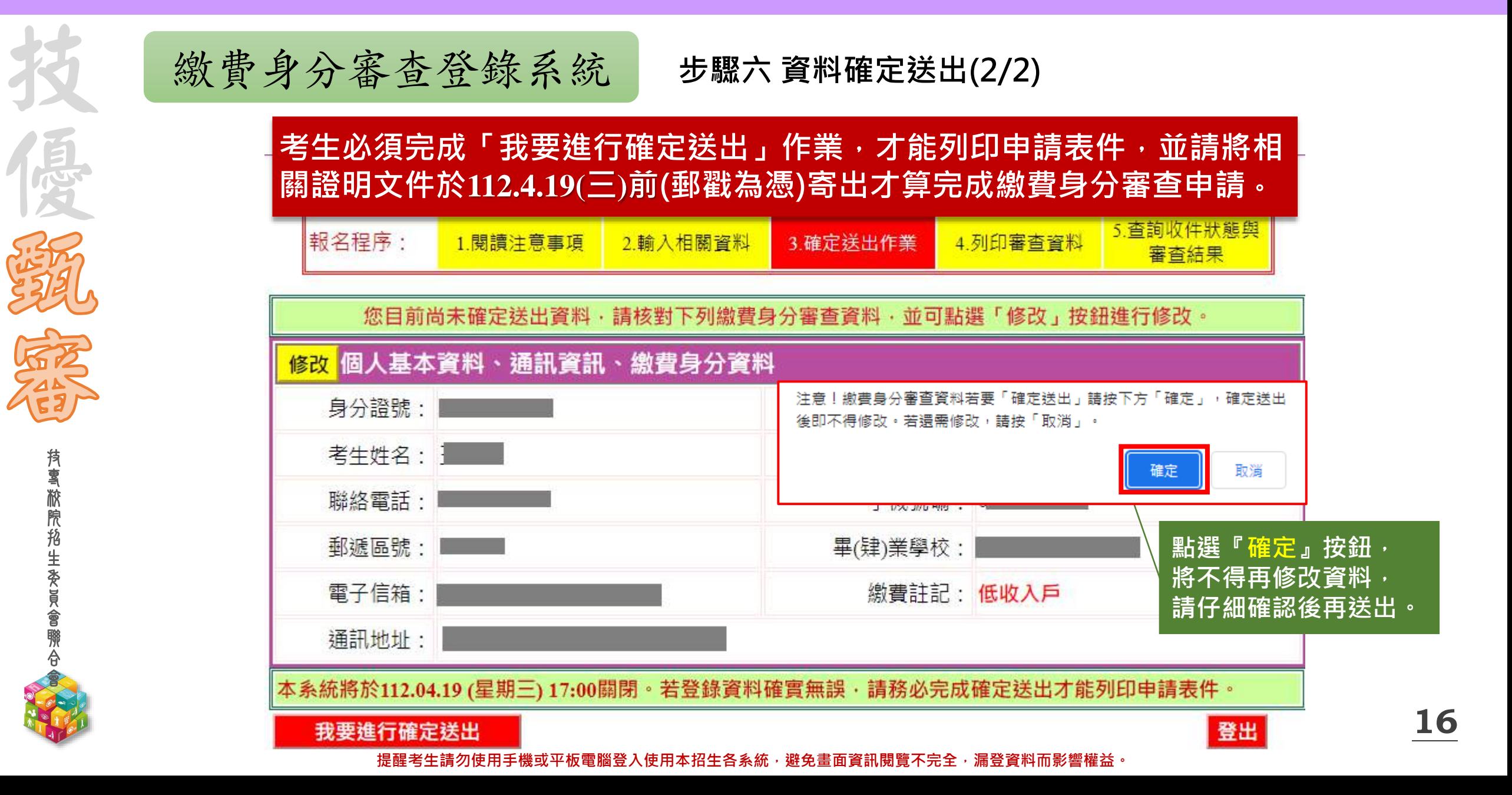

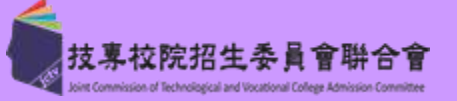

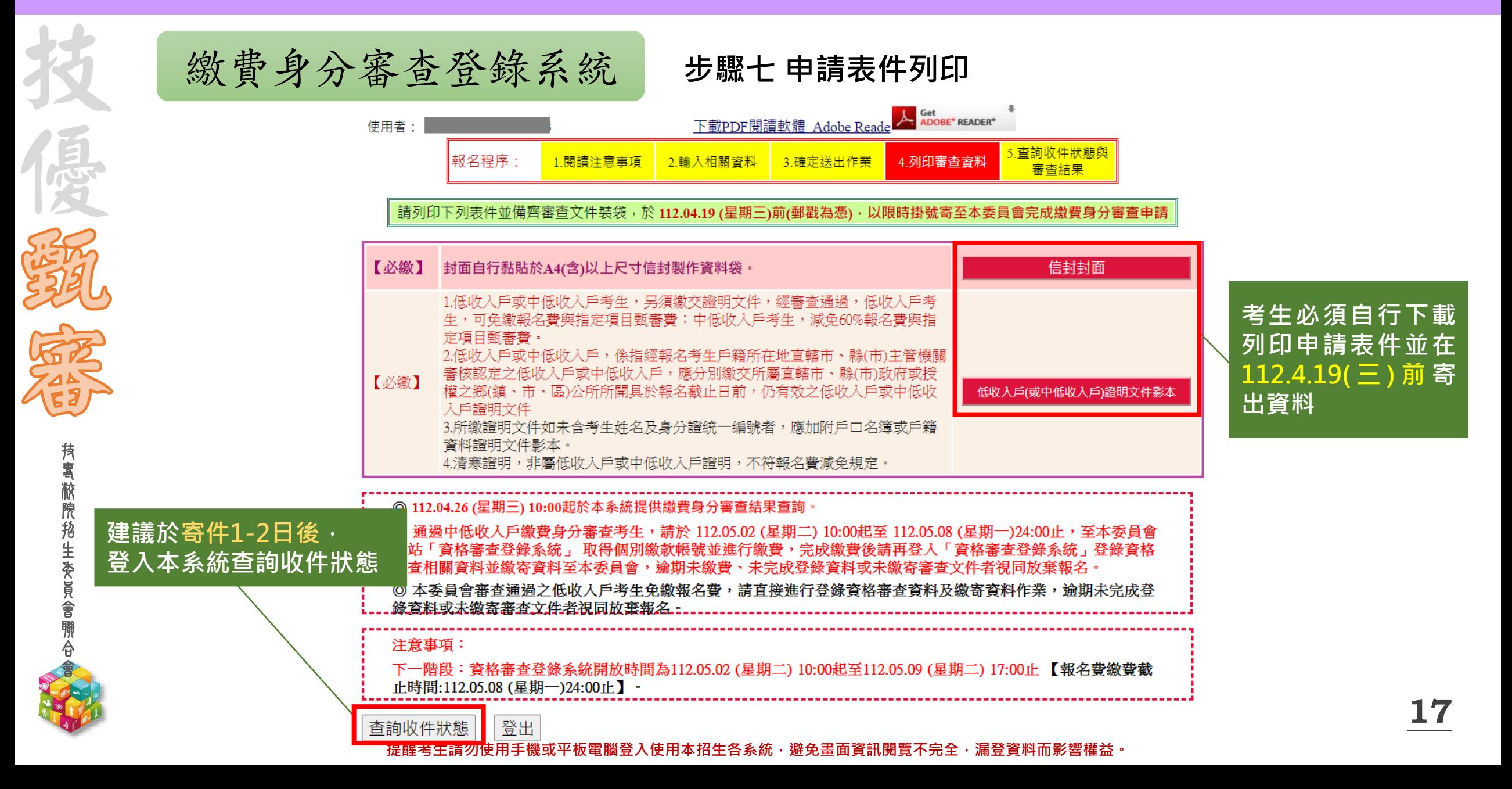

**112-EP** 壹、考生作業系統說明

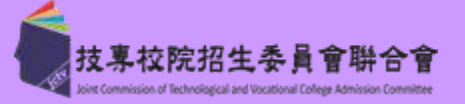

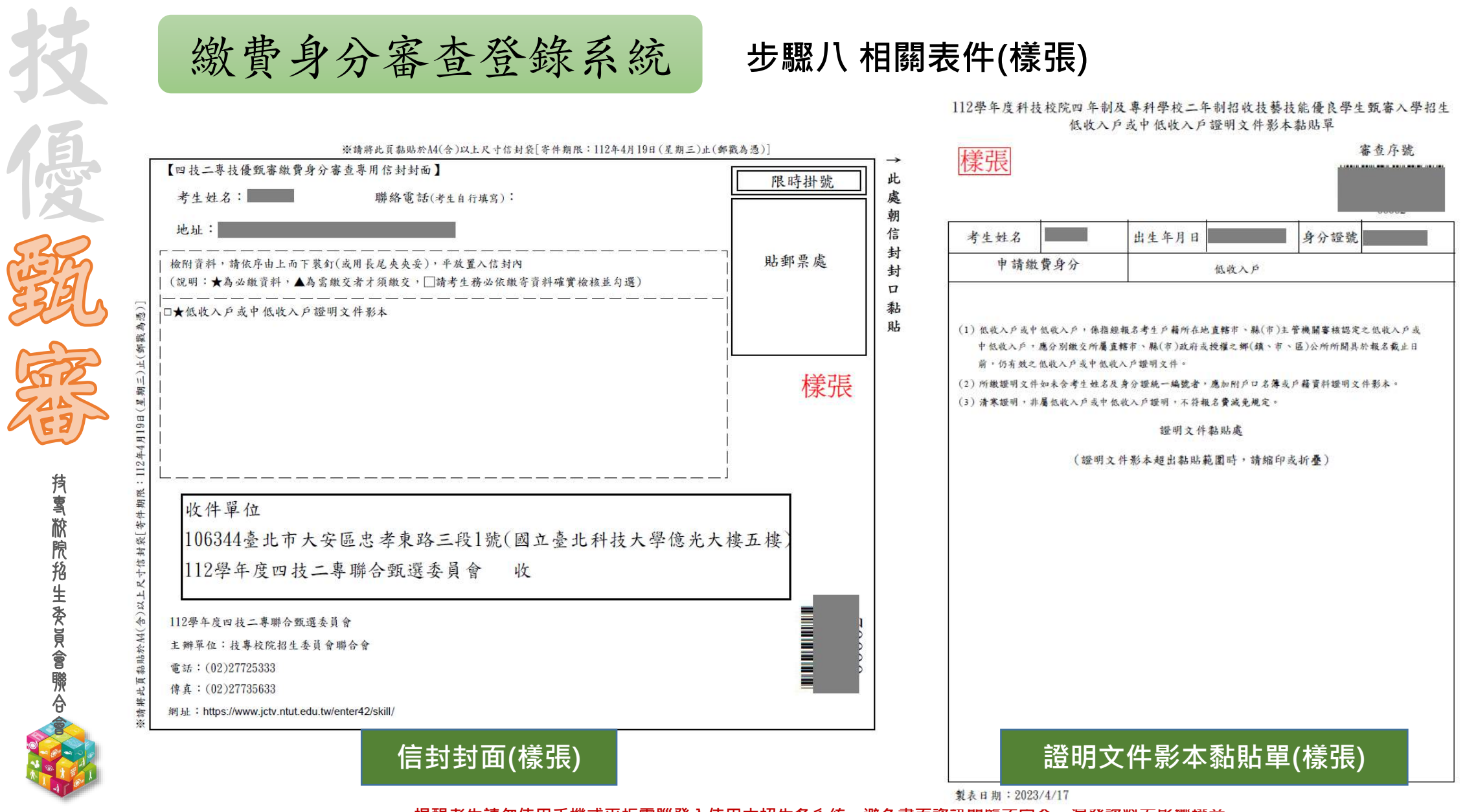

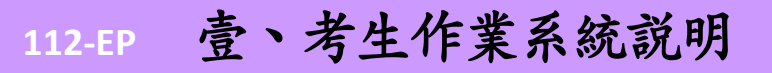

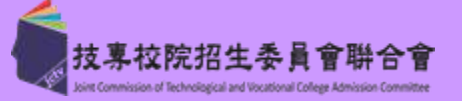

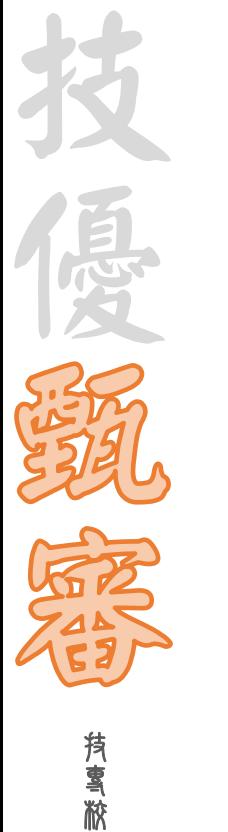

繳費身分審查登錄系統 **步驟九 收件狀態查詢**

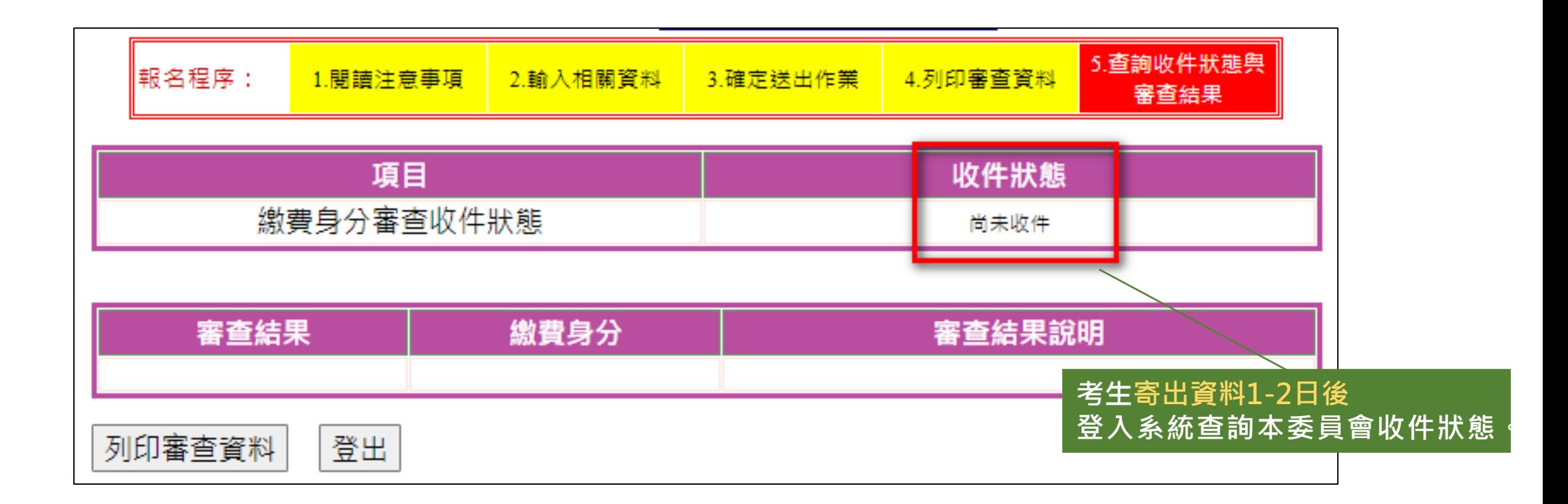

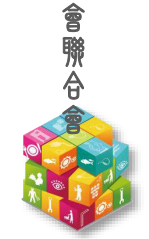

院 招 生 委 員

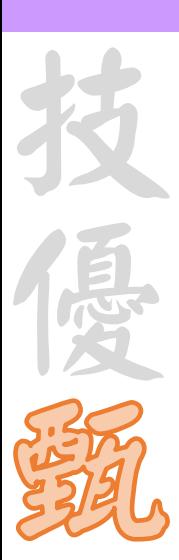

**112-EP**

技 專 校 院 招 生 委 員 會 聯 合 會

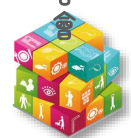

繳交報名費及資格審查

壹、考生作業系統說明

**系統開放時間:112.5.2(二)10:00-112.5.9(二)17:00止**

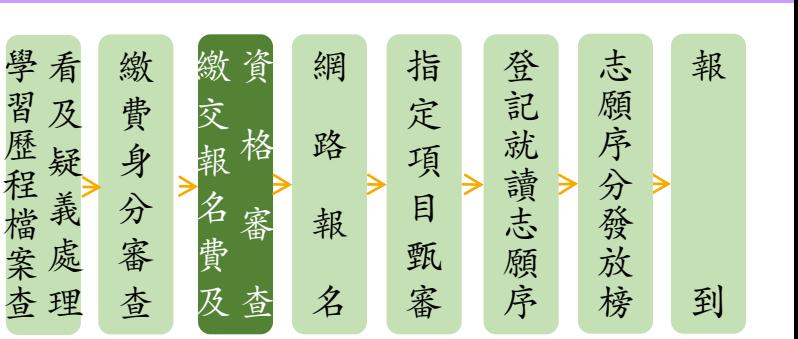

- ◆首次進入系統須自行設定通行碼
- ◆112.5.8(一)24:00前繳交報名費(跨行匯款15:30前),依系統產生帳號至金融機構繳交,不可合 併繳費!
- ◆112.5.9(二)17:00前登錄資格審查資料並確認是否具有中央資料庫學習歷程檔案
- ◆112.5.9(二)前繳寄紙本相關文件至本委員會審查(郵戳為憑)
- ◆112.5.18(四)10:00起公告資格審查結果**(**含優待加分比率**)**

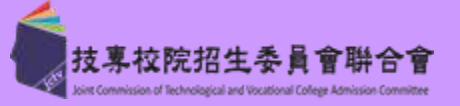

技 優

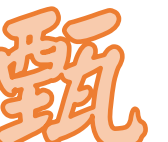

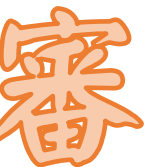

### 合 會

繳交報名費及資格審查 **步驟一 首次登入設定通行碼**

- 5. 考生於繳費完成 2小時後,請重新登入系統。若繳費成功 (含低收入戶考生) ,系統將 直接到資格塞查登錄頁面。若系統未呈現資格塞查登錄頁面,表示繳費尚未成功:請 考生持繳款收執聯(收據)到原繳款金融單位洽詢,或檢視ATM交易明細表確認轉帳是 否成功。考生如因個人因素未能於112.05.08 (星期一)24:00前,完成繳費,視同放棄參 加本入學招生報名,考生不得異議。
- 6. 凡高級中等學校畢(結)業生或具同等學力之學生,並符合簡章所訂之「適合甄審之技藝 技能競賽優勝、技術士職種(類)及專技普考類科」者均可報考技優甄審。已獲112學年 度「科技校院四年制及事科學校二年制招收技藝技能優良學生保送入學」、「科技校 院繁星計畫聯合推薦甄選入學」、「科技校院四年制及專科學校二年制特殊選才入學 聯合招生」或其他招生管道錄取且報到(或已取得入學資格)之考生,不得再報名本入學 招生,違者取消其報名資格。
- 7. 普參加本學年度前之各學年度四技二專技優保送及甄案入學招生並獲分發之錄取生, 無論已否註冊入學,均不得再以同一證件或競賽、展覽獎項參加本學年度技優甄審入 學招生,違者取消其報名及錄取入學資格。
- 8.資格審查結果將於 112.05.18 (星期四) 10:00起 於本委員會網站提供查詢 :通過資格審 查之考生,務必登入報名系統,依簡章規定及系統說明完成報名作業。

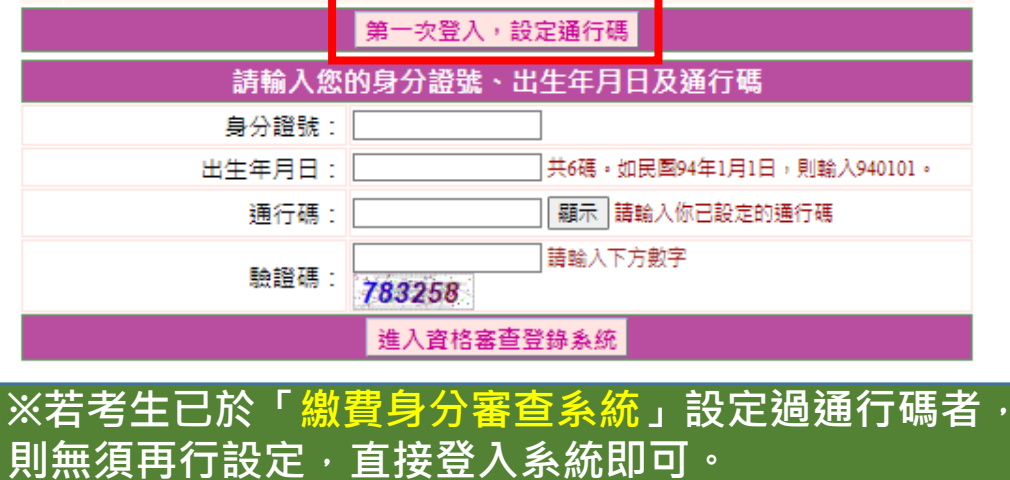

### -------------------------<br>第一次登入 · 設定通行碼

### 注意事項

- 1. |通行碼設定及列印功能限報名考生第1次登入使用。
- 已完成通行碼設定及列印之考生,請「回登入畫面」重新登入報名。
- 3. 請考生務必妥善保存通行碼,切勿公開或交付他人使用,若因此造成個人資料外洩或權益受措,概由考 生自行負責。

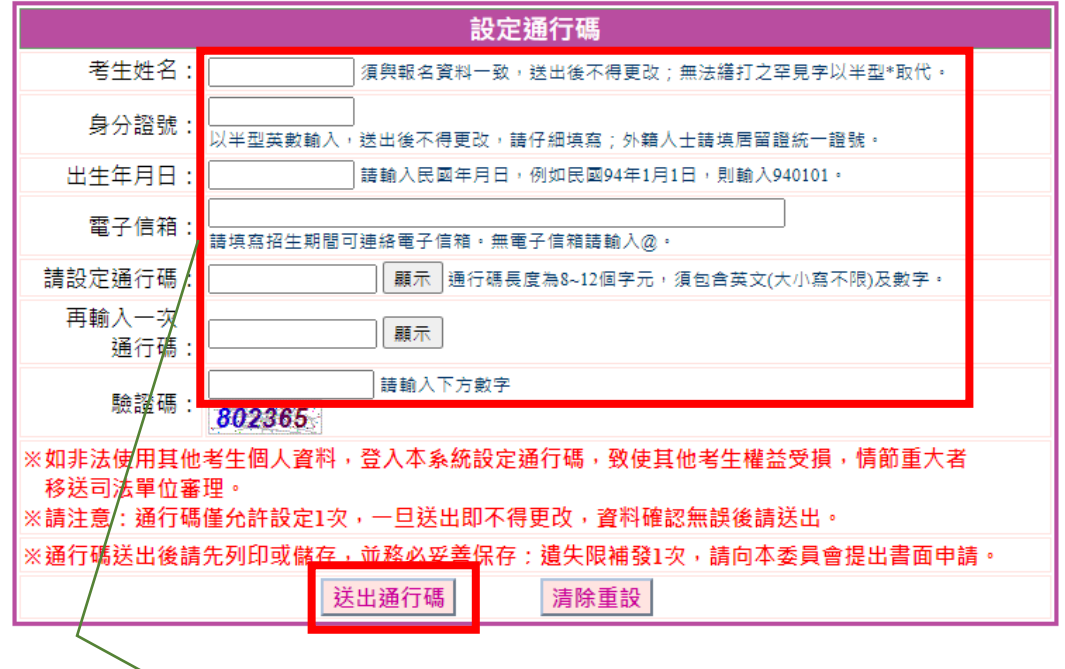

**務必檢視輸入之個人資料是否正確,確定無誤後, 點選送出通行碼鈕**

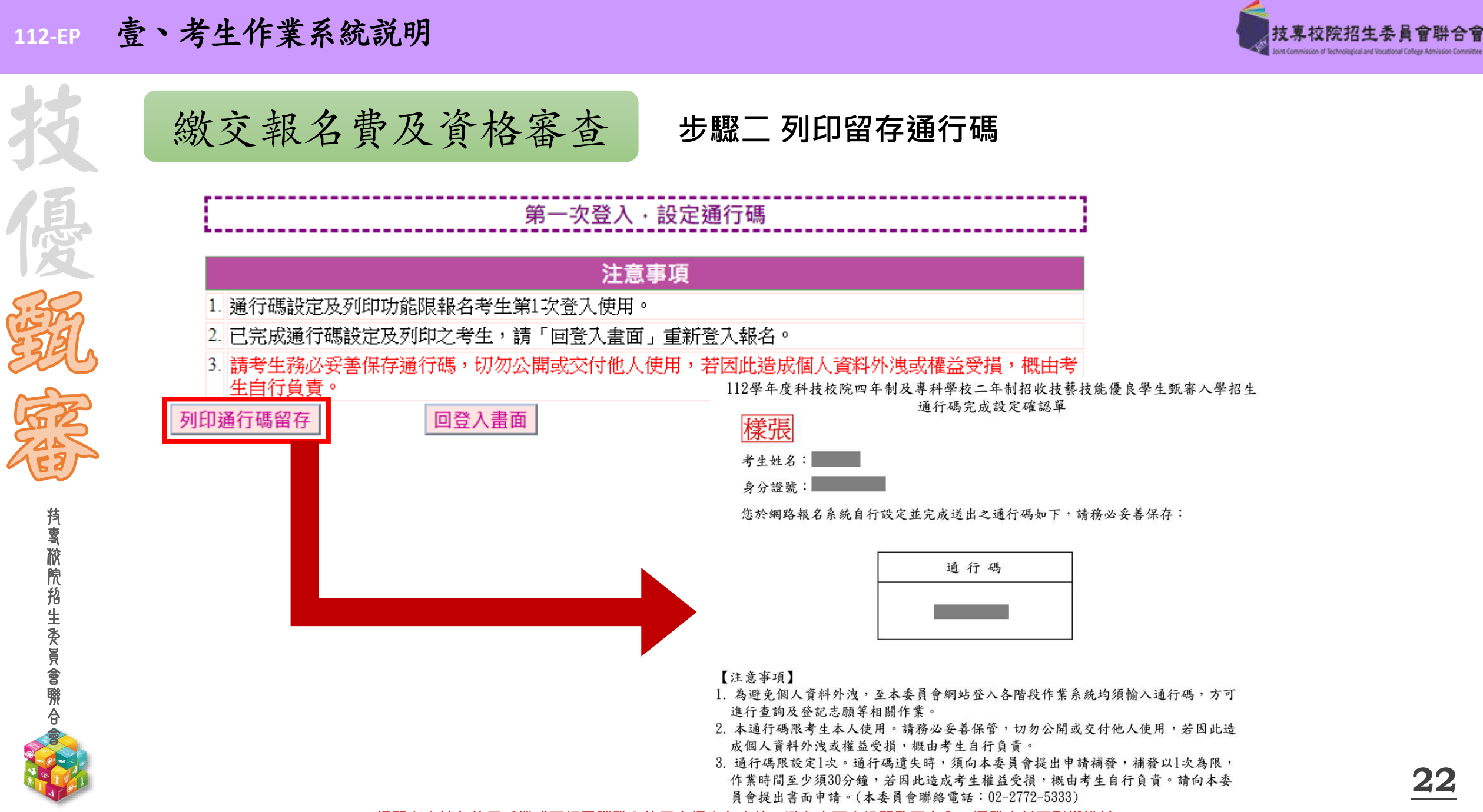

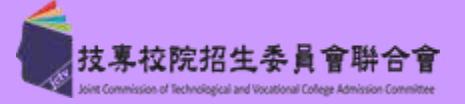

技 優

技 專 校 院 招 生 委 員 會 聯 合 會

### 繳交報名費及資格審查 **步驟三 進入資格審查登錄系統**

- <sup>5.</sup> 考生於繳費完成 2小時後,請重新登入系統。若繳費成功 (含低收入戶考生) ,系統將 直接到資格審查登錄頁面。若系統未呈現資格審查登錄頁面,表示繳費尚未成功:請 考生持繳款收執聯(收據)到原繳款金融單位洽詢,或檢視ATM交易明細表確認轉帳是 否成功。考生如因個人因素未能於112.05.08 (星期一)24:00前,完成繳費,視同放棄參 加本入學招生報名,考生不得異議。
- 6. 凡高級中等學校畢(結)業生或具同等學力之學生,並符合簡章所訂之「適合甄審之技藝 技能競賽優勝、技術士職種(類)及專技普考類科」者均可報考技優甄審。已獲112學年 度「科技校院四年制及專科學校三年制招收技藝技能優良學生保送入學」、「科技校 院繁星計畫聯合推薦甄選入學」、「科技校院四年制及專科學校二年制特殊選才入學 聯合招生」或其他招生管道錄取且報到(或已取得入學資格)之考生,不得再報名本入學 招牛,獐者取消其報名咨格。
- 7. 普參加本學年度前之各學年度四技二專技優保送及甄塞入學招生並獲分發之錄取生, 無論已否註冊入學,均不得再以同一證件或競賽、展覽獎項參加本學年度技優甄審入 學招生,違者取消其報名及錄取入學資格。
- 8. 資格審查結果將於 112.05.18 (星期四) 10:00起 於本委員會網站提供查詢 :通過資格審 查之考生,務必登入報名系統,依簡章規定及系統說明完成報名作業。

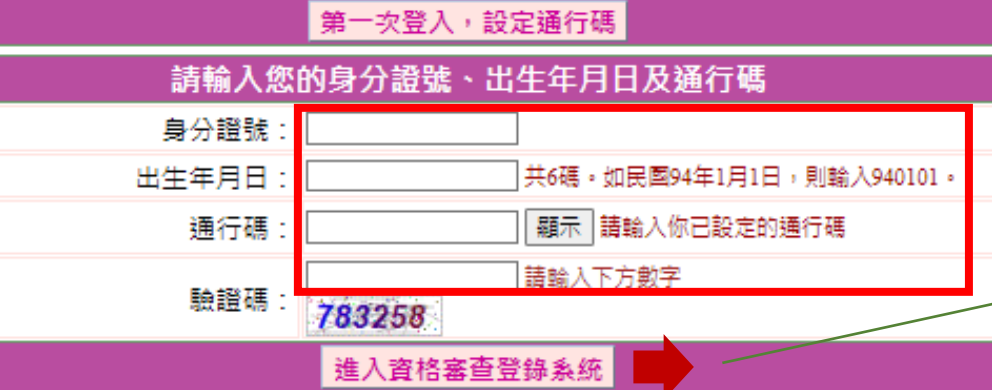

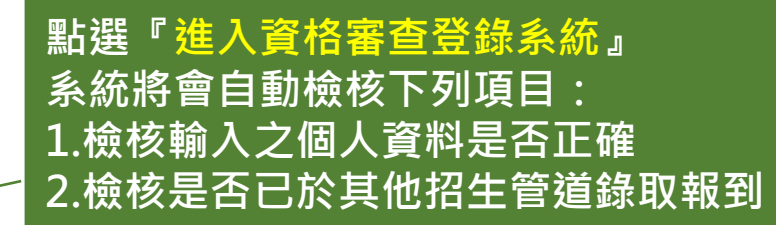

技

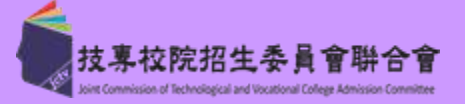

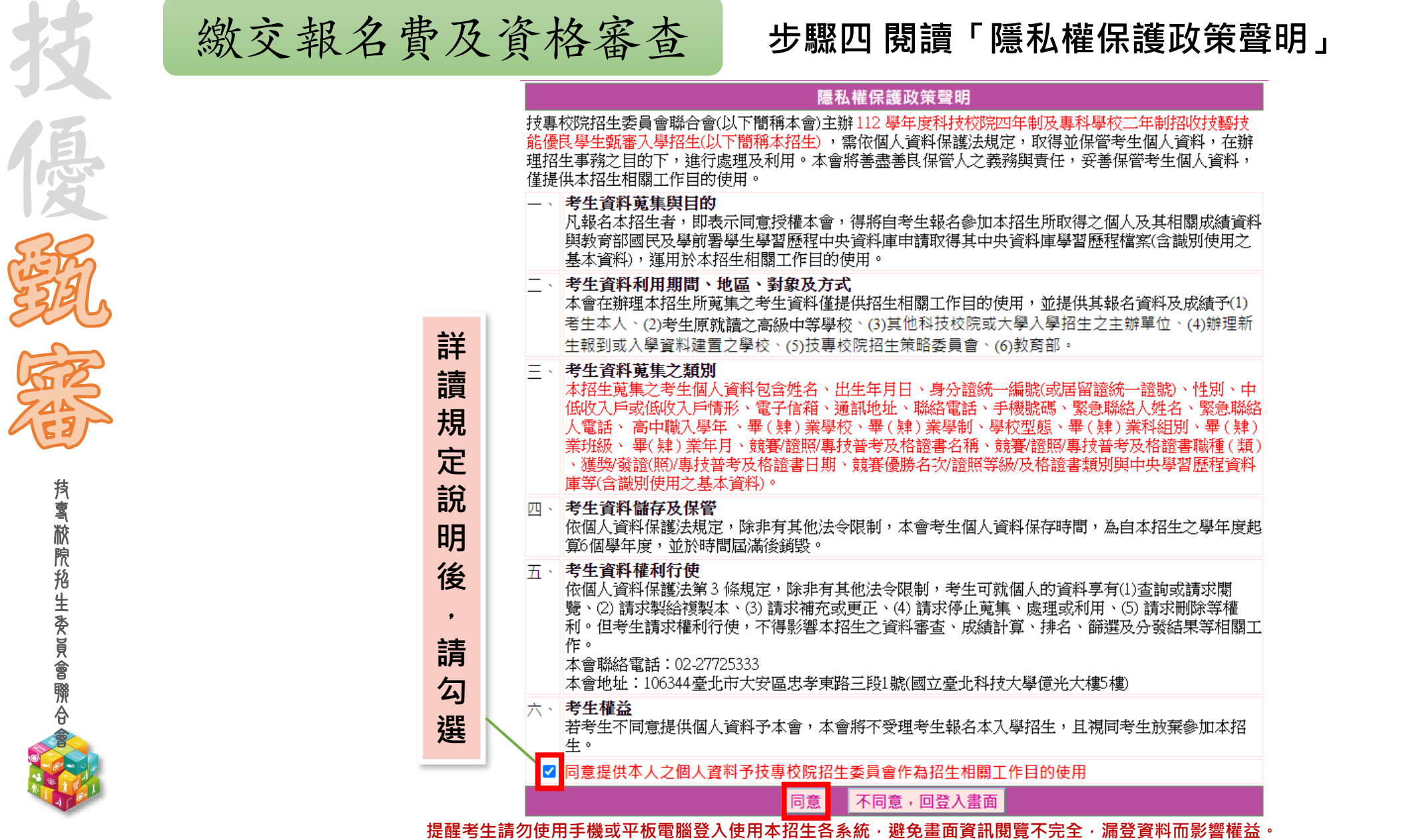

**24**

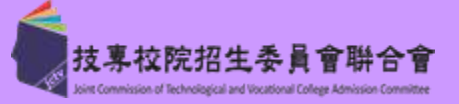

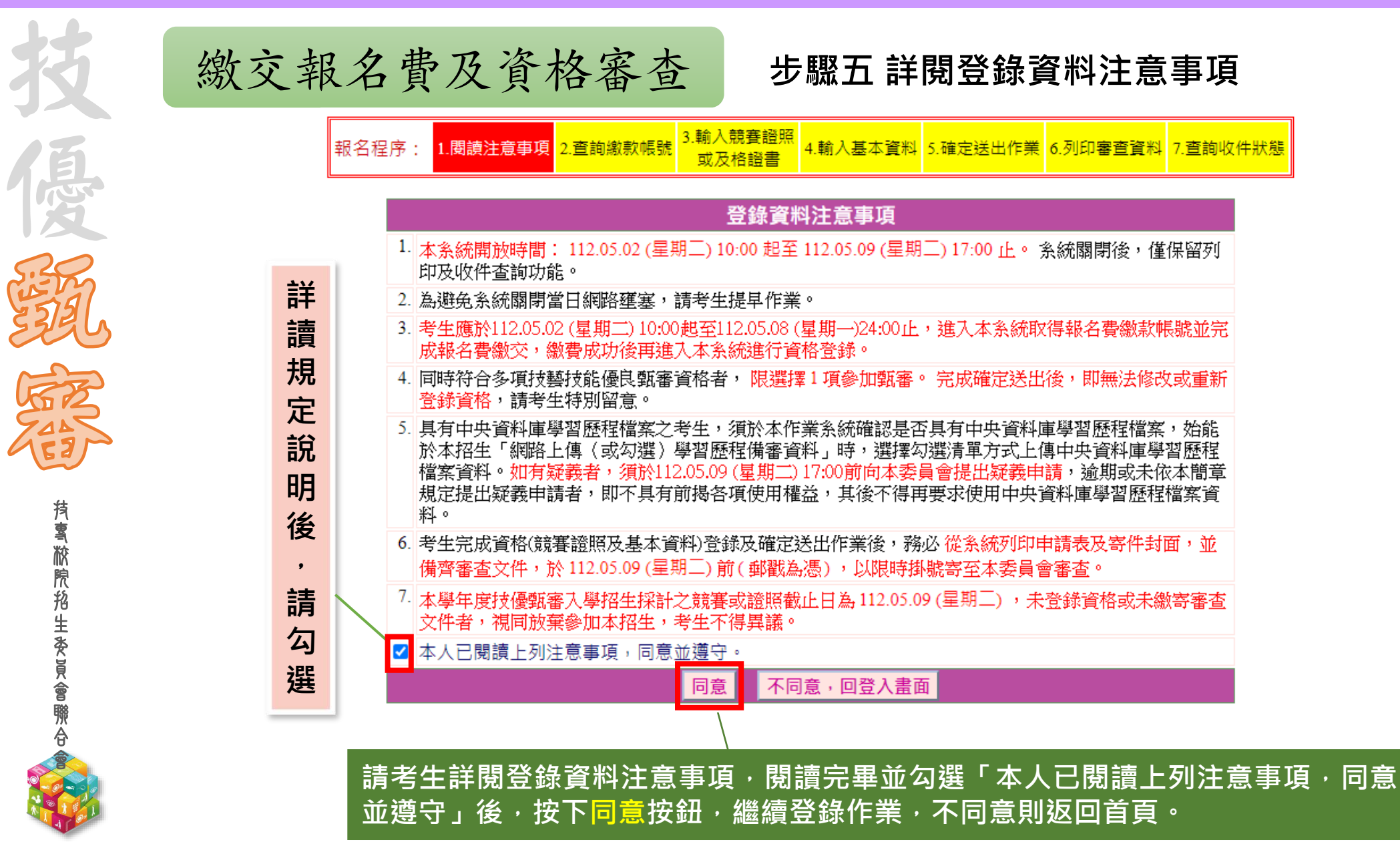

**112-EP** 壹、考生作業系統說明

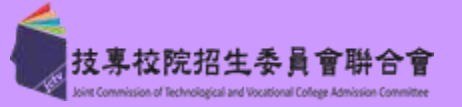

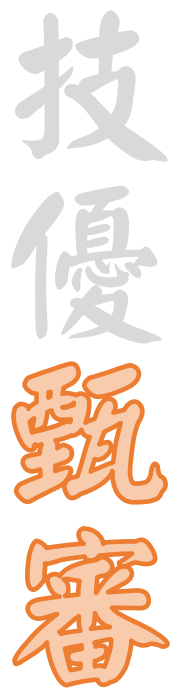

技 專 校 院 招 生 委 員 會 聯 合 會

### 繳交報名費及資格審查 **步驟六 查詢繳款帳號(一般生、中低收入戶生)(1/2)**

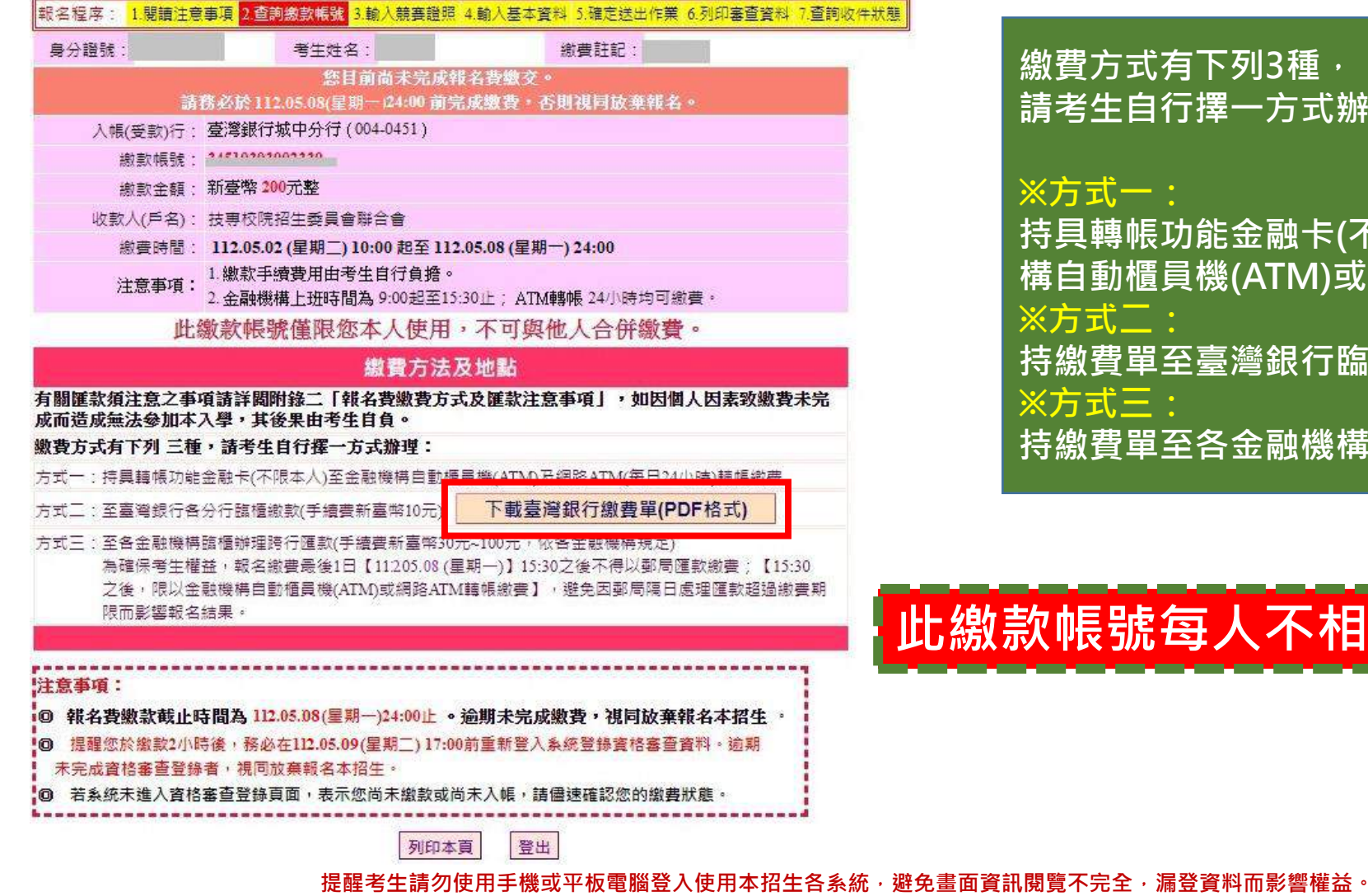

**繳費方式有下列3種, 請考生自行擇一方式辦理: ※方式一: 持具轉帳功能金融卡(不限本人),至金融機 構自動櫃員機(ATM)或網路ATM轉帳繳款 ※方式二: 持繳費單至臺灣銀行臨櫃繳款 ※方式三:**

**持繳費單至各金融機構櫃檯辦理跨行匯款**

## **此繳款帳號每人不相同,請勿合併繳款。**

**26**

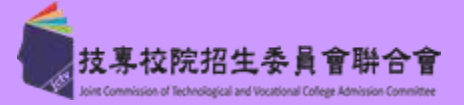

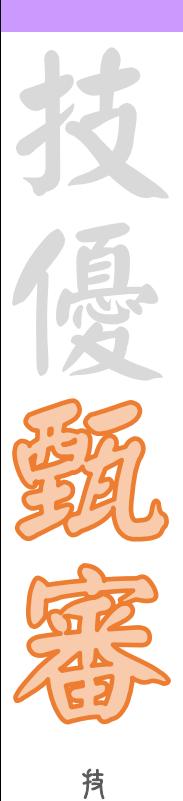

專 校 院 招 生 委 員 會 聯 合 會 繳交報名費及資格審查 **步驟六 臺灣銀行繳費單(樣張) (2/2)**

### **楼正 112學年度四技二專技藝技能優良學生甄審入學招生**

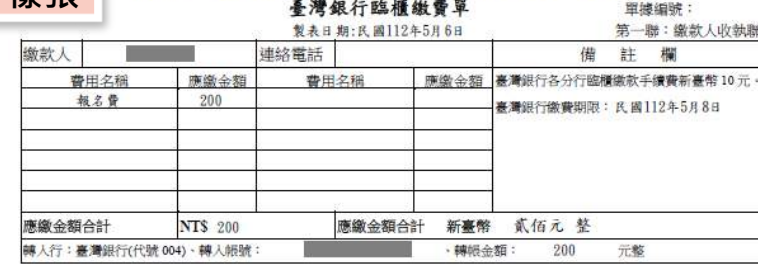

### 112學年度四技二專技藝技能優良學生甄審入學招生

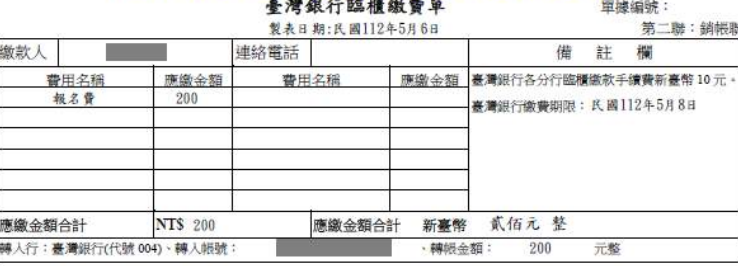

### **※低收入戶考生無須繳費, 可直接進行資格審查資料登錄。**

#### 119學年度四枯二專拈藝拈能優良學生甄案入學招生

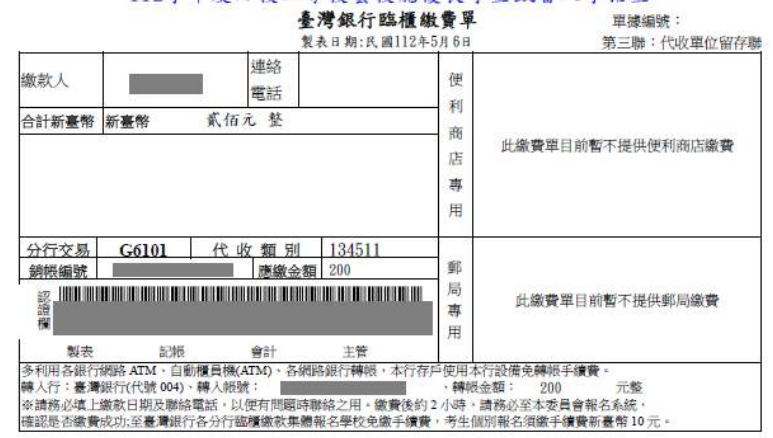

技

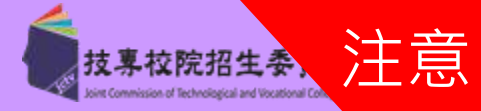

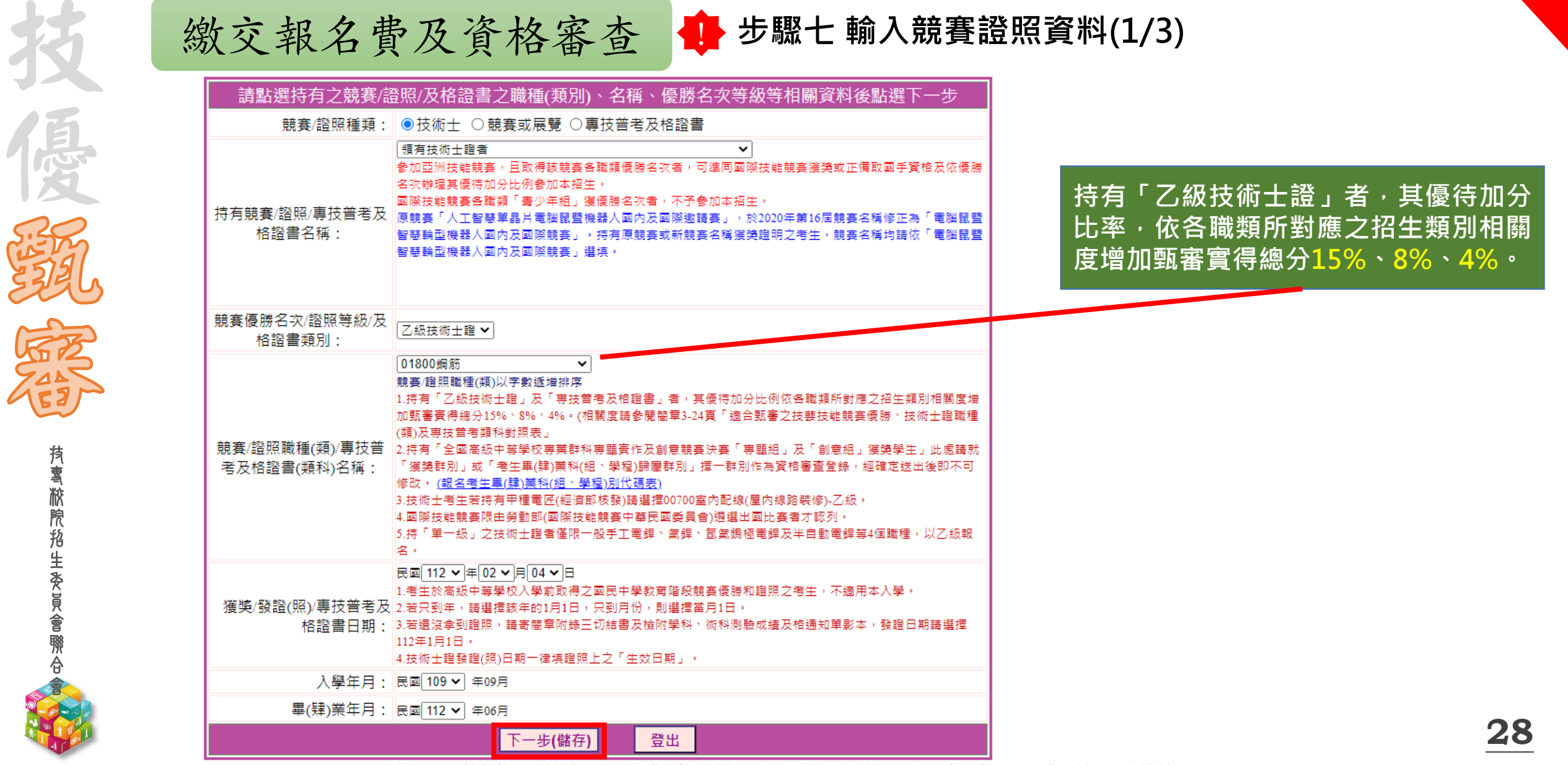

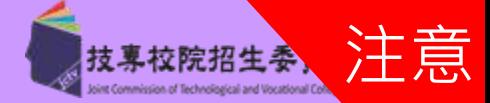

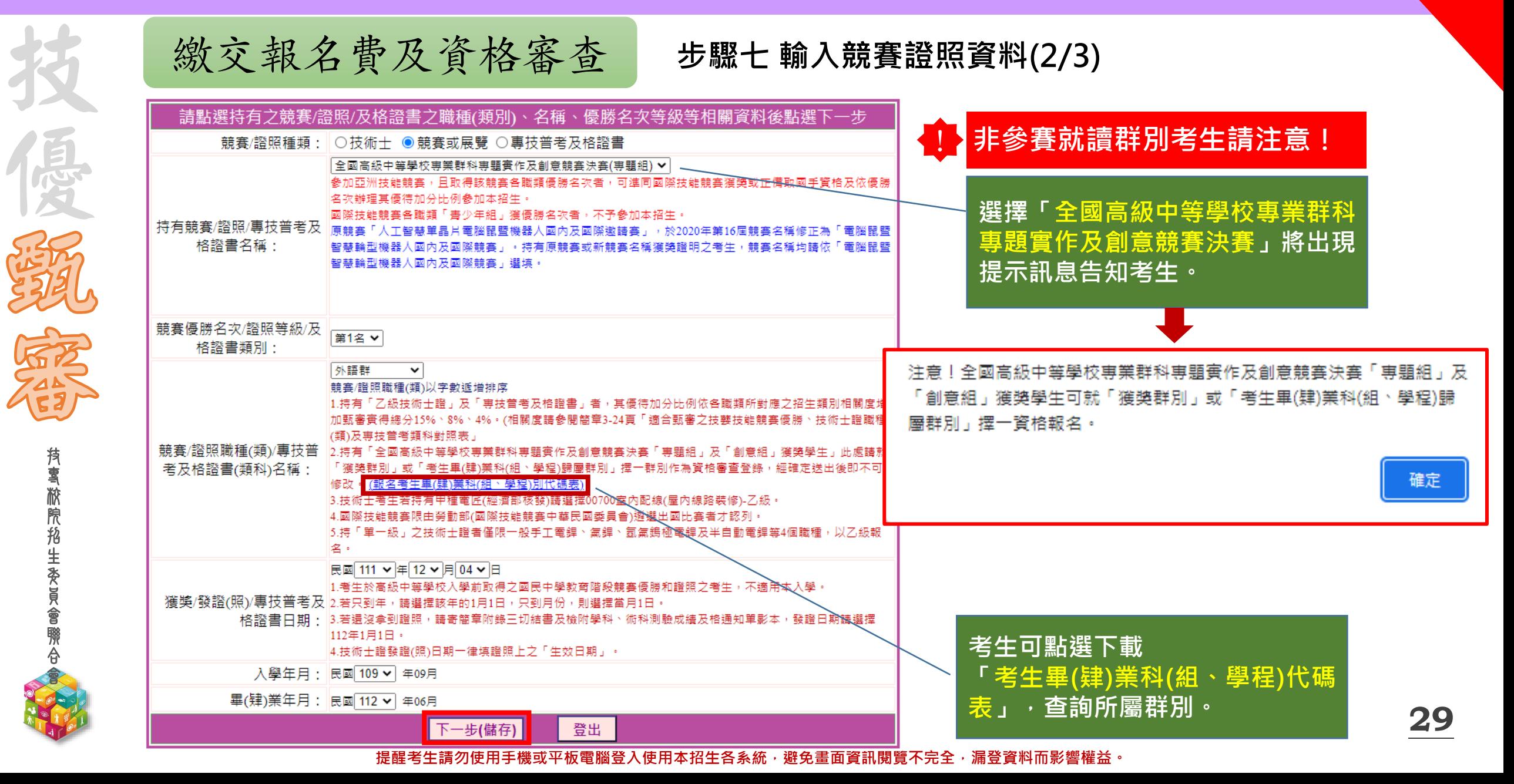

技 專 校 院 招 生 委 員 會 聯 合 會

像

**REAR** 

**CALIFACTION** 

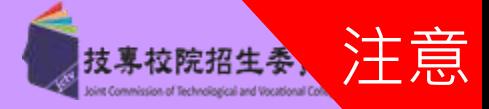

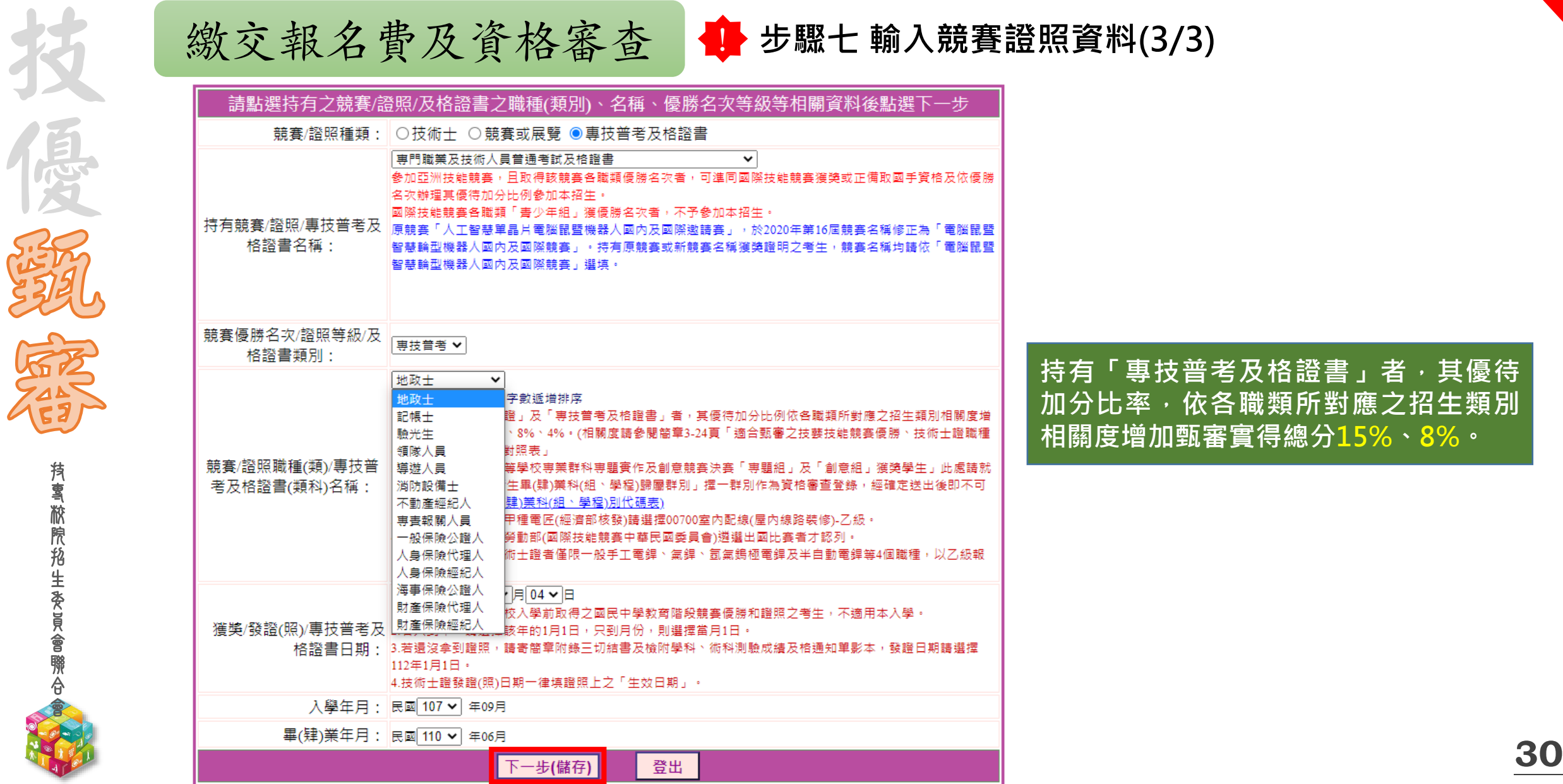

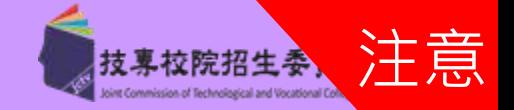

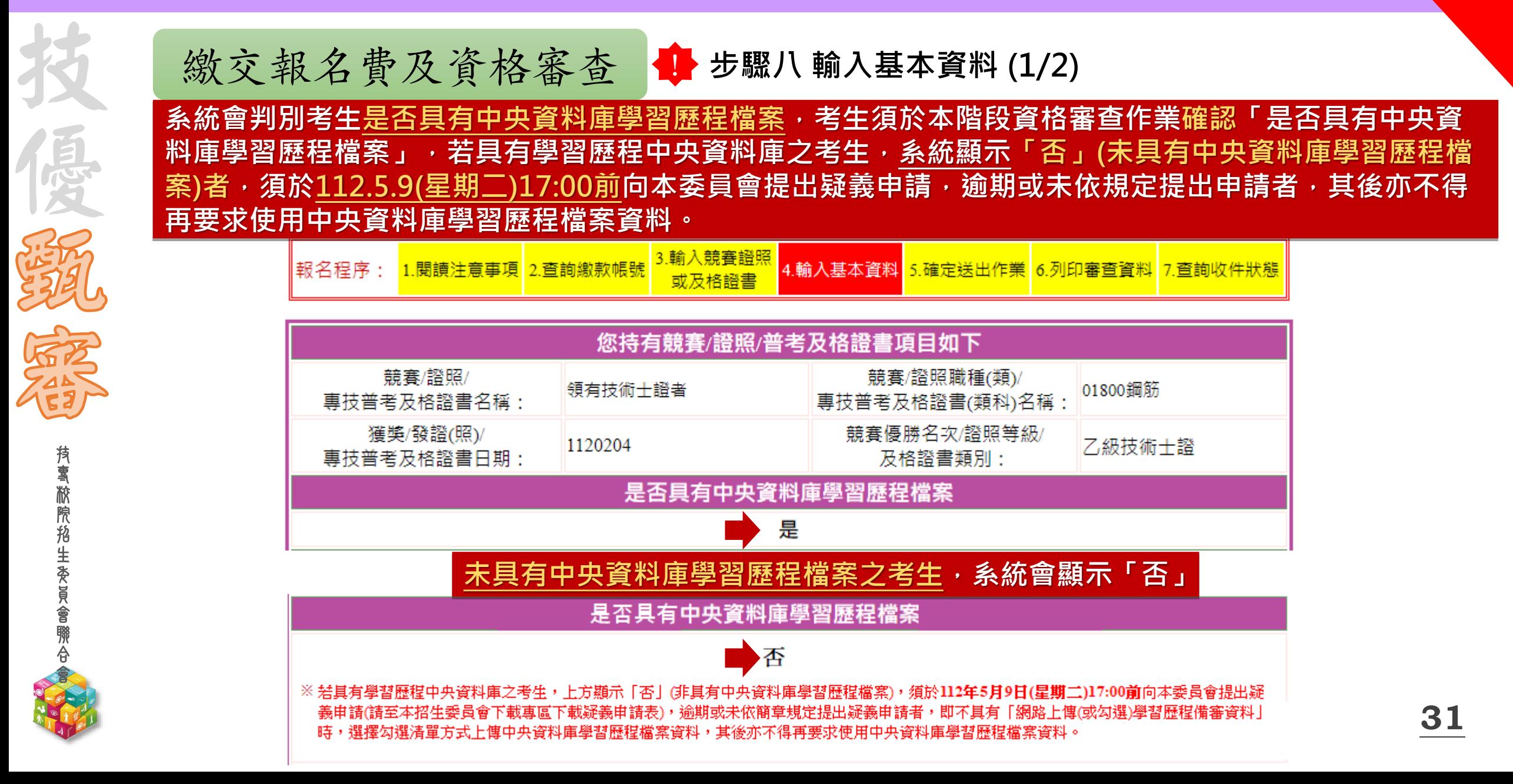

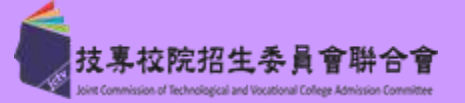

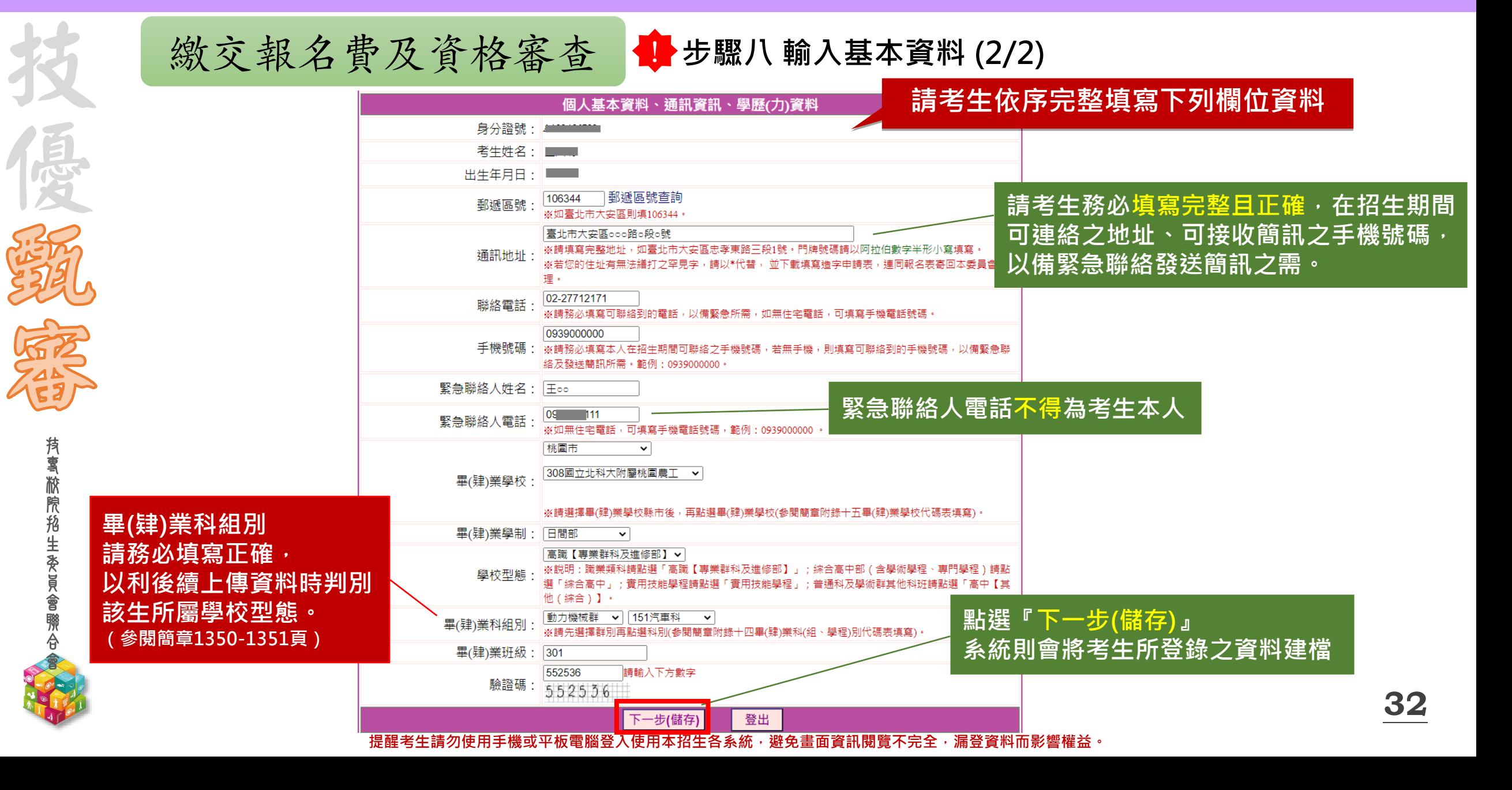

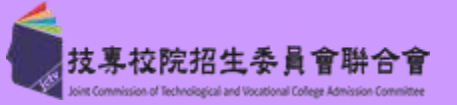

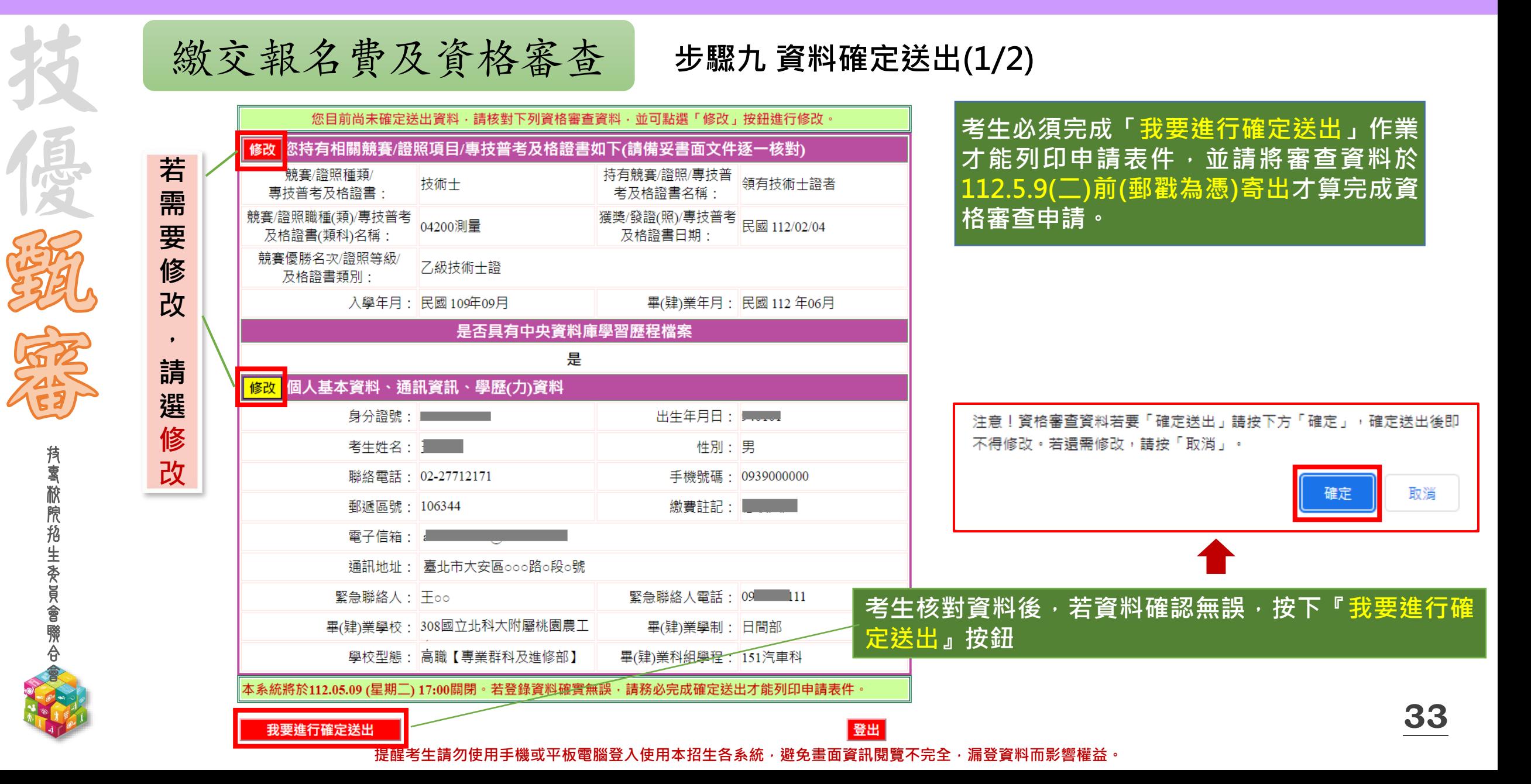

技

CENT PLAT

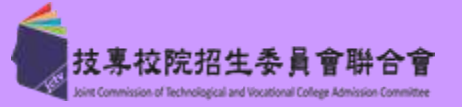

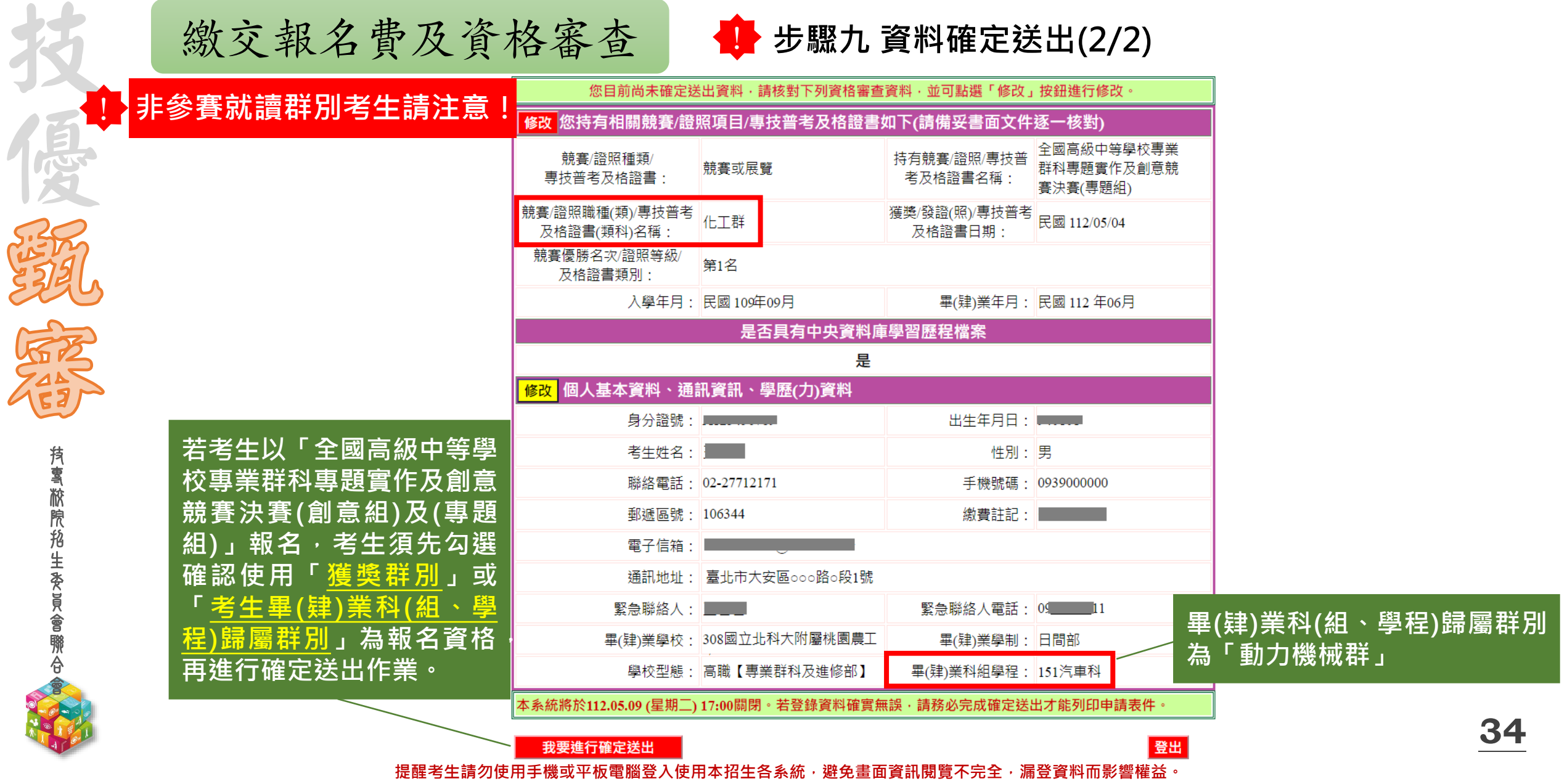

技 專 校 院 招 生 委 員 會 聯 合 會

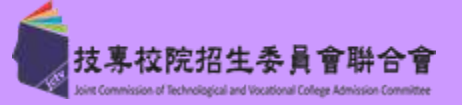

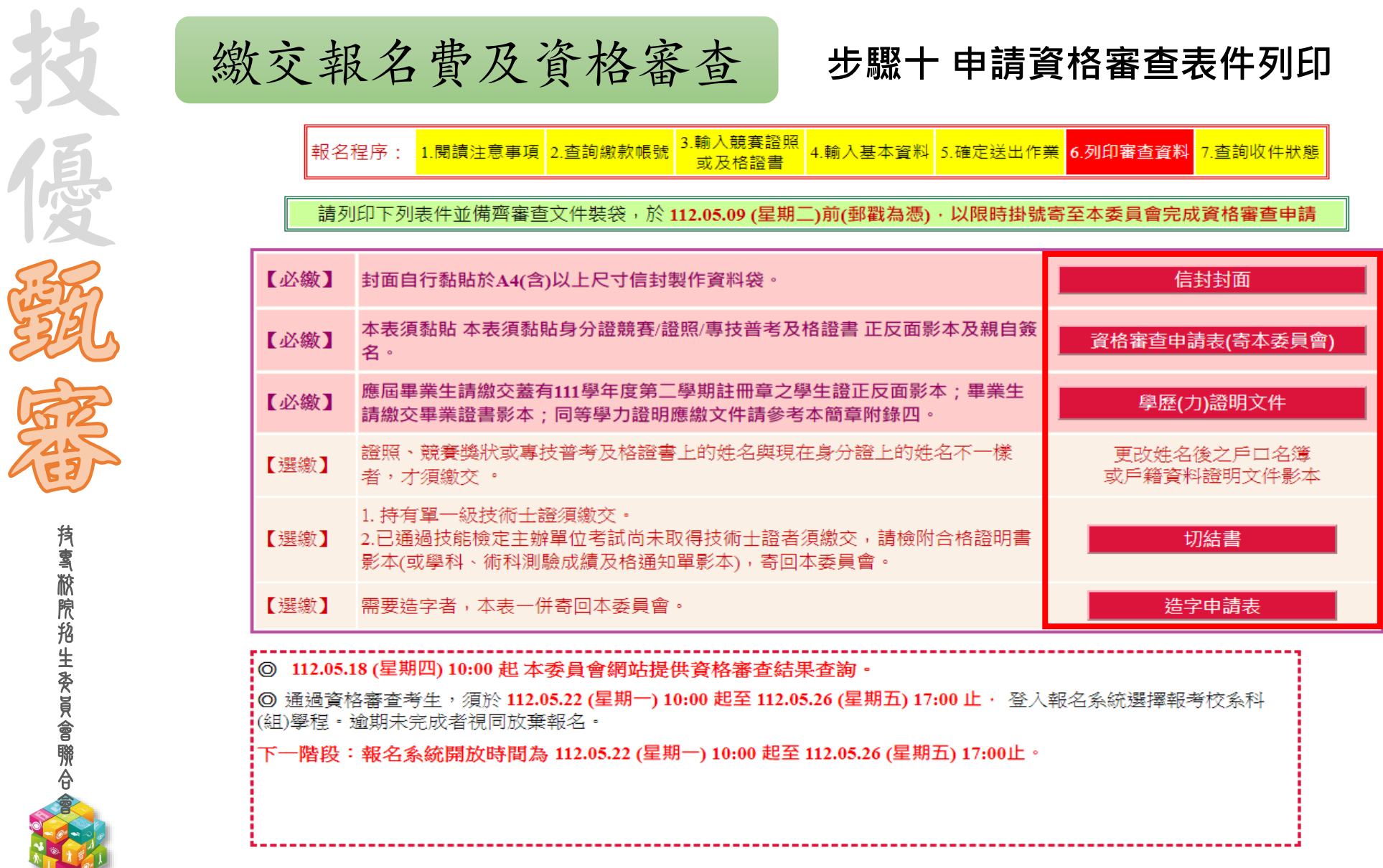

查詢收件狀態 | 登出

**35**

技 專 校 院 招 生 委 員 會 聯 合 會

技

優

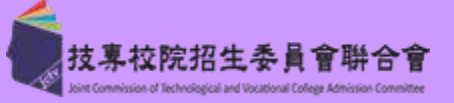

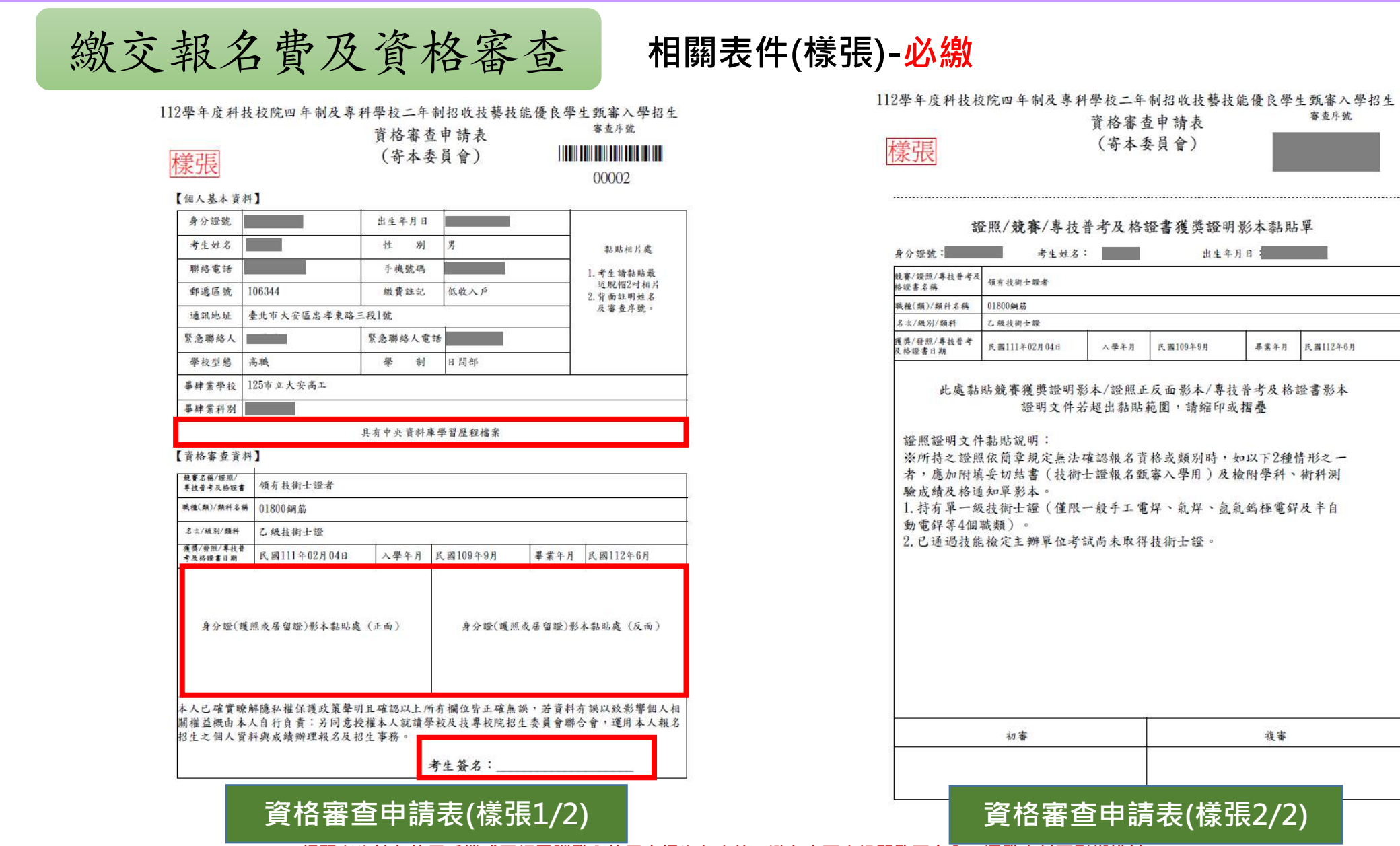
**112-EP** 壹、考生作業系統說明

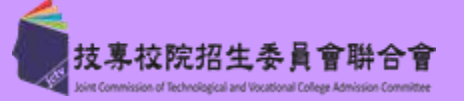

審查序號

身分證號 日間部

民國112年6月

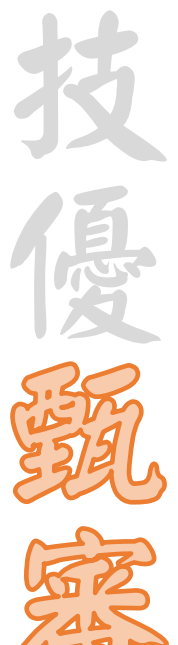

技 專 校 院 招 生 委 員 會 聯 合 會 繳交報名費及資格審查 **相關表件(樣張)-必繳**

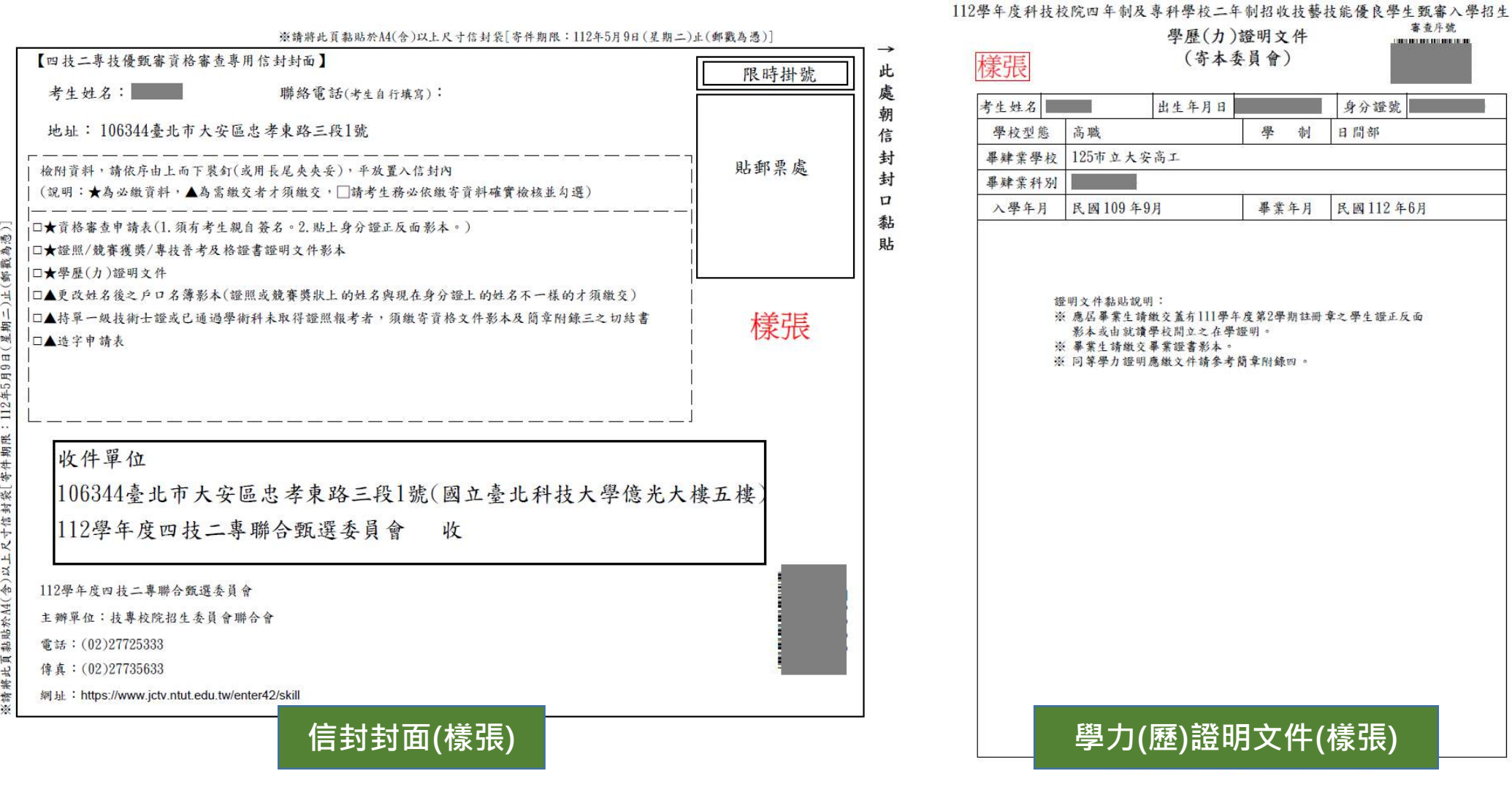

**VISIN** 

O

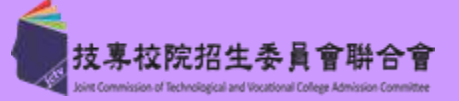

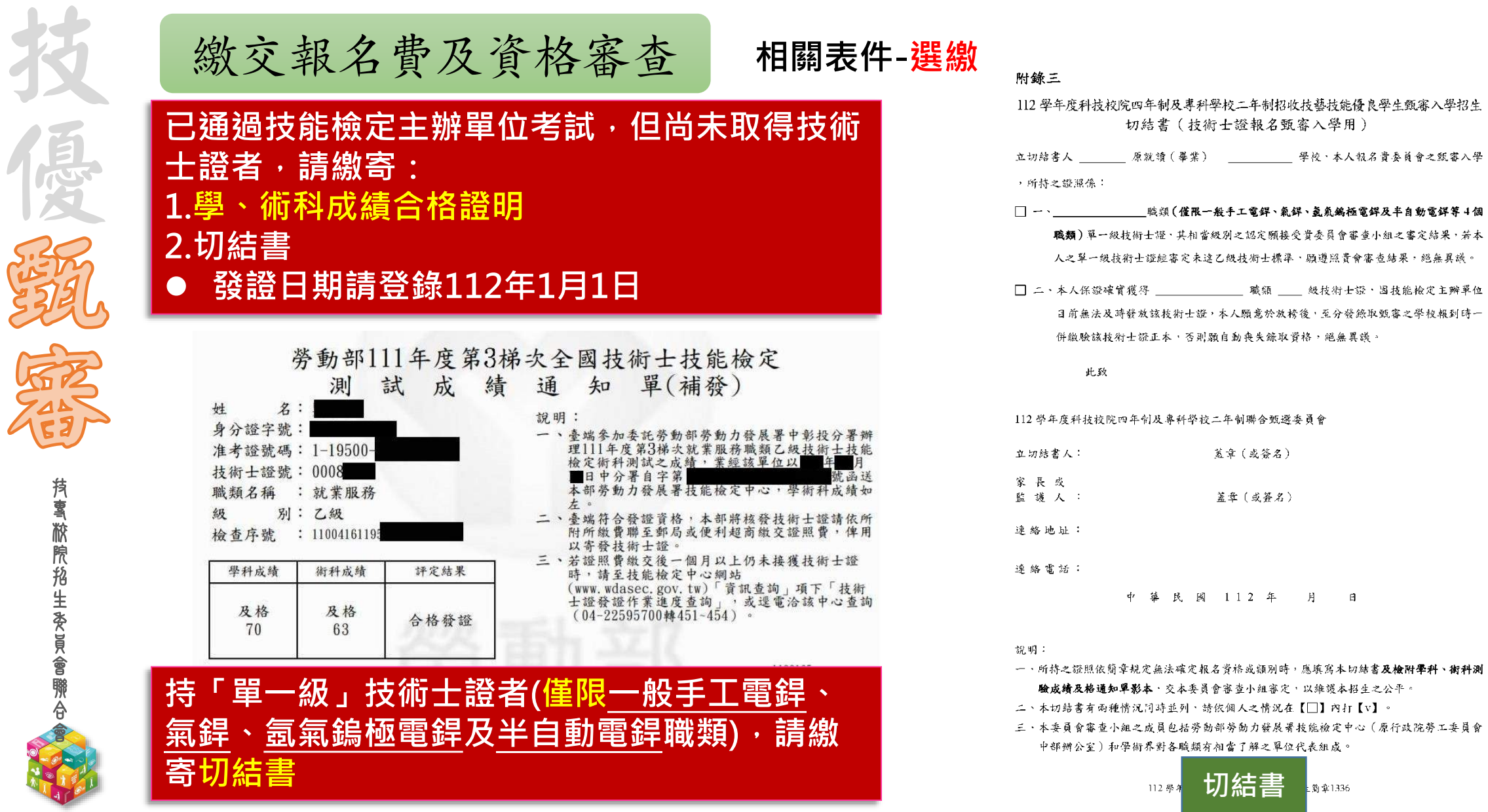

提醒考生請勿使用手機或平板電腦登入使用本招生各系統,避免畫面資訊閱覽不完全,漏登資料而影響權益。

**38**

 $\Box$ 

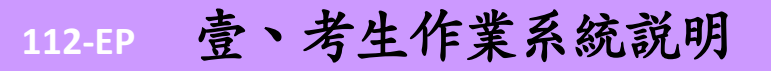

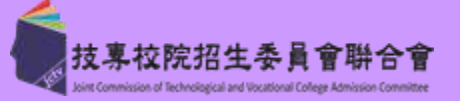

**務必追蹤文件收件狀態。**

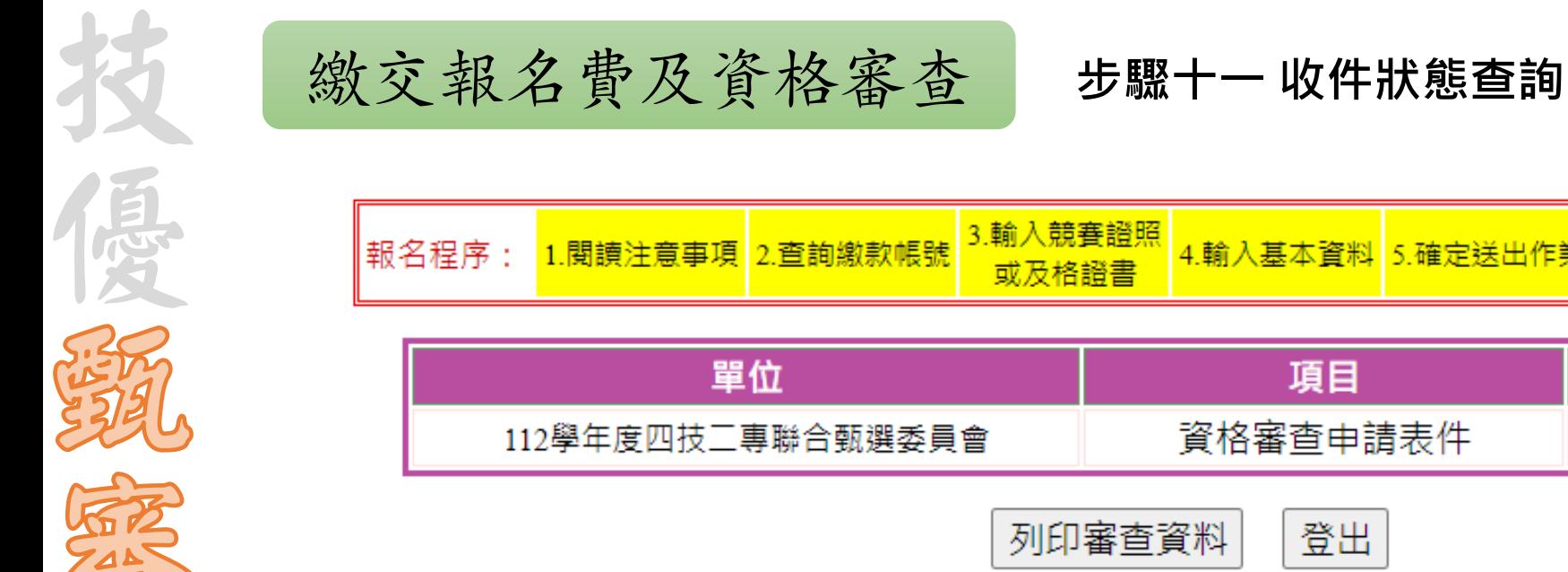

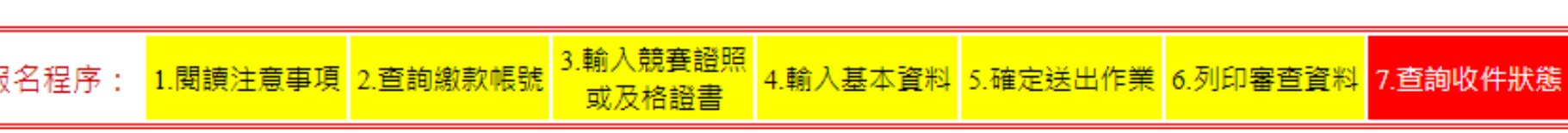

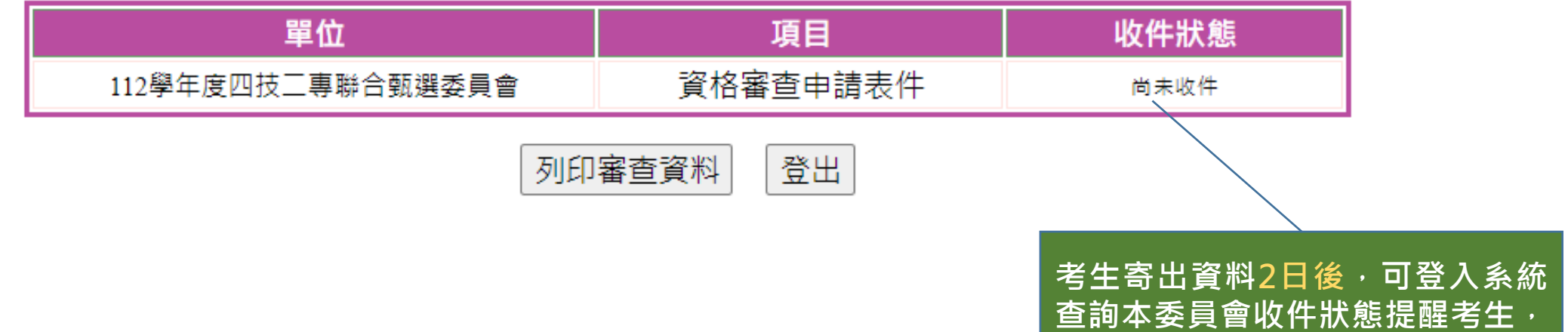

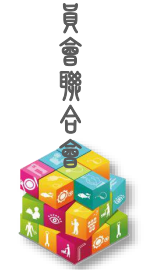

技 專 校 院 招 生 委

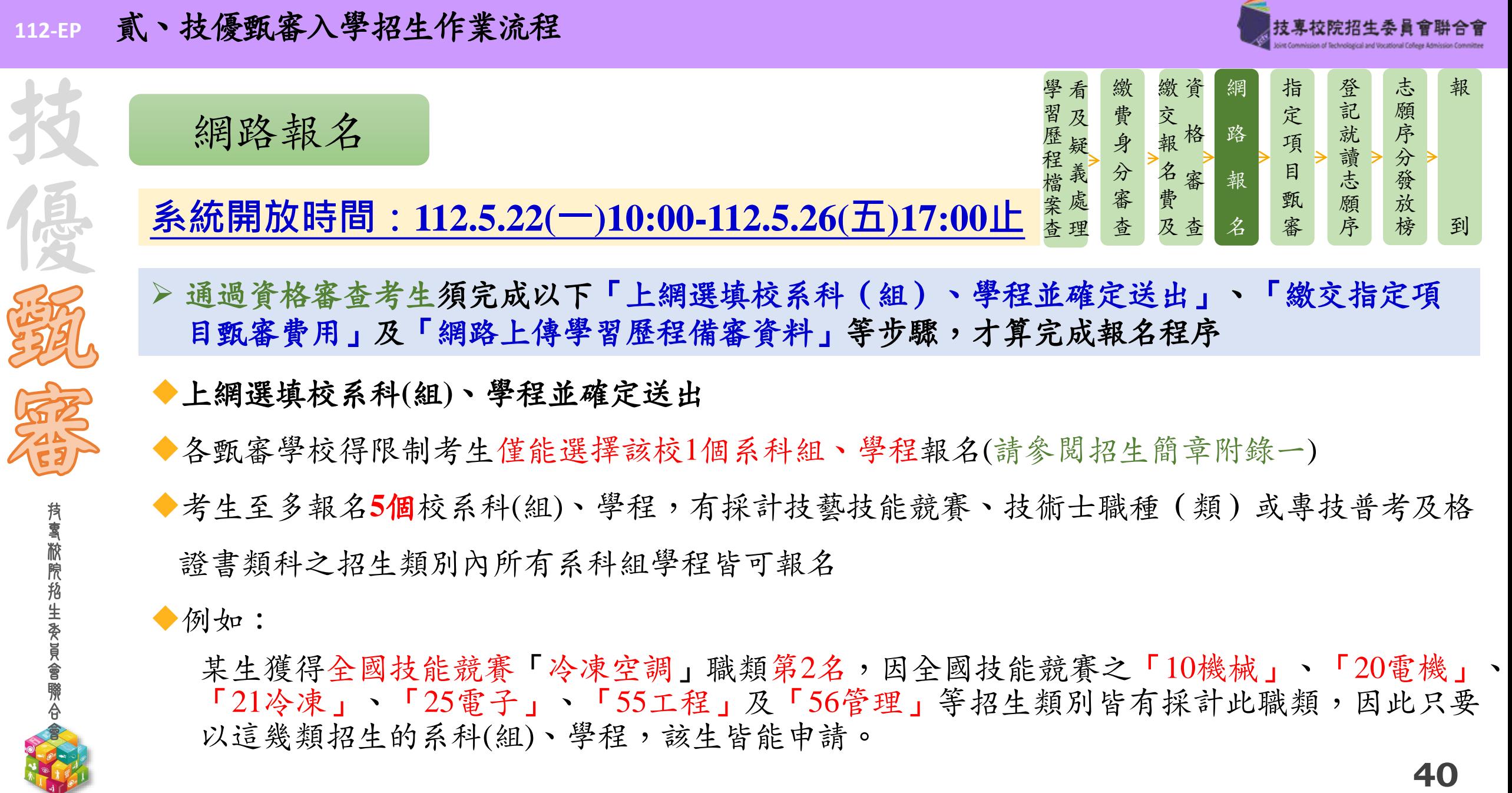

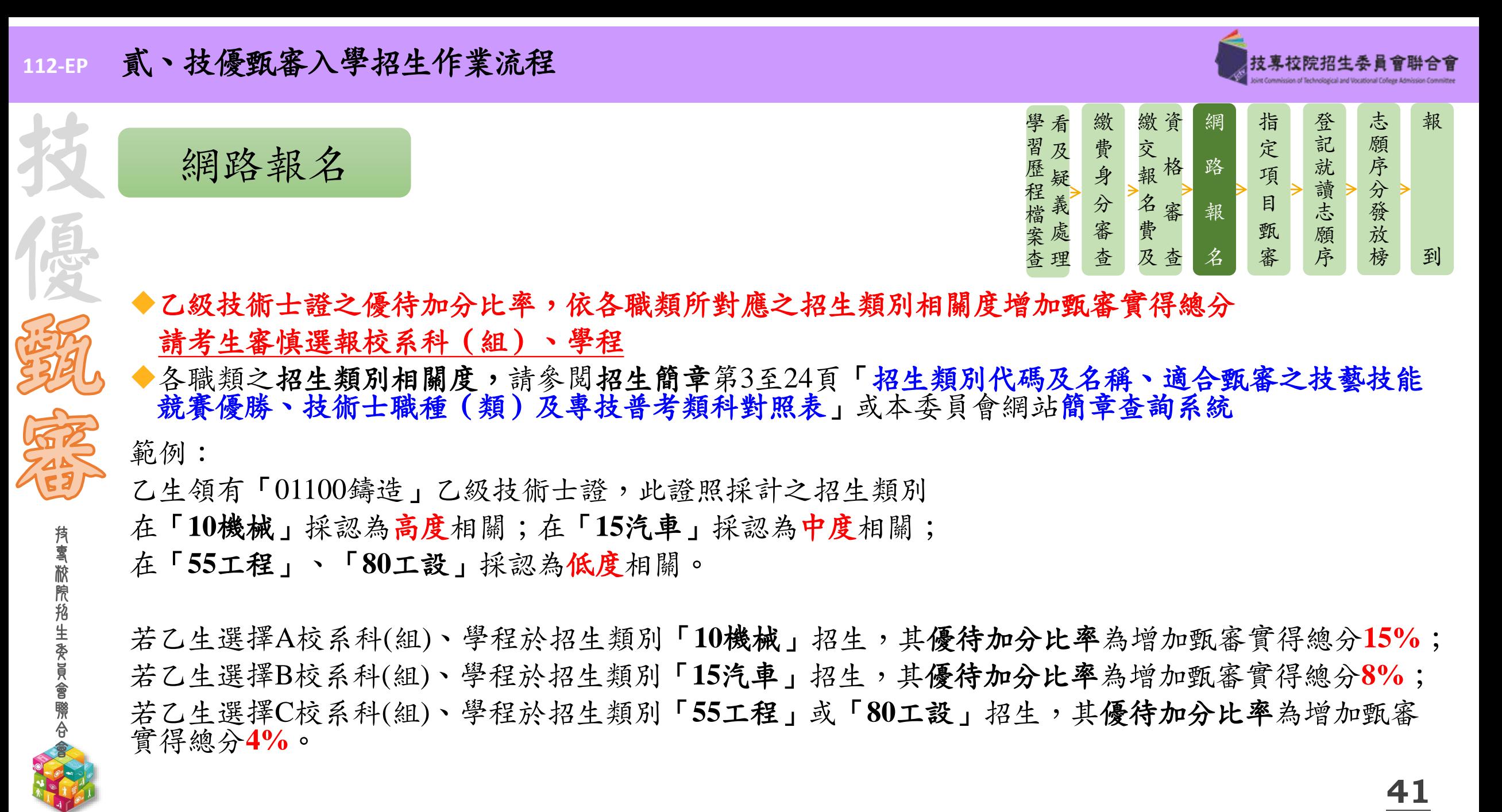

技 專 校 院 招 生 委 員 會 聯 合 會

技

優

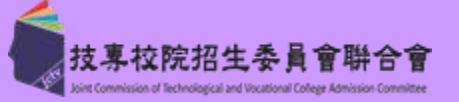

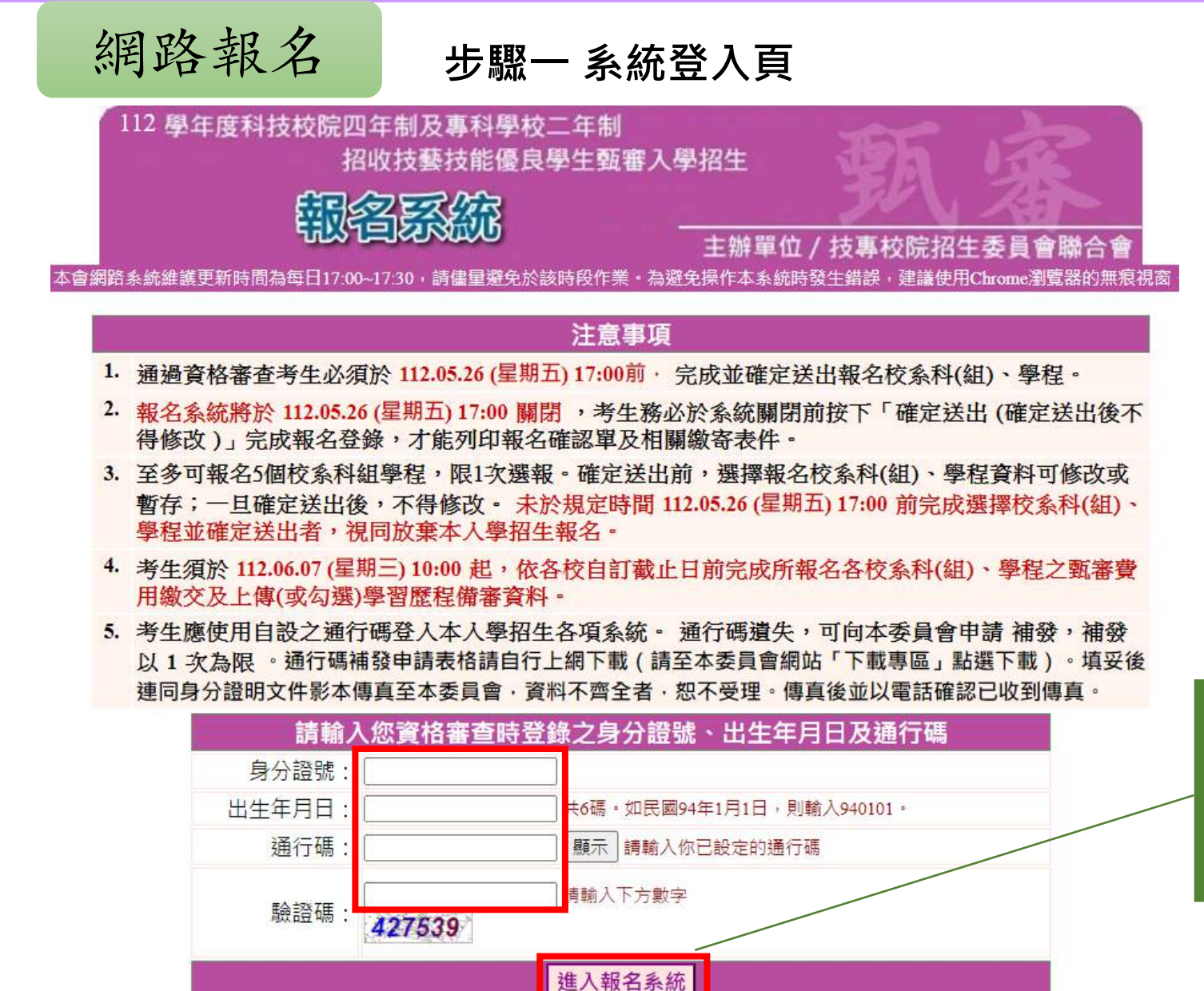

**點選「進入報名系統」 系統將會自動檢核下列項目 1.檢核是否已通過資格審查 2.檢核輸入之個人資料是否正確 3.檢核是否已於其他招生管道錄取報到**

**42**

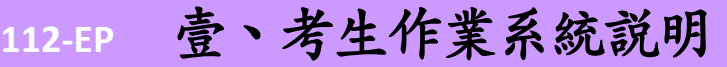

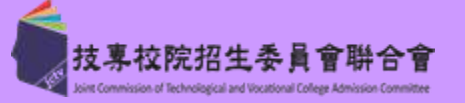

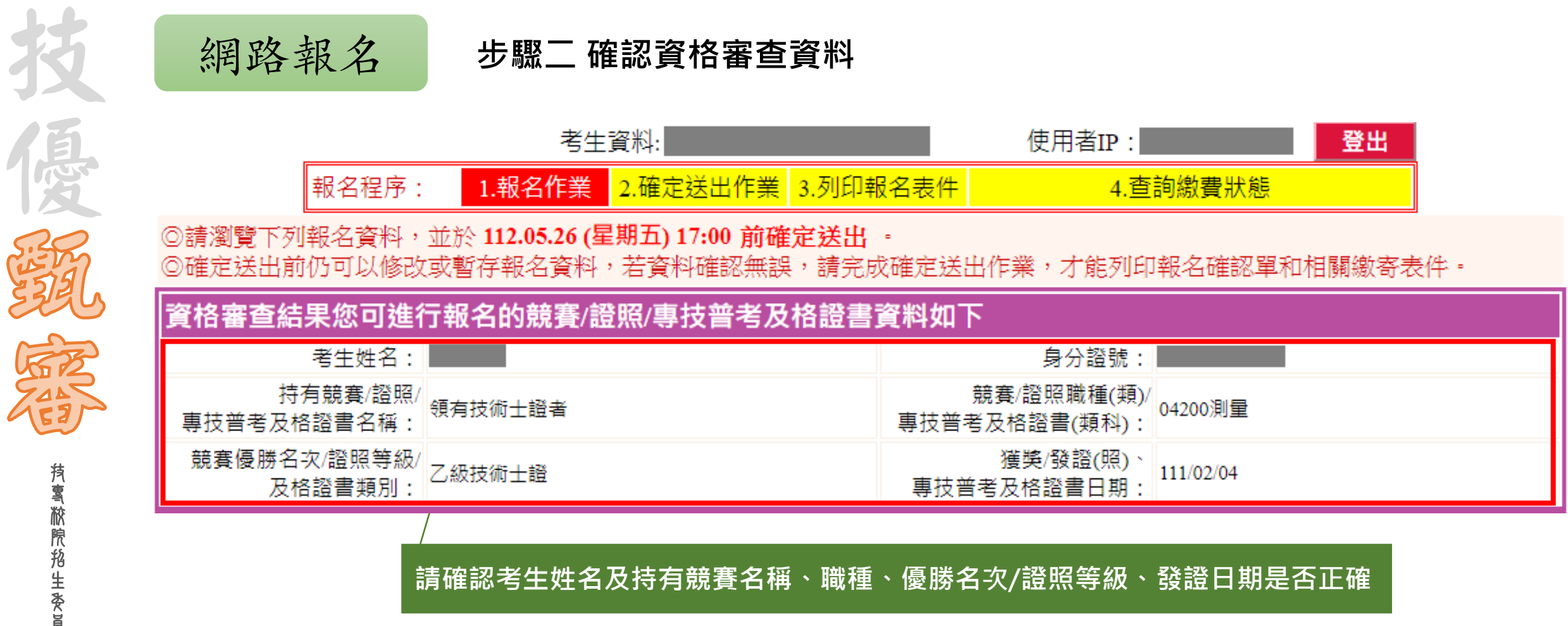

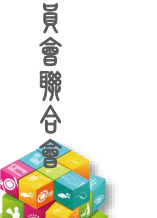

**43**

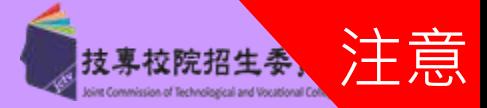

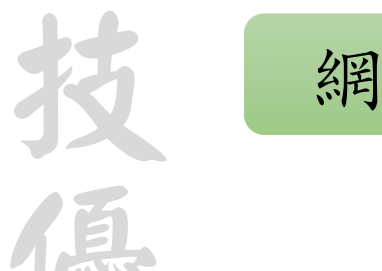

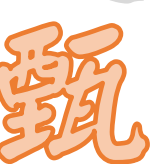

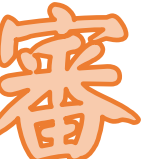

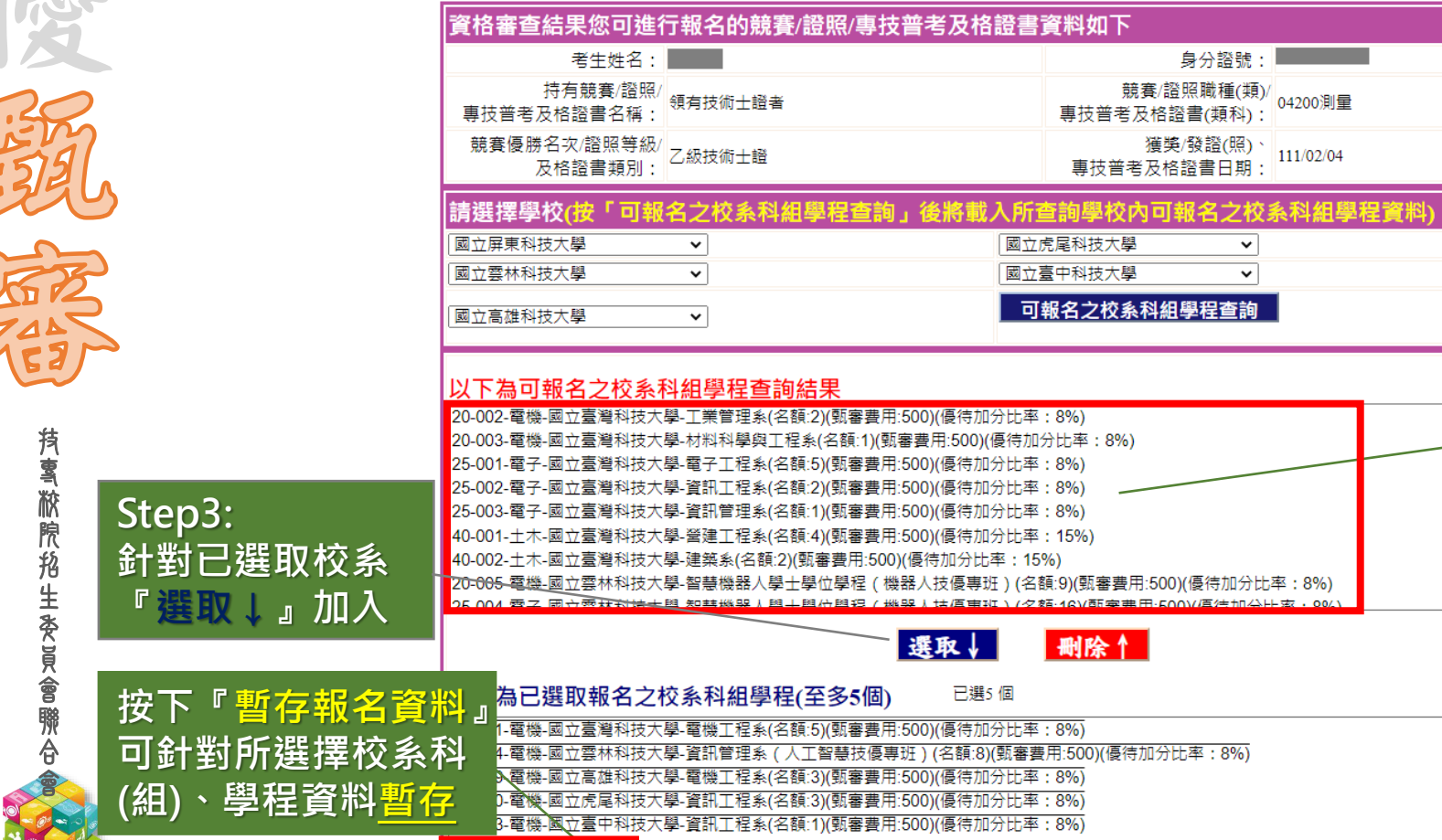

我要進行下一頁確定送出作業

©請瀏覽下列報名資料,並於112.05.26 (星期五) 17:00 前確定送出 ·

報名程序

暫存報名資料

# 網路報名 **步驟三 選填報名校系科(組)、學程**

◎確定送出前仍可以修改或暫存報名資料,若資料確認無誤,請完成確定送出作業,才能列印報名確認單和相關繳寄表件。

4. 查詢繳費狀態

1.報名作業 2.確定送出作業 3.列印報名表件

### **Step1:**

!

**請先選擇欲查詢校系科(組) 、學程之 學校,最多可同時選擇5校查詢, 按下『可報名之校系科組學程查詢』 下方顯示符合考生可申請之校系科 (組)、學程資料**

**Step2: 系統將列出考生可申請之招生類別 及校系科(組)、學程資料(含名額、 甄審費用、優待加分比率)**

## **特別注意: 考生至多可報名5個校系科(組)學程, 但各校得限制考生僅能報名該校1個 系科(組)、學程**

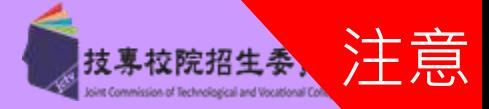

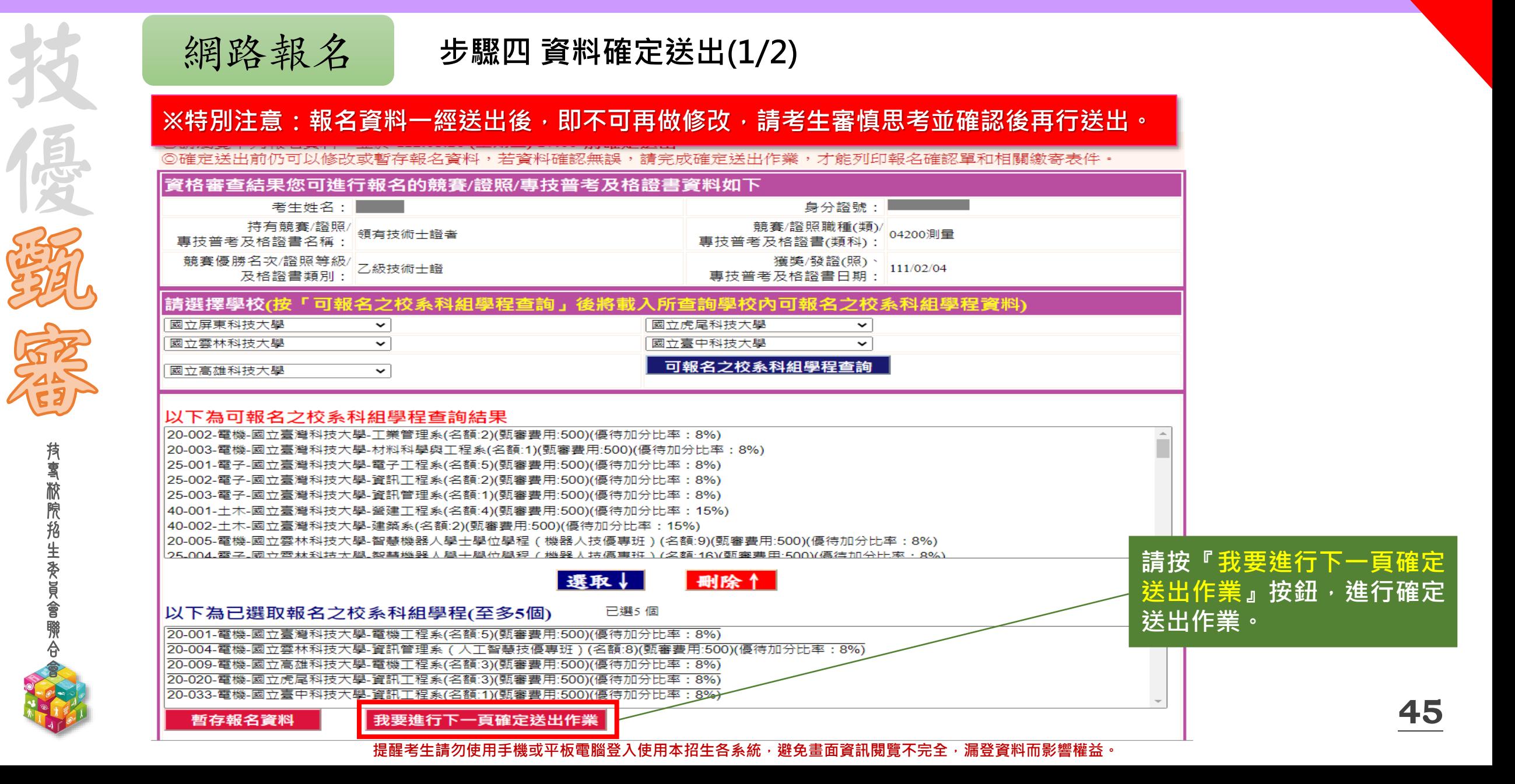

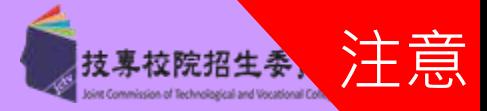

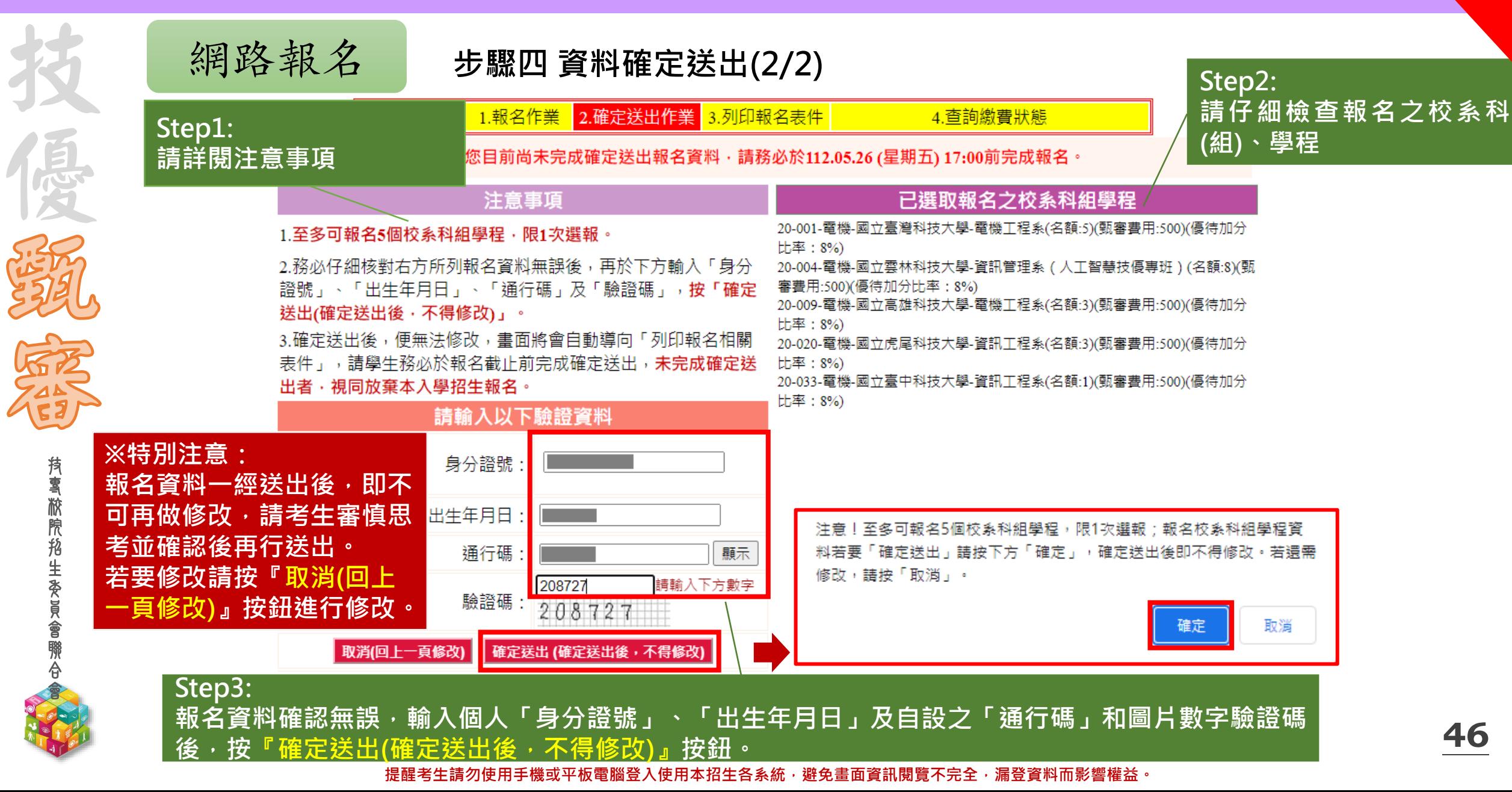

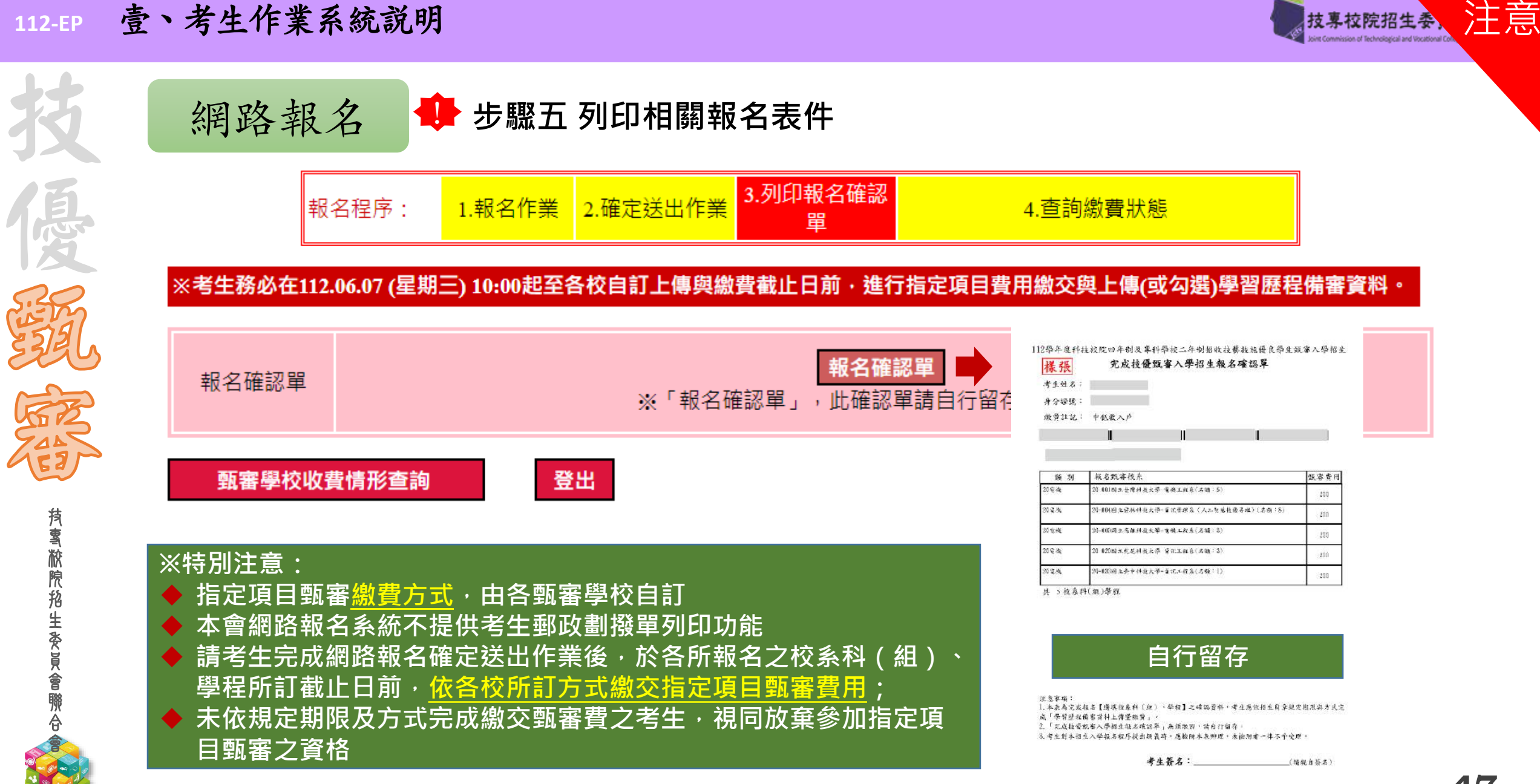

製造時間:2023/5/28下半02:05;54

**112-EP** 壹、考生作業系統說明

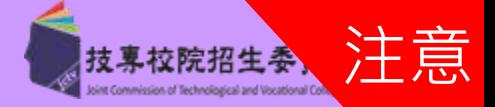

網路報名 **步驟六 查詢各校繳費狀態**

2.確定送出作業 報名程序: 1. 報名作業 3.列印報名表件 4. 查詢繳費狀態

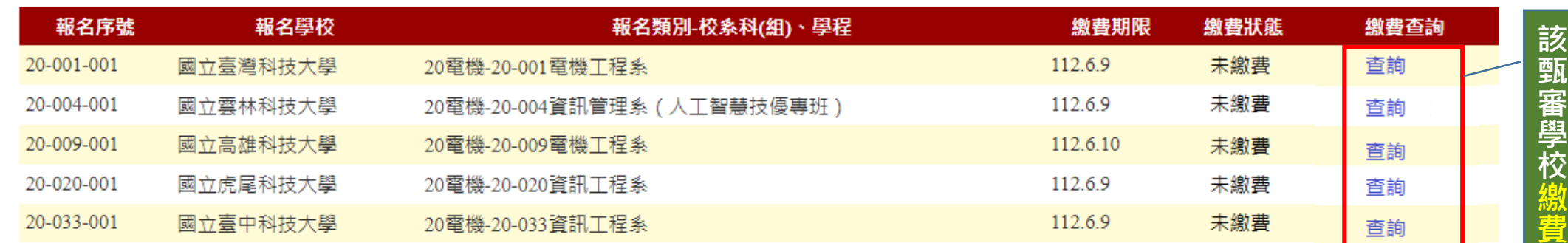

### 【注意事項】

1.各甄審學校繳費方式與繳費截止日皆不同,若於截止日後狀態仍為「未繳費」,請以電話聯絡報考之甄審學校進行確認。(除以郵政劃撥 方式繳費之學校,因各校實際收到劃撥款項並完成對帳確認之時間會較晚,請考生暫時無須就「繳費狀態」向甄審學校確認,若有收費問 題,各校會逕向考生聯繫。)

2.各校繳交指定項目甄審費規定方式,由各校通知或於各校招生網站公告,各校公告網址可點選「繳費方式查詢」連結。

|3.經繳費身分審查通過之低收入戶考生免繳費,中低收入戶考生減免60%報名費。

|4.為避免網路壅塞,請考生提早完成報名程序。

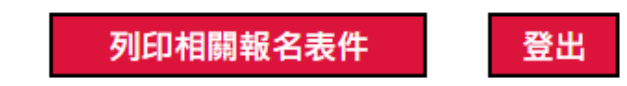

**※特別注意:各甄審學校繳費方式截止日期皆不同, 若於截止日後狀態仍為「未繳費」,請以電話聯絡報考之學校進行確認。**

技

優

會

**112-EP** 貳、技優甄審入學招生作業流程

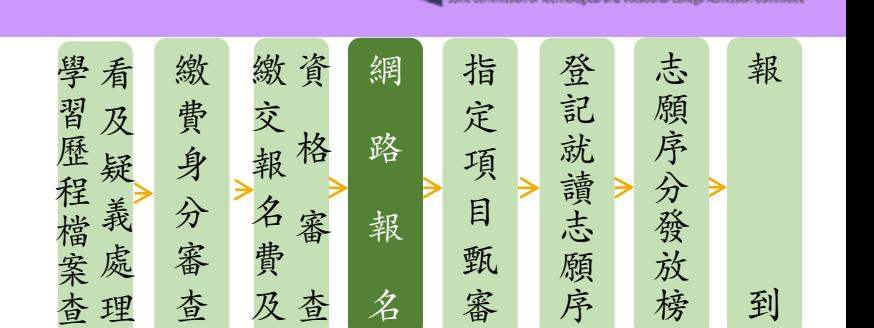

# ◆學習歷程備審資料上傳時間

網路上傳學習歷程備審資料

# **112.6.7(**三**)10:00**起,每日**8:00**至**21:00**止**(**首日為**10:00**起至**21:00**止**)**

- 1. 各校系科(組)、學程之學習歷程備審資料上傳暨繳費截止時間,請參閱本委員會網站「甄審簡章 查詢系統」之「各校系科(組)、學程甄審條件」
- 2. 上傳系統於每日21:00準時關閉,此時正進行上傳中之學習歷程備審資料將無法完成上傳,請考生 特別注意,務必預留學習歷程備審資料上傳時間

# ◆各校系科(組)、學程學習歷程備審資料上傳時

1. 具有中央資料庫學習歷程檔案之考生,考生須就以「勾選清單方式使用中央資料庫學習歷程檔案」 或「採用自行上傳PDF 檔案選擇方式」,擇一方式繳交學習歷程備審資料。 2. 未具有中央資料庫學習歷程檔案之考生,學習歷程備審資料一律以網路上傳PDF檔案方式繳交。 上傳模式一經確定送出後,即不得再更改。上傳系統將依考生選擇,提供不同上傳模式,請考生審慎考慮。

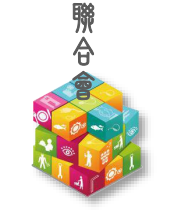

技 專 校 院 招 生 委 員 會

技

優

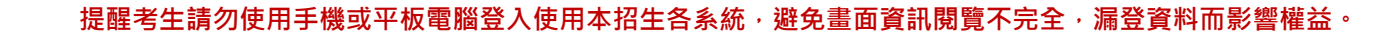

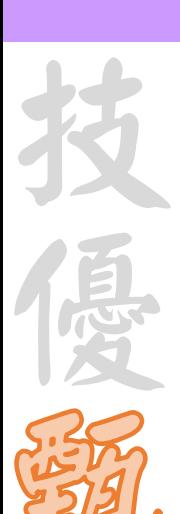

技 專 校 院 招 生 委 員 會 聯 合 會

#### **112-EP** 貳、技優甄審入學招生作業流程

網路上傳學習歷程備審資料

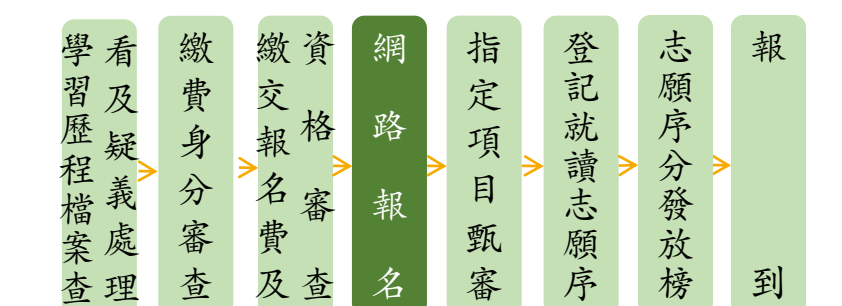

# **1.** 上傳學習歷程備審資料一經確認後,即不得以任何理由要求修改,請考生務必審慎檢視上傳 之資料後再行確認;在確認送出前,上傳檔案如須更改時,可重傳修改,但須再次檢視後確 認送出

2. 本委員會逕於各校系科(組)、學程學習歷程備審資料上傳繳交截止時間後,將完成指定項目 甄審費繳費考生之已上傳(含已確認及未確認)學習歷程備審資料,轉送各甄審學校

前述未上傳任一學習歷程備審資料,或若僅有高級中等學校在校成績證明、修課紀錄,且該成績證明 係由考生所屬就讀學校上傳者,均一律視同「考生未曾上傳學習歷程備審資料」,本委員會將不會把 此份資料送至各甄審學校

3. 為避免自身權益受損,請考生務必詳閱「甄審簡章查詢系統」之「各校系科(組)、學程甄審 條件」

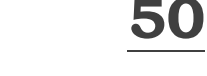

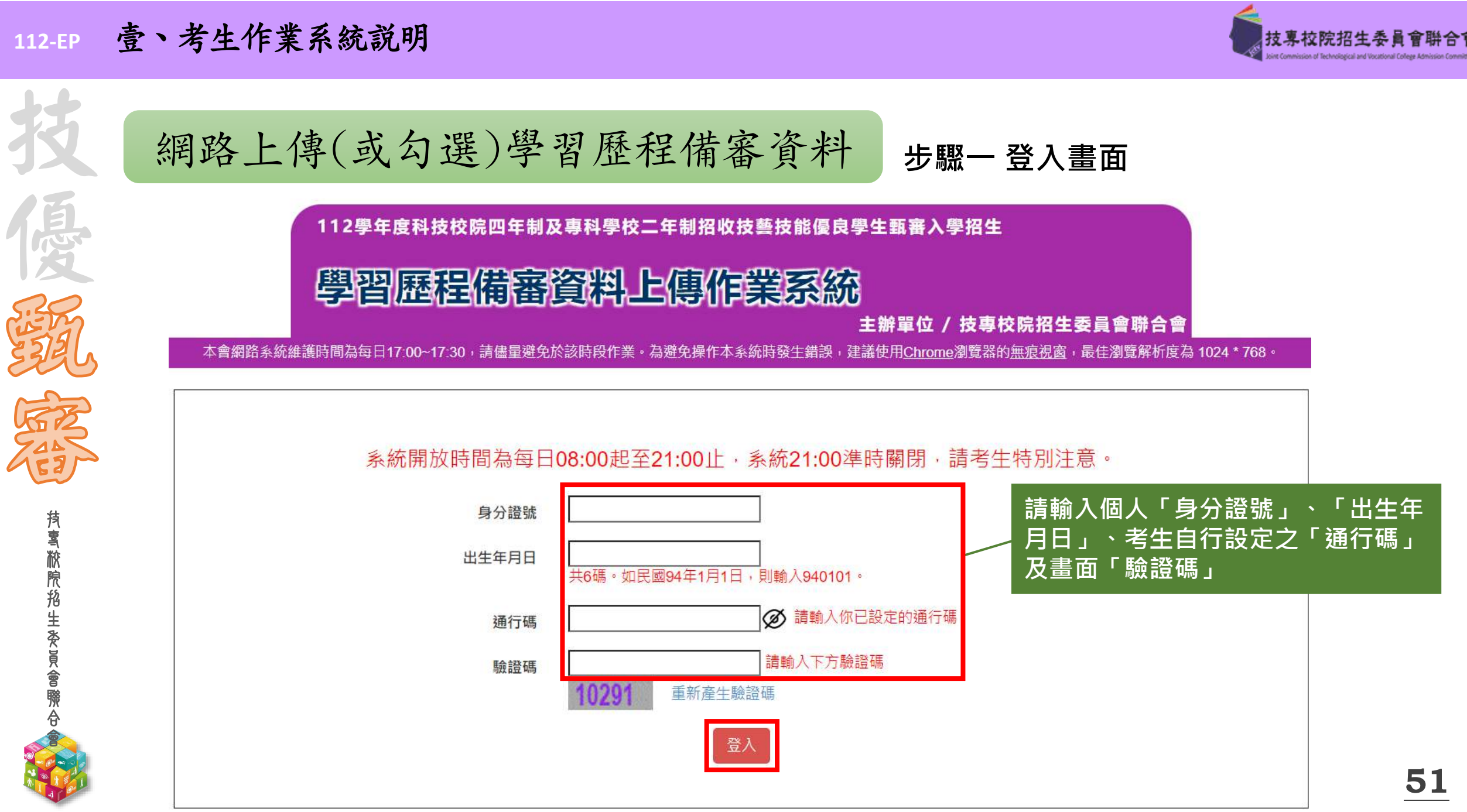

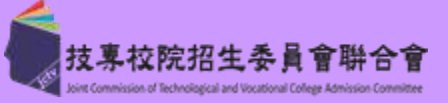

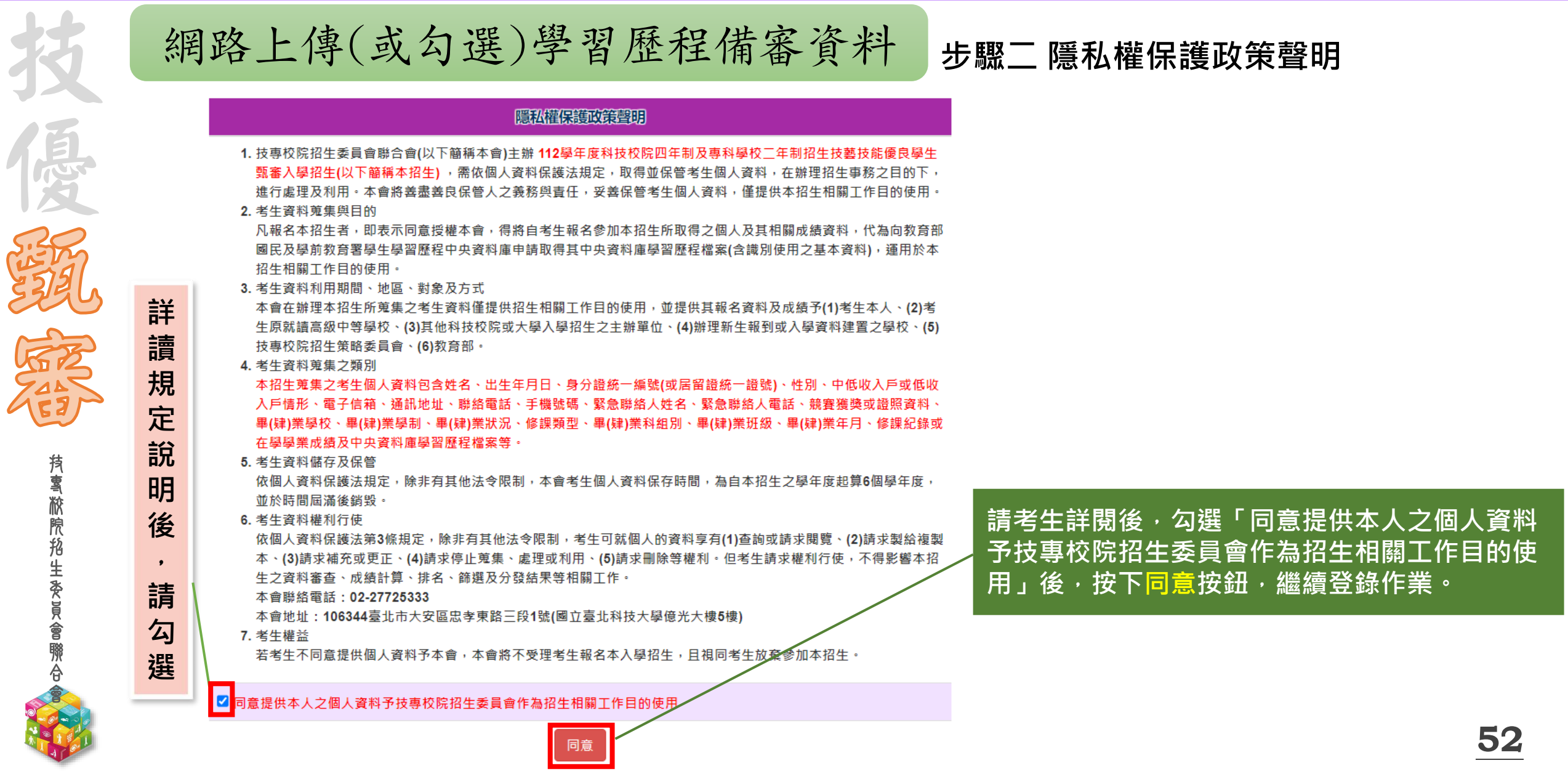

#### **112-EP** 貳、重要注意事項-技優甄審入學招生流程

技 專 校 院 招 生 委 員 會 聯 合 會

**請**

**勾**

**選**

技

優

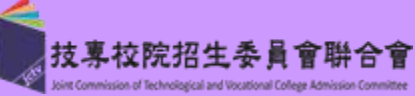

#### 網路上傳(或勾選)學習歷程備審資料 **步驟三 閱讀注意事項** 関語注意 ※下列注意事項攸關考生權益,請詳加閱讀,以免權益受損: 1. 本系統開放時間 112 年 6 月 7 日 10:00 (星期三 ) 起至 112 年 6 月 12 日 21:00 (星期一 ) 止: (首日為10:00起至 21:00 IF), 系統於21:00 進時關閉。 2. 為避免於截止日上網,因網路壅塞,請考生儒早完成上傳作業。 3. 通過資格審查考生須完成「上網選填校系科(組)、學程並確定送出」、「繳交指定項目甄審費用」及「網路上傳學習 歷程備審資料」等作業,才算完成報名程序。 4. 完成「上網選填校系科(組)、學程並確定送出之考生,均須於112年6月7日10:00起,依其所報名之校系科(組)、學程 規定截止日期前,完成繳交指定項目甄審費用並網路上傳(或勾選)「學習歷程備審資料」作業,請詳閱本簡章第31-35 頁。 5. 具有中央資料庫學習歷程檔案且完成「上網選填校系科(組)、學程」之考生,在「網路上傳(或勾選)學習歷程備審資 **閱** 料」各校系科(組)、學程上傳時,考生須就「以勾選清單方式使用中央資料庫學習歷程檔案」或「採用自行上傳PDF檔 案」擇一方式繳交學習歷程備審資料。 **讀** 6. 上傳方式一經確定送出後即不得再更改,上傳系統將依考生選擇,提供不同上傳模式,請考生審慎考慮後再行選擇,避 免自身權益受損。 **注** 7. 各校系科(組)、學程所訂之學習歷程備審資料「參採項目」以及「上傳檔案件數上限」,請詳閱本委員會網站「甄審 簡章查詢系統」之「各校系科(組)、學程甄審條件」。 **意** (1)「B.課程學習成果」及「C.多元表現」之各分項名稱以代碼呈現,代碼對照表及上傳說明,請查閱招生簡章第33-35 百。 **事** (2)「D-1多元表現綜整心得」、「D-2學習歷程自述(含學習歷程反思、就讀動機、未來學習計畫與生涯規劃)」、「D-3 其他有利審查資料」等項目,一律由考生自行撰寫及上傳,每一項僅能上傳1個PDF檔案(不得上傳影音檔),檔案大小以 **項** 4MB為限,考生須分項上傳檔案資料至對應欄位。 8. 當學年度應屆畢業考生於學習歷程備審資料上傳期間,如發現學習歷程中央資料庫提供之第五學期修課紀錄、第五~六 **後** 學期之課程學習成果及多元表現等檔案內容有疑義者,除應儘速向就讀學校反映外,仍應於申請校系科(組)、學程所 訂繳交截止日前完成學習歷程備審資料上傳及確認作業,以避免延誤自身指定項目甄審權益。 **,**

9. 上傳資料一經完成確認後,將無法修改資料或重新上傳(或勾選),務必審慎檢視上傳之資料後再行確認。 10. 完成學習歷程備審資料上傳(或勾選)之考生,有關指定項目甄審相關到校甄審與費用繳交等相關資訊,仍須詳閱 112 學 年度四技二專技優甄審招生簡章「各校系科(組)、學程甄審條件」,並依其規定進行到校甄審與繳費等相關作業。 11. 考生僅上傳審查資料而未確認時,本委員會於繳交截止日後,逕將已上傳(或曾勾選)之審查資料轉送各甄審學校。考生 得否繼續參加指定項目甄審,依各甄審學校規定辦理,考生不得異議。前述未確認之審查資料中,若僅有中央學習歷程 資料庫提供之修課紀錄,一律視同「考生未曾上傳審查資料」,亦即本委員會將不會把此份資料送至甄審學校。

<mark>▽</mark> 我已了解,開始進行學習歷程備審資料勾選或上傳

確定

請考生詳閱後,勾選「我已了解,開始 **進行學習歷程備審資料勾選或上傳」後, 按下確定按鈕,繼續登錄作業。**

**112-EP** 壹、考生作業系統說明

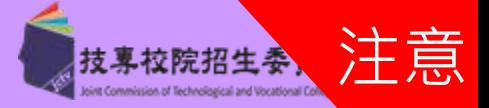

**2**

**54**

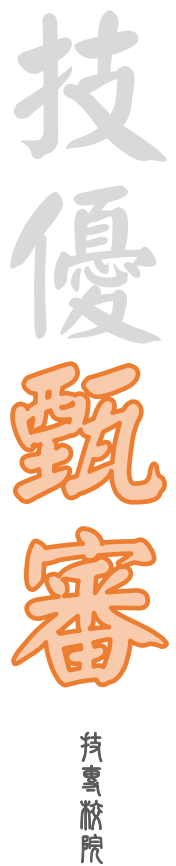

**1**

招 生 委 員 會 聯 合 會

# 網路上傳(或勾選)學習歷程備審資料 **步驟四 個人報名資料核對**

身分證: 就讀學校: OOO高工 學制: 技術型高中/綜合型高中(專門學程) 姓名: 該生是否具有中央資料庫學習歷程檔案: 是

## **請核對個人資料包含身分證、姓名、就讀學校等資訊是否正確。**

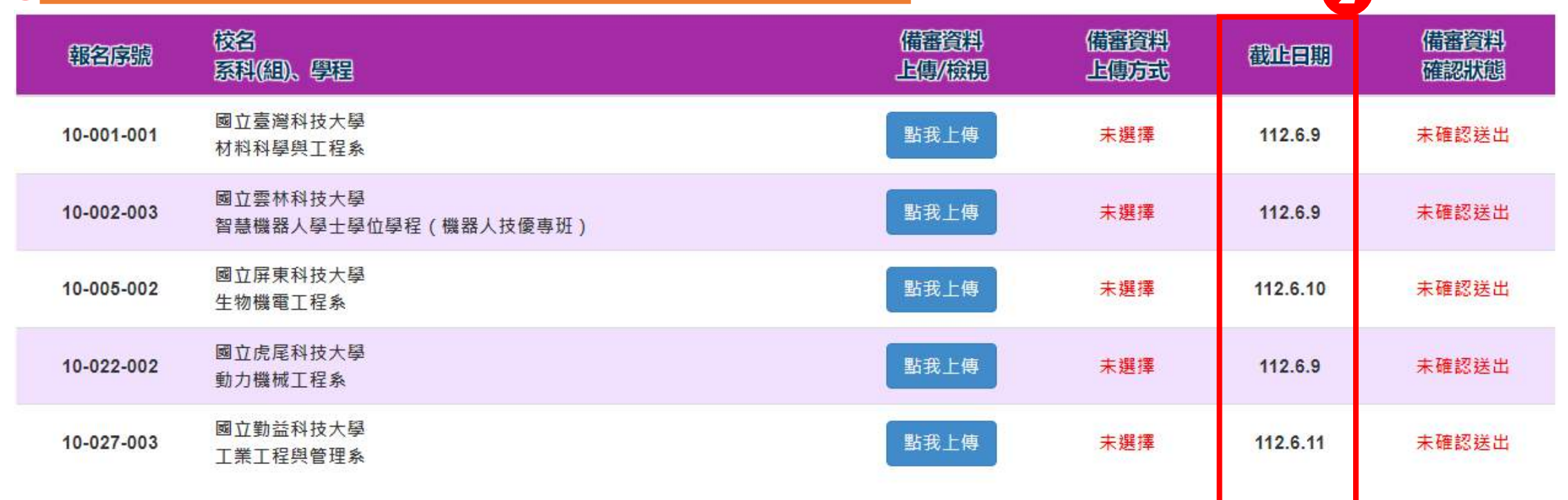

**特別注意:各校上傳截止日期不同**

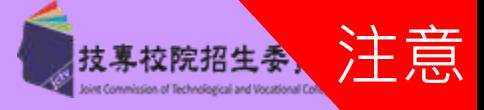

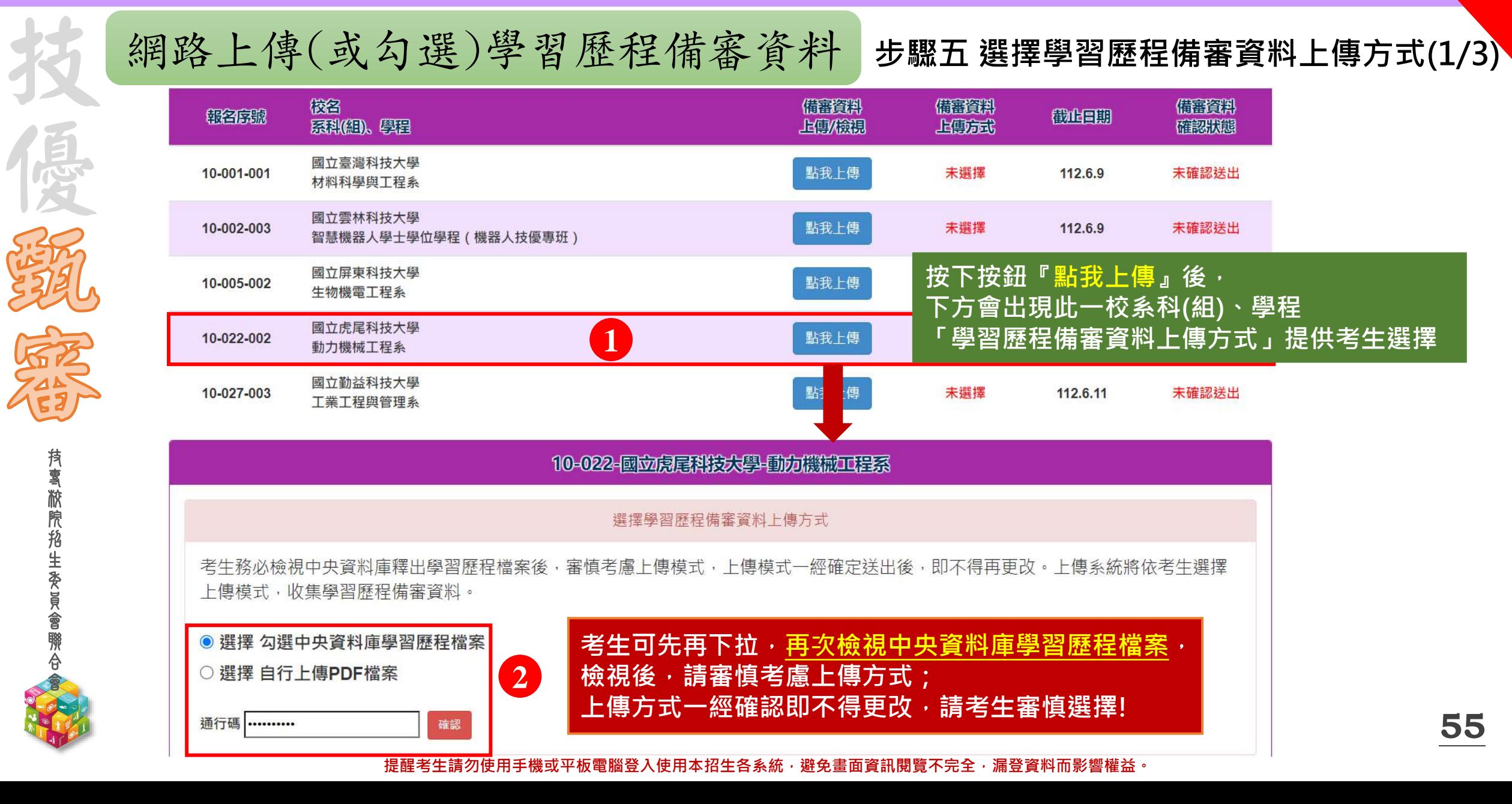

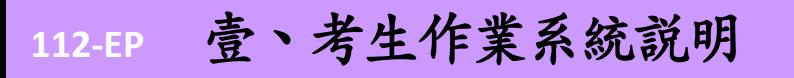

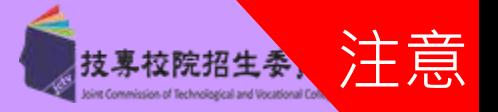

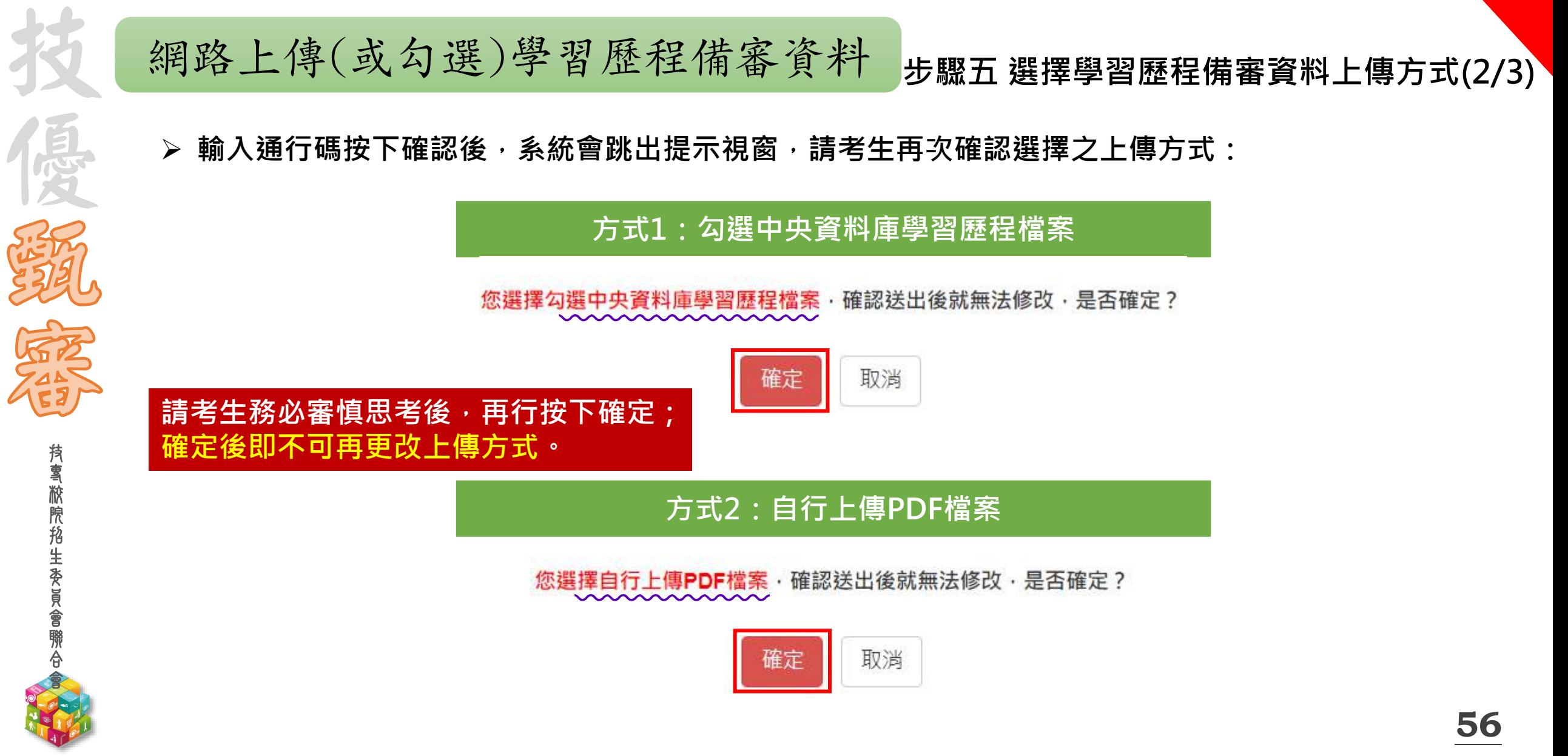

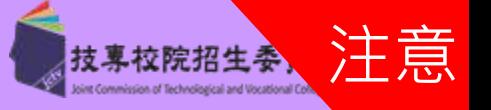

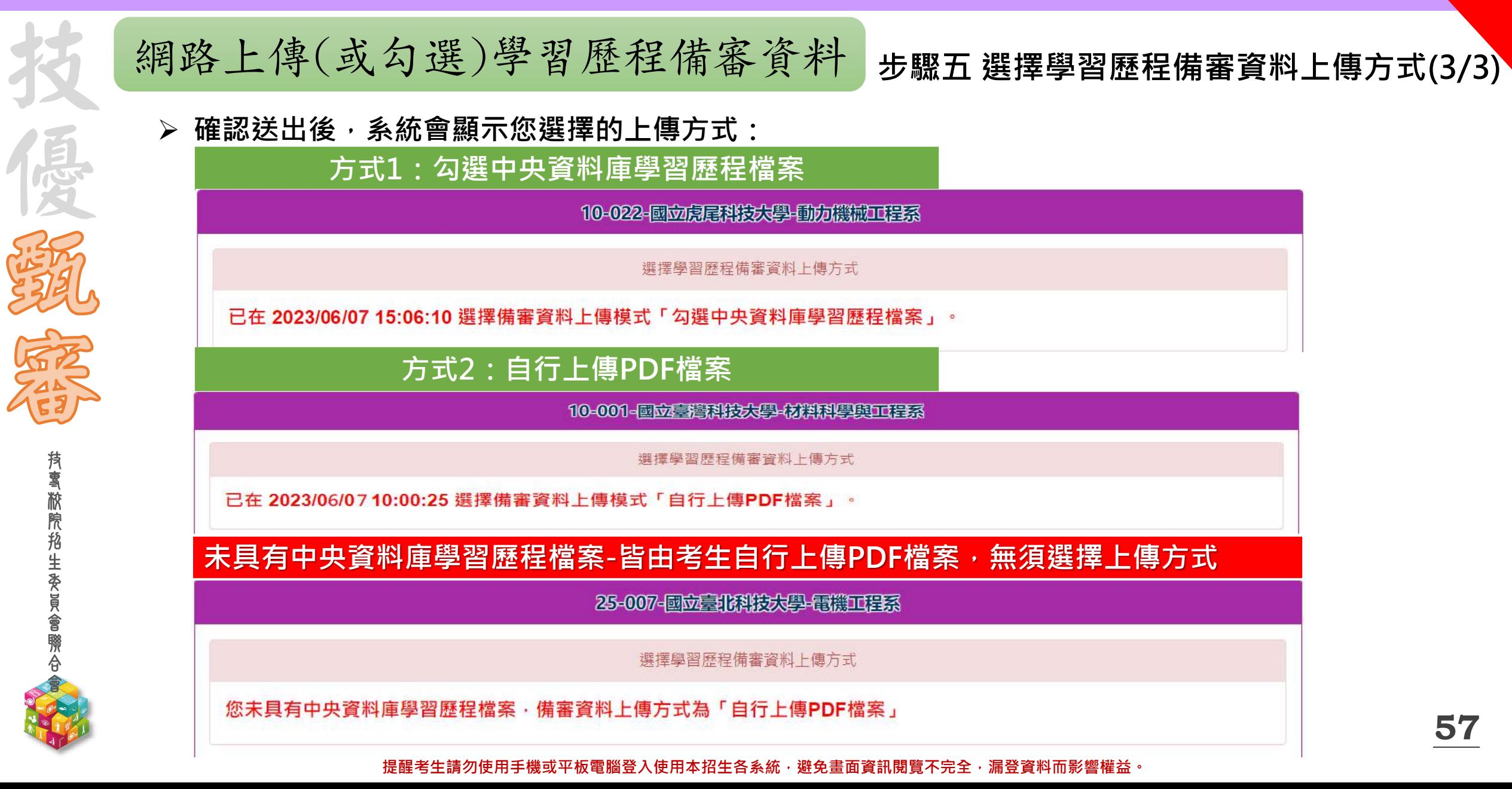

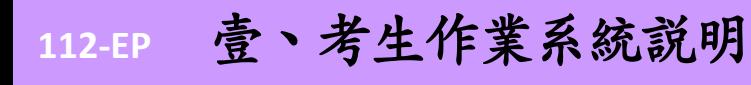

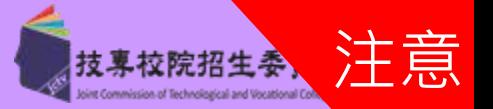

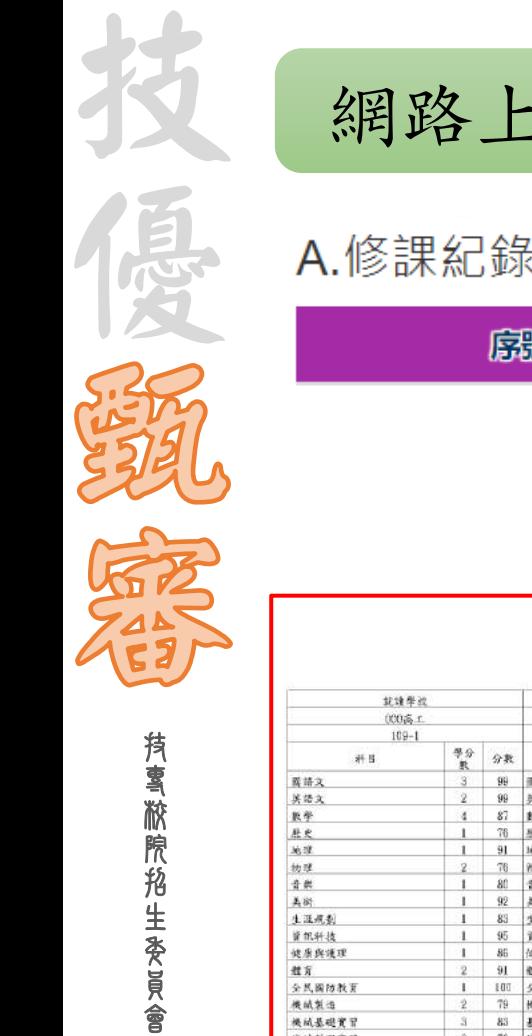

聯 合 會

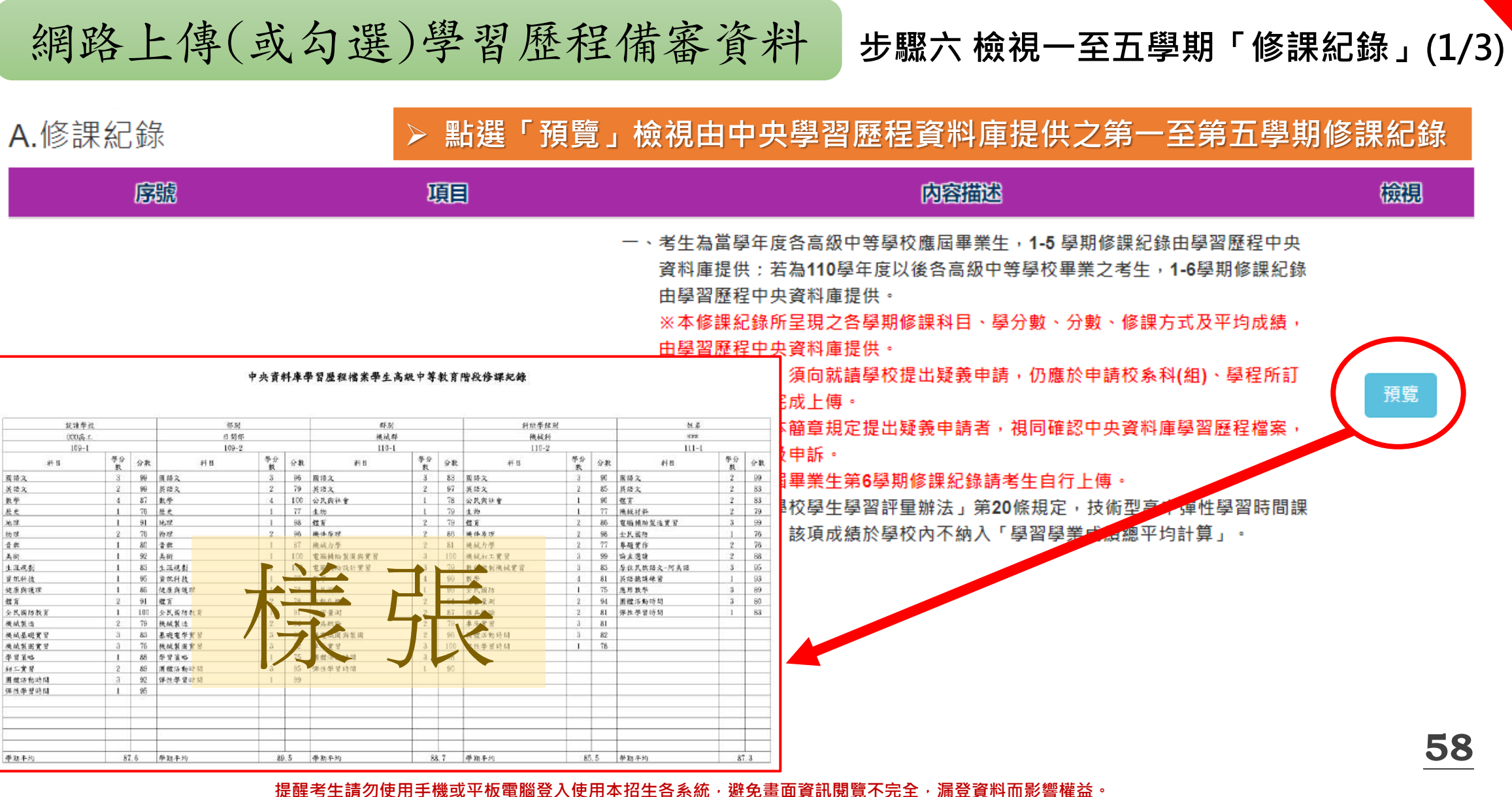

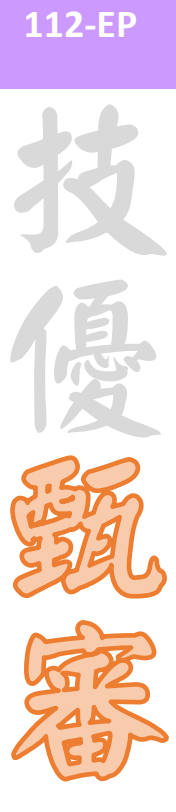

會

壹、考生作業系統說明

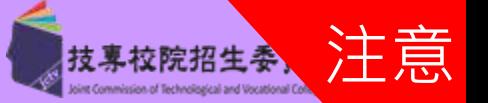

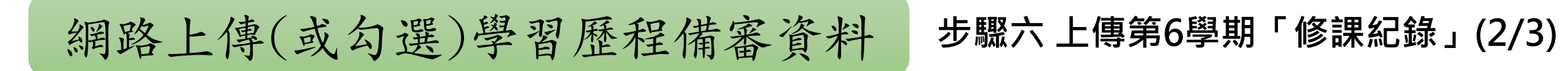

### 第6學期修課紀錄

※上傳說明:由考生自行上傳,僅能上傳一個PDF檔案(不得上傳影音檔),檔案大小以4MB為限,內容包含:第六學期各學科(含必修及選修)<br>成績、第六學期學業總平均成績(不含補考成績),且須蓋有教務處章戳(或浮水印)

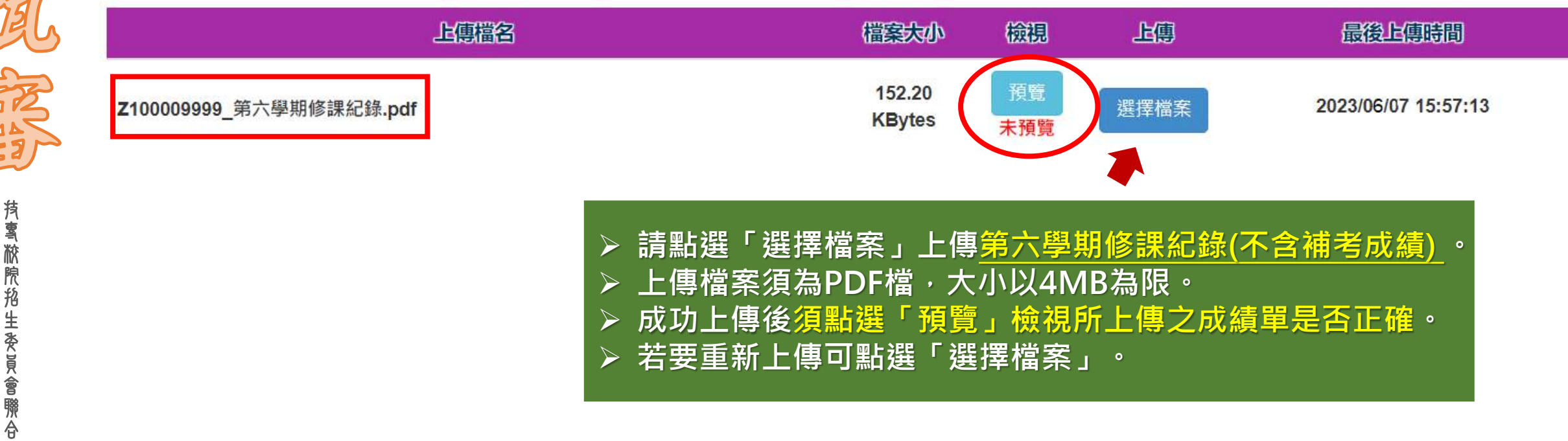

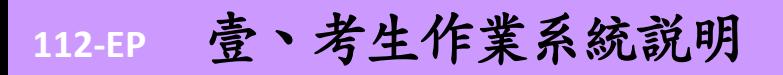

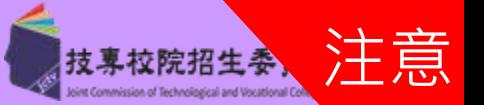

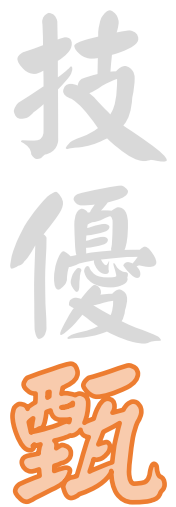

技 專 校 院 招 生 委 員 會 聯 合 會

### **步驟六 上傳一至六學期「修課紀錄」(3/3)** 網路上傳(或勾選)學習歷程備審資料

# **未具有中央資料庫學習歷程檔案考生**

A.修課紀錄(考生為非具有中央資料庫學習歷程檔案,由考生自行上傳PDF檔案,上傳件數為1件,檔案限制大小為4MB。)

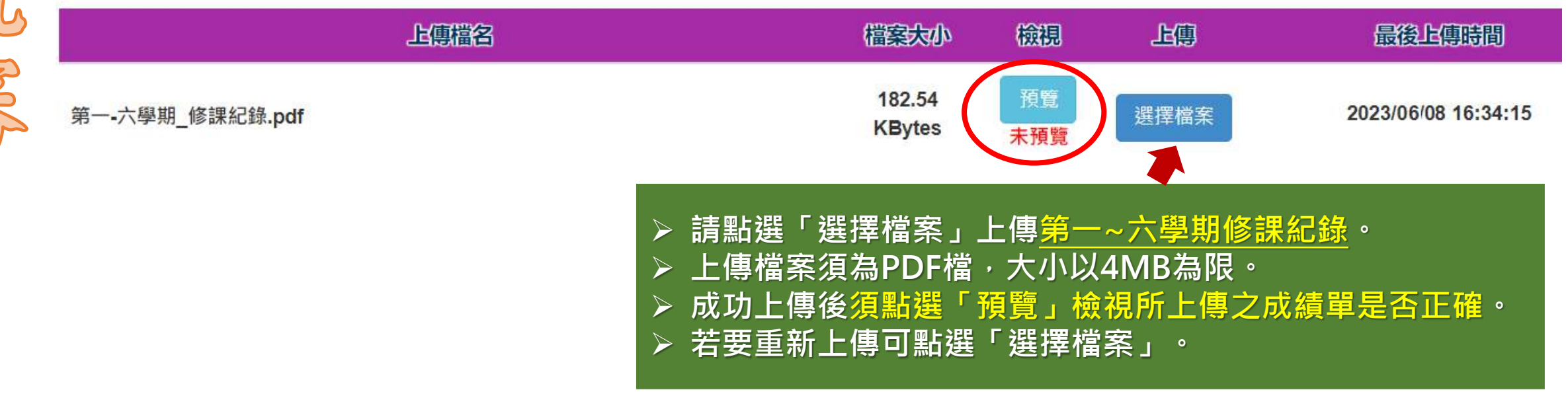

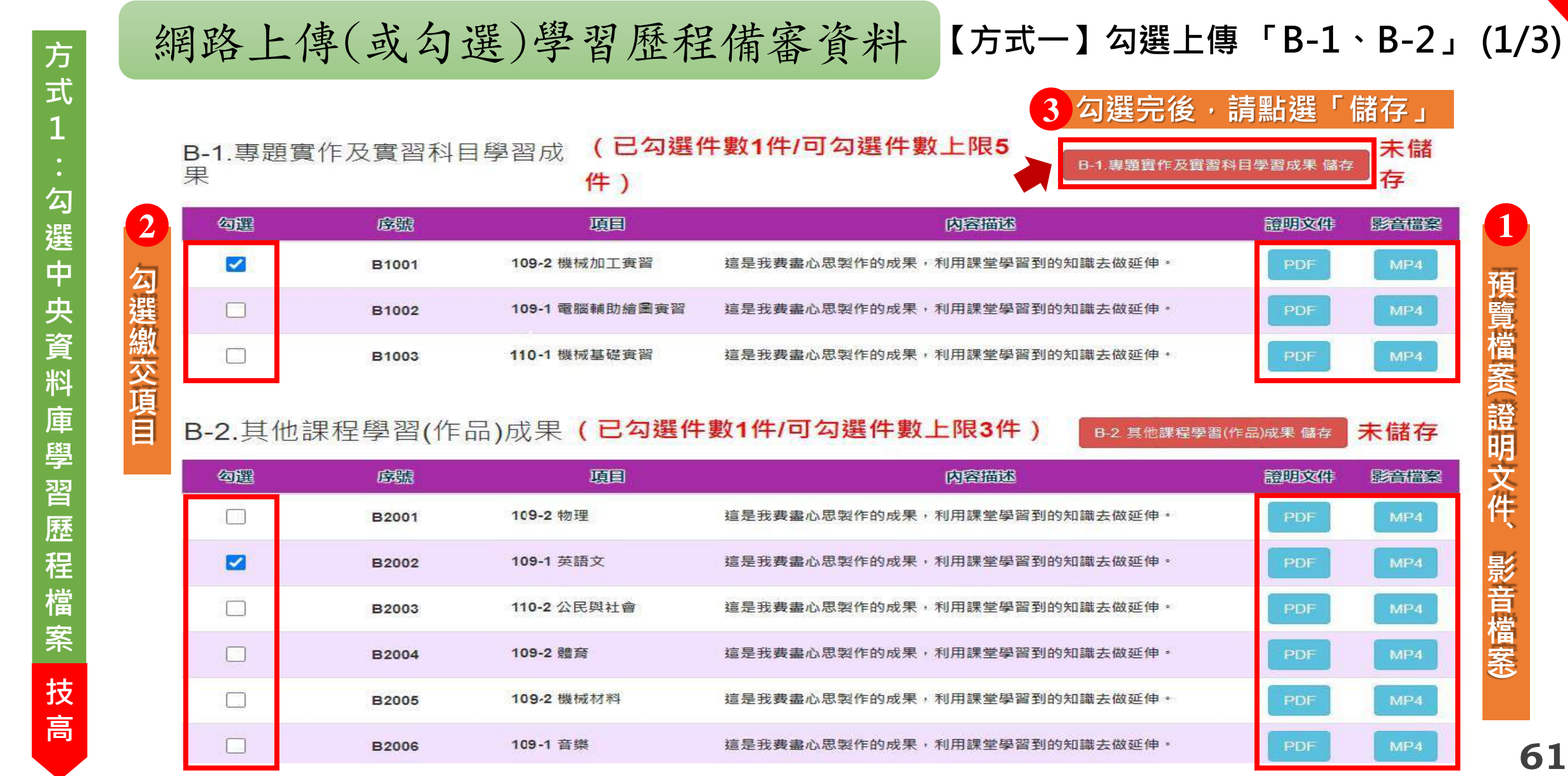

注意

技專校院招生委、

### 提醒考生請勿使用手機或平板電腦登入使用本招生各系統,避免畫面資訊閱覽不完全,漏登資料而影響權益。

**1**

**勾**

**選**

**中**

**央**

**資**

**料**

**庫**

技 專 .<br>|इद 院 招 1도<br>로드 委 員 會 聯 合 會

**習**

**歷**

**程**

**檔**

**案**

**技**

**高**

**學**

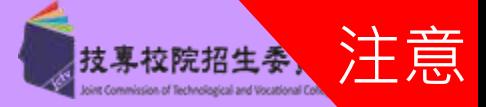

技 쬽 ー<br>Es 院 招 1生 委 員 會 聯 合 會 技  $\begin{array}{c} 1 \ \vdots \ 2 \end{array}$ **方 式 1 勾 選 中 央 資 料 庫 學 習 歷 程 檔 案 普 高**

B. 課程學習成果(已勾選件數2件/可勾選件數上限8件)

未儲存 B.課程學習成果 儲存

**勾選完後,請點選「儲存」**

採計項目: B-2

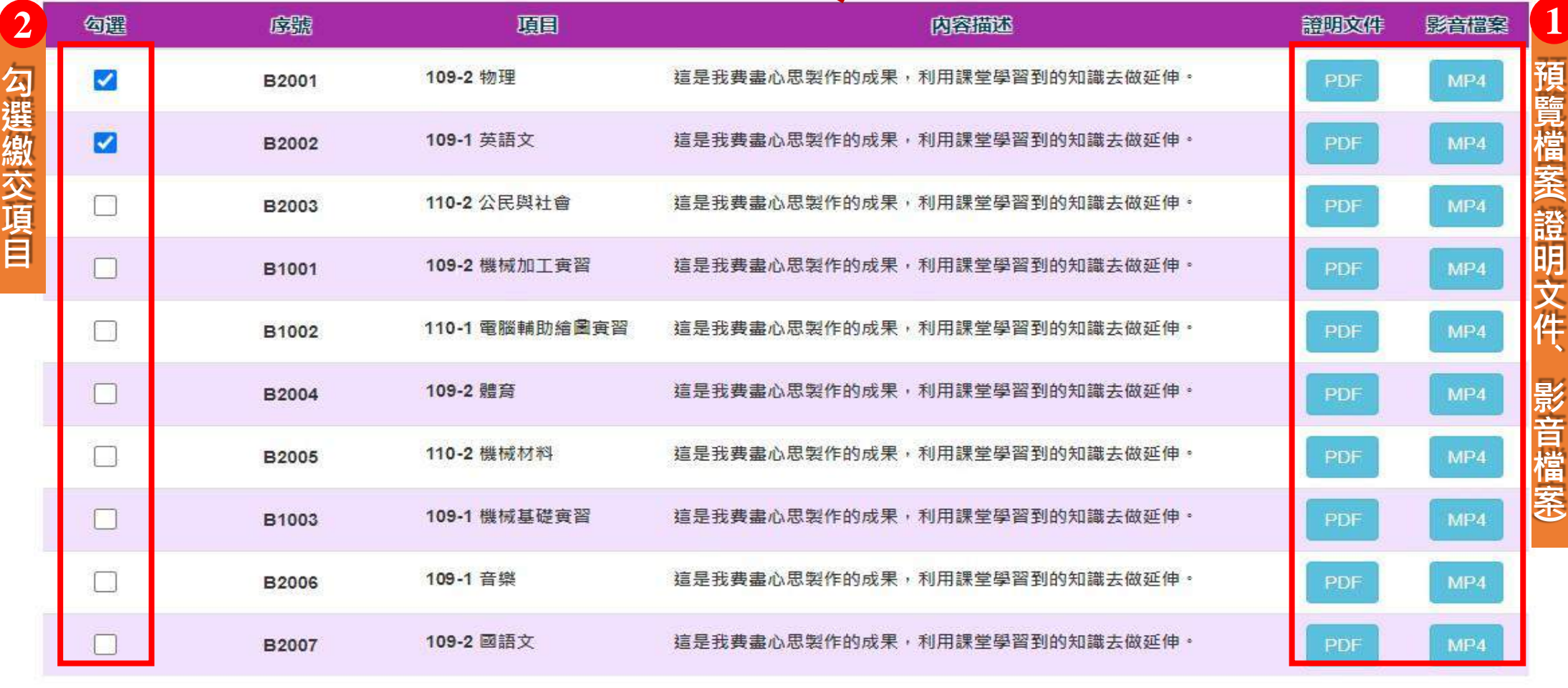

**3**

그<br>Föi 專 校 院 招 生 委 員 會 聯 小<br>一

**學**

**習**

**歷**

**程**

**檔**

**案**

**庫**

技

**方**

**式**

式<br>1<br>:

**勾**

**選**

**中**

**央**

**資**

**料**

**1**

注意 技專校院招生委、 mission of Technological and Vocational Co

**63**

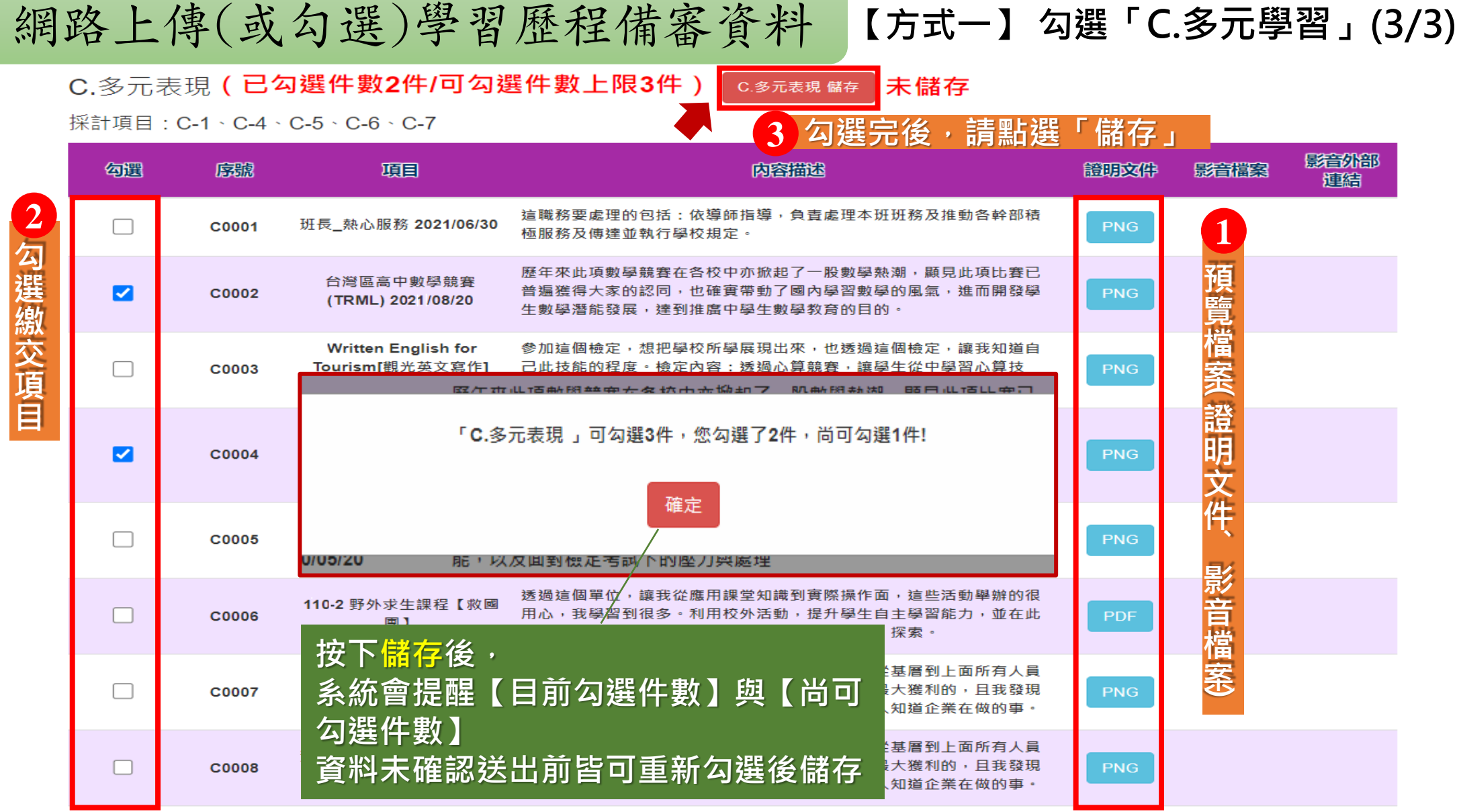

**112-EP** 壹、考生作業系統說明

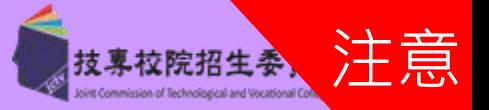

校 院 招 生 委 員

**技**

**高**

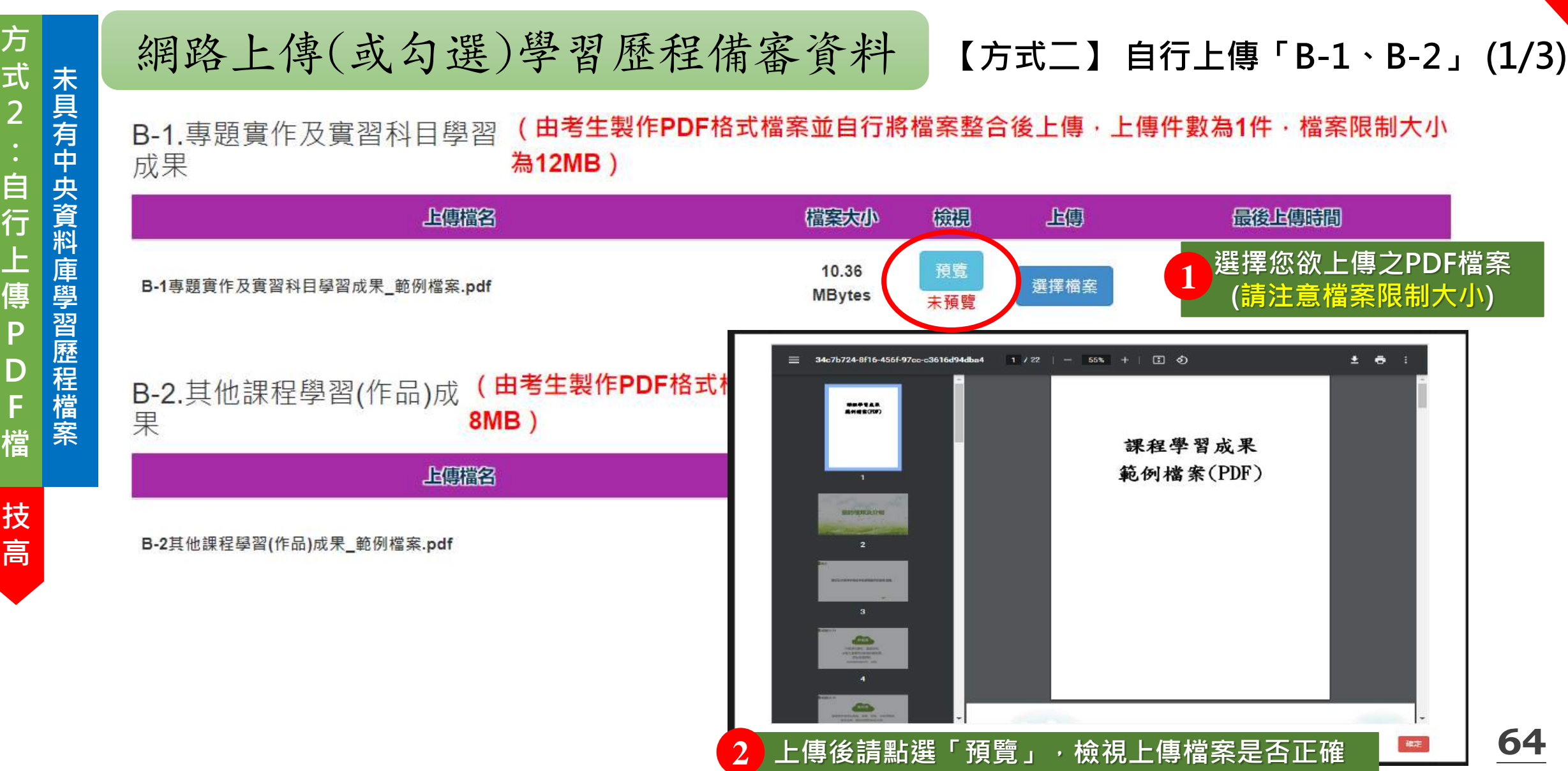

**112-EP** 壹、考生作業系統說明

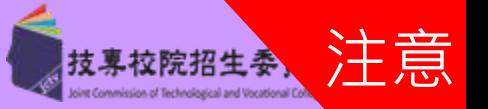

技 校 院 **普** 招 生 **高** 委 技 優 **2 自 行 上 傳 P D F 檔 未 具 有 中 央 資 料 庫 學 習 歷 程 檔 案**

員

**方**

# **【方式二】自行上傳「B.學習成果」 (2/3) <sup>式</sup>** 網路上傳(或勾選)學習歷程備審資料

# B. 課程學習成果 (由考生製作PDF格式檔案並自行將檔案整合後上傳·上傳件數為1件, 檔案限制大小為12MB) 採計項目: B-1、B-2、B-3、

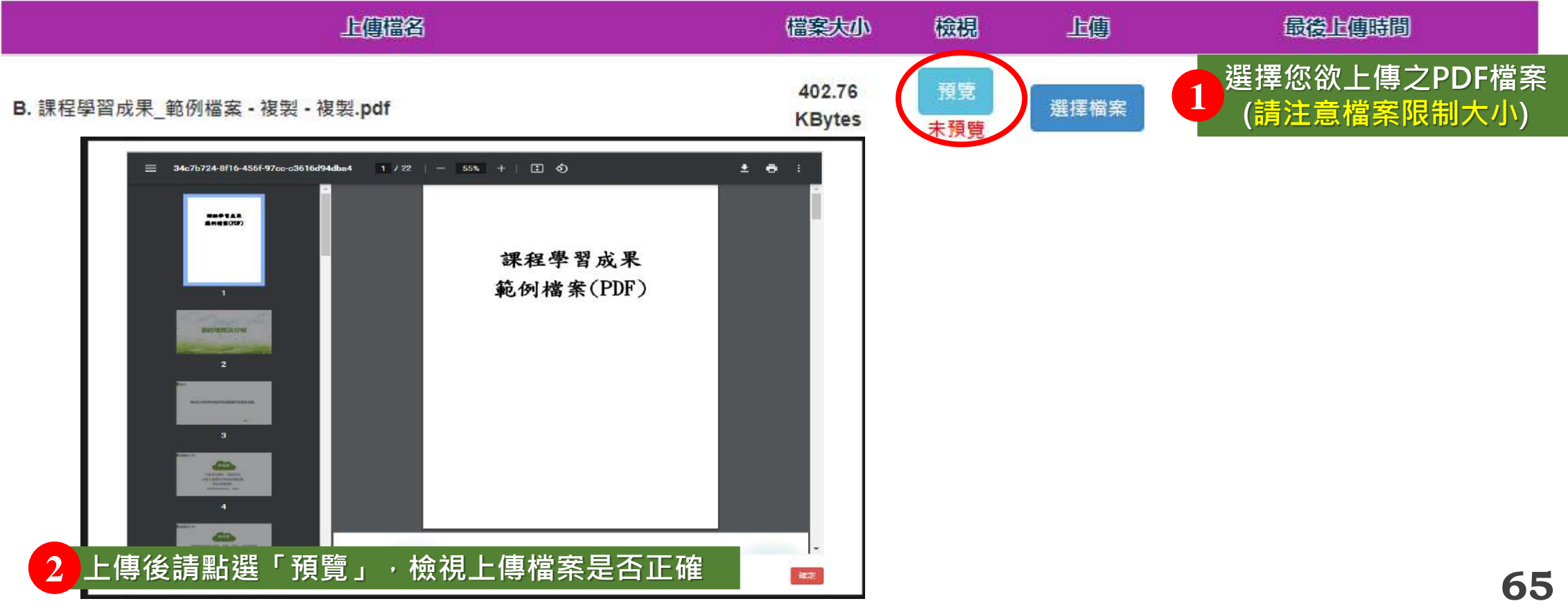

**112-EP** 壹、考生作業系統說明

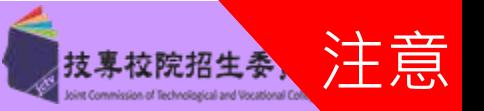

專

# **【方式二】自行上傳「C.多元表現」 (3/3) <sup>未</sup>** 網路上傳(或勾選)學習歷程備審資料

# C.多元表現(由考生製作PDF格式檔案並自行將檔案整合後上傳,上傳件數為1件,檔案限制大小為12MB) 採計項目: C-1 · C-4 · C-5 · C-6 · C-7 ·

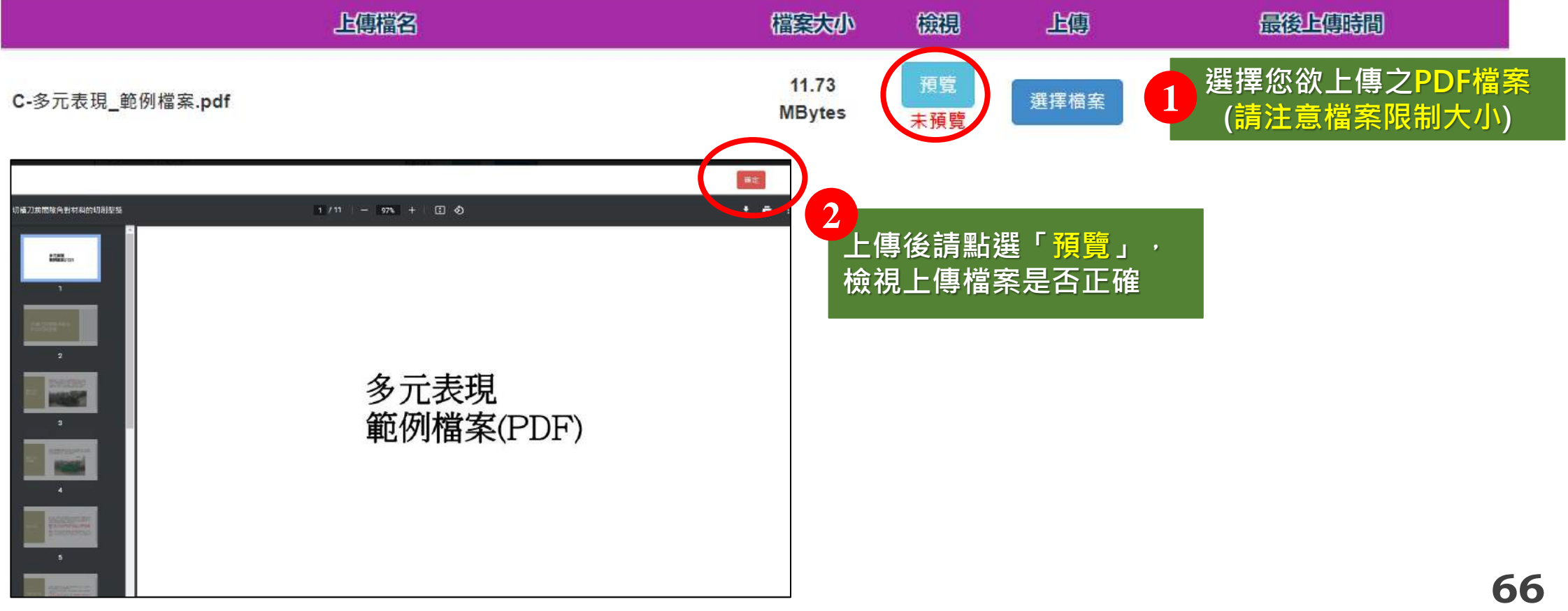

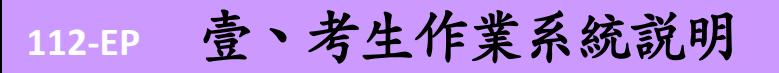

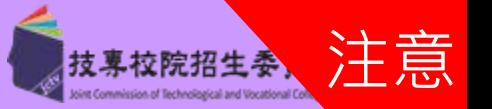

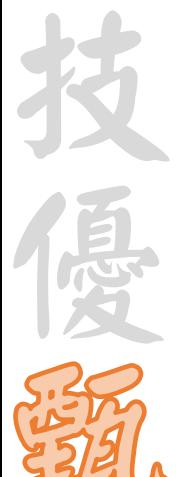

技 專 校 院 招 生 委 員 會 聯 合 會

# 網路上傳(或勾選)學習歷程備審資料 步驟七自行撰寫及上傳資料(1/2)

# **請留意 D-1、D-2、D-3每一個項目僅能上傳1個PDF檔案為限,檔案大小最多為4MB。**

D-1.多元表現綜整心得

(由考生製作PDF格式檔案並自行將檔案整合後上傳,上傳件數為1件,檔案限制大小為4MB)

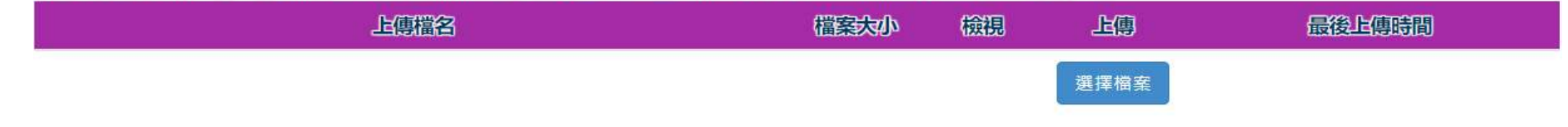

D-2.學習歷程自述 ( 含學習歷程反思、就讀動機、未來學習計畫與生涯規劃 ) (由考生製作PDF格式檔案並自行將檔案整合後上傳,上傳件數為1件,檔案限制大小為4MB)

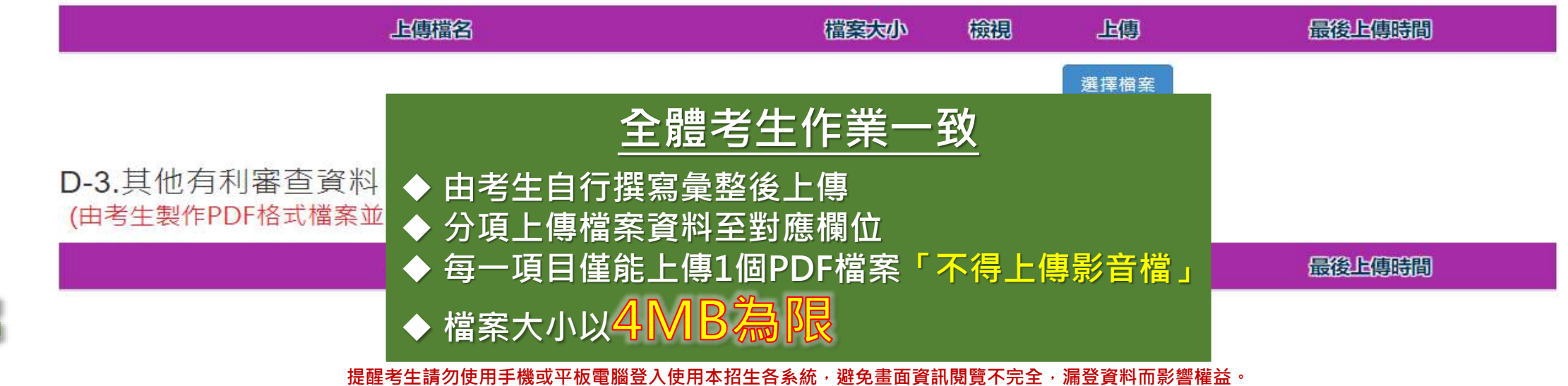

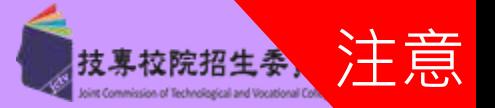

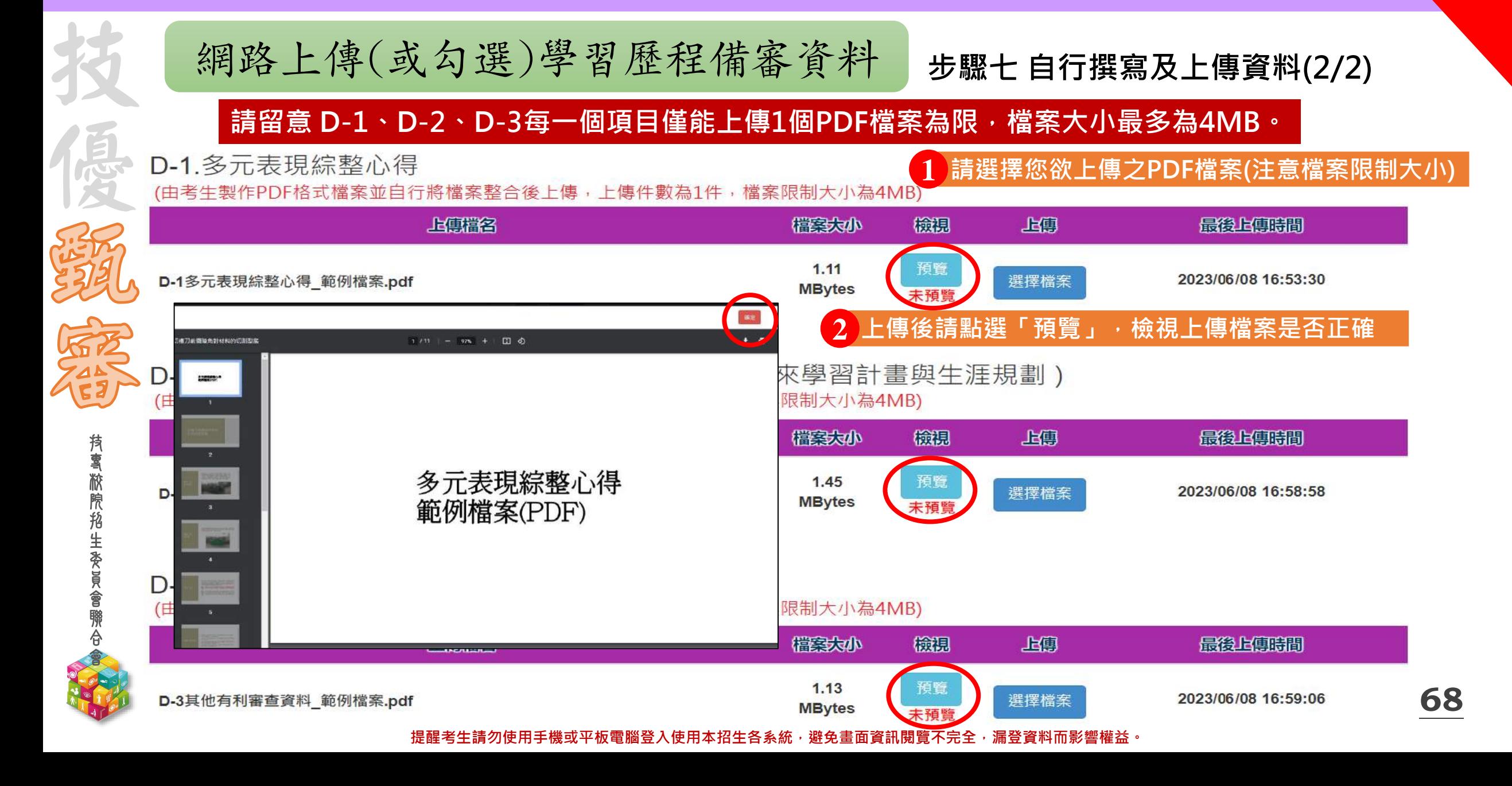

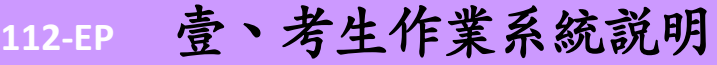

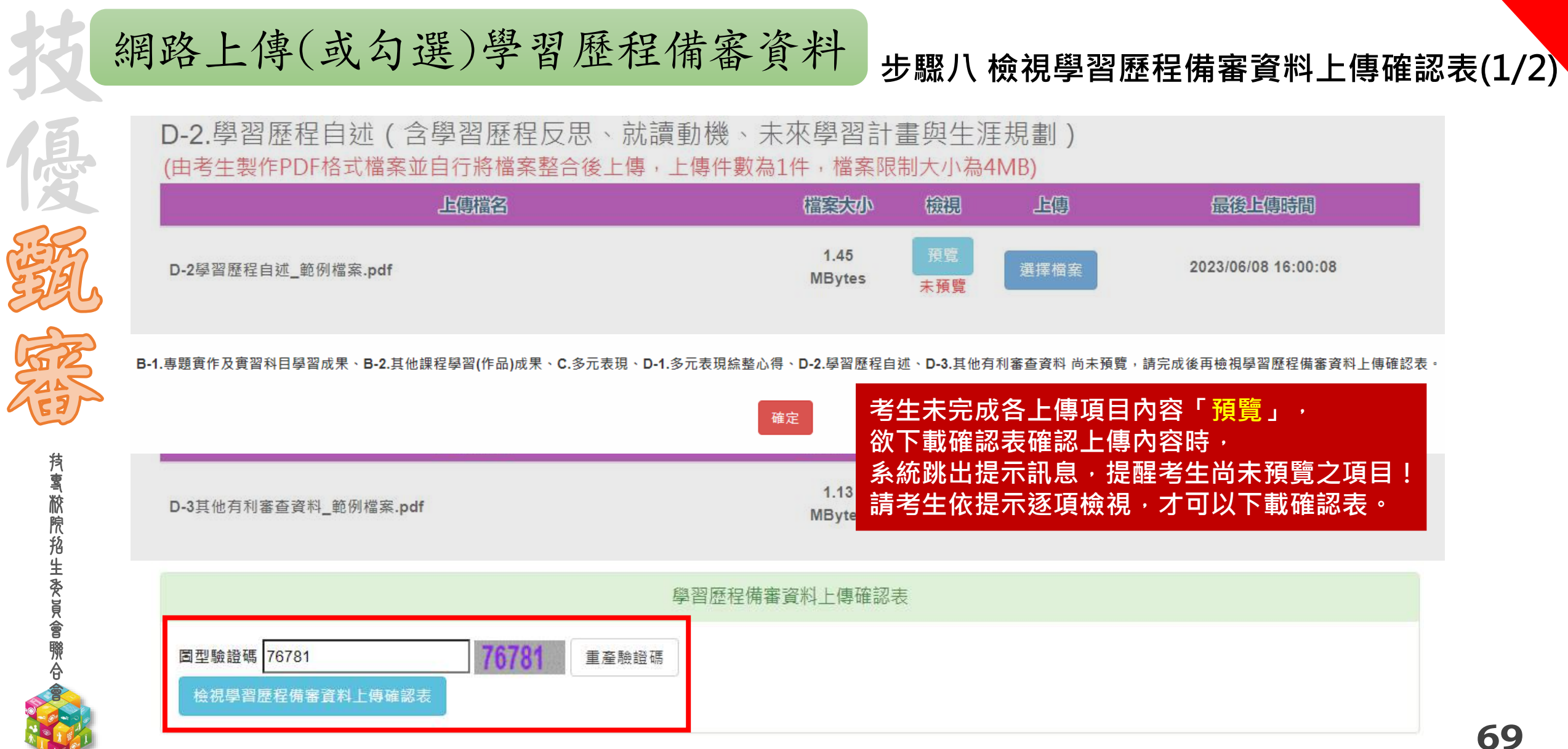

### 提醒考生請勿使用手機或平板電腦登入使用本招生各系統,避免畫面資訊閱覽不完全,漏登資料而影響權益。

**New** 

技專校院招生委

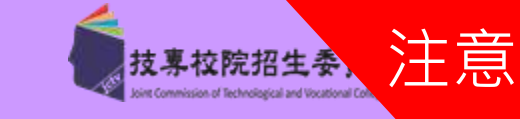

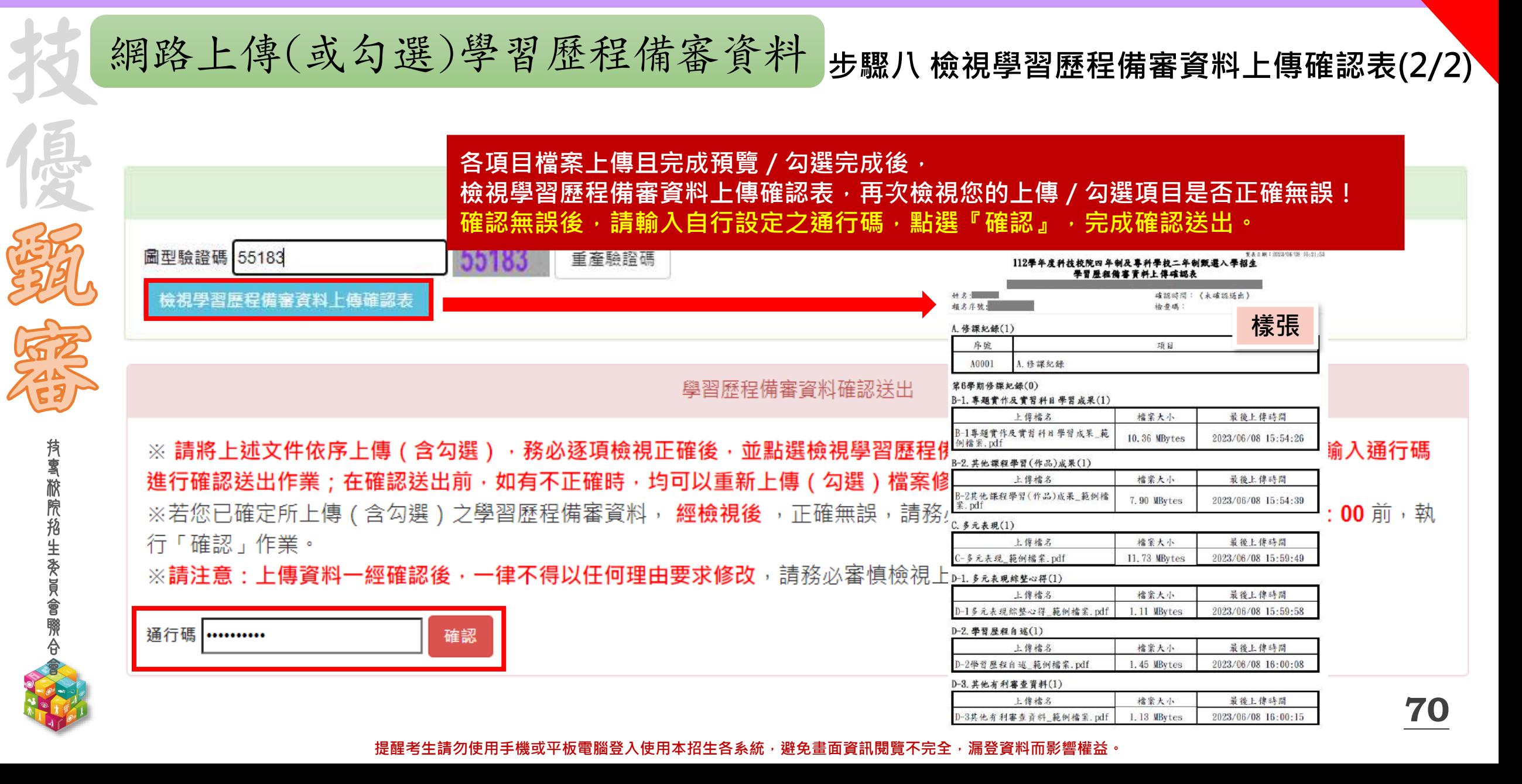

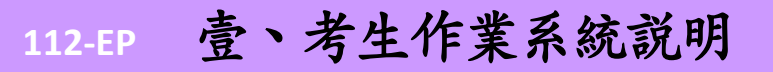

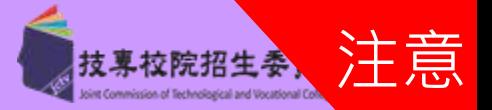

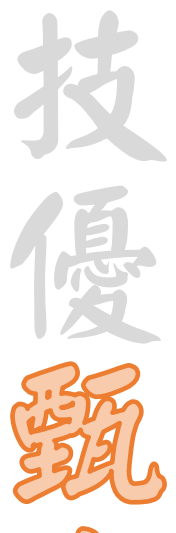

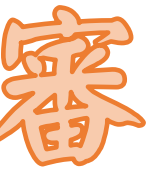

委 員 會 聯 合 會

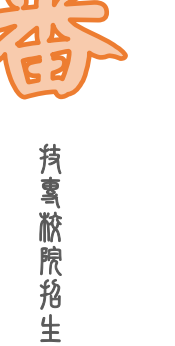

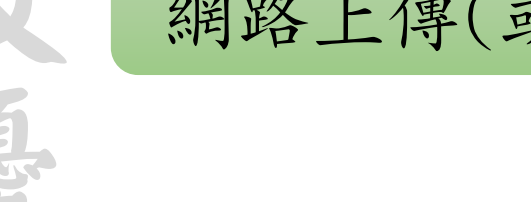

**步驟九 確認送出學習歷程備審資料 (1/2)** 網路上傳(或勾選)學習歷程備審資料

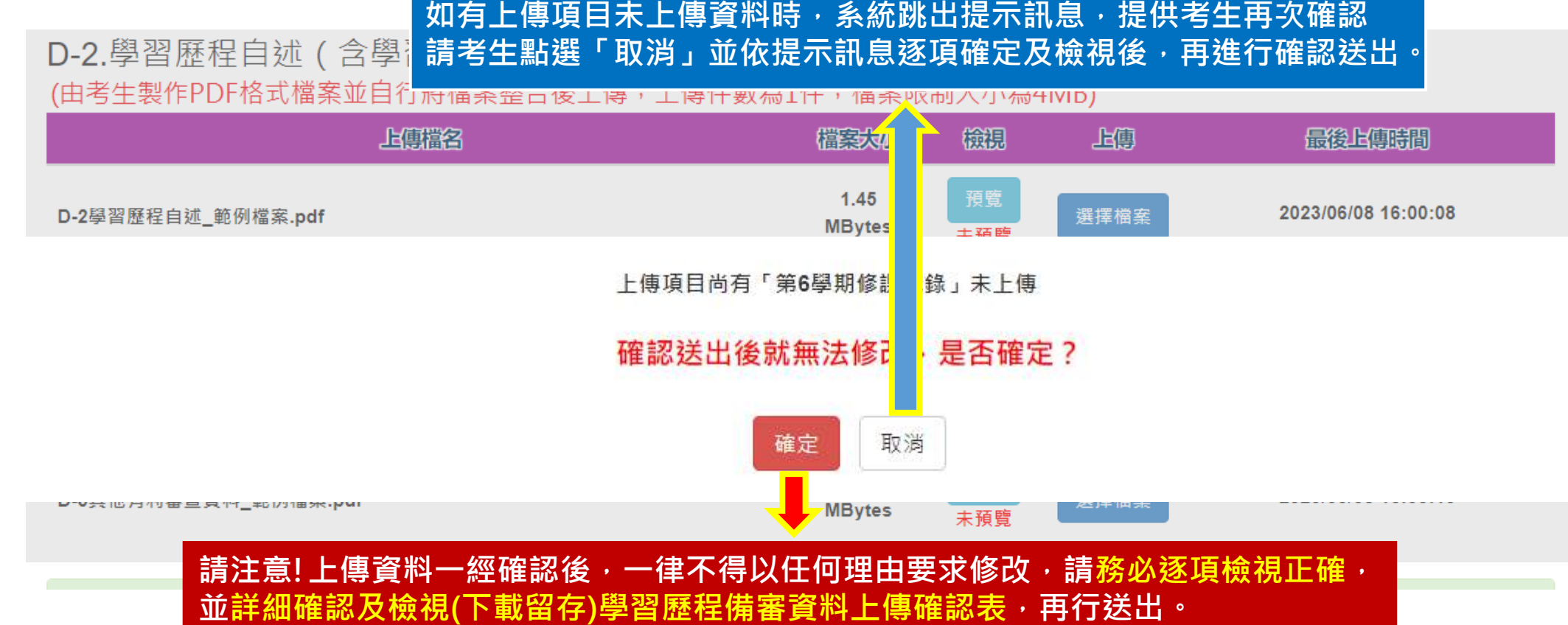

者生完成各上傳項目內容預覽, 欲進行確定送出時,

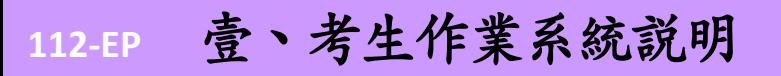

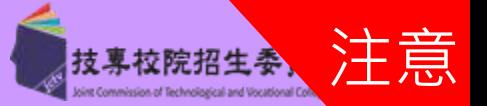

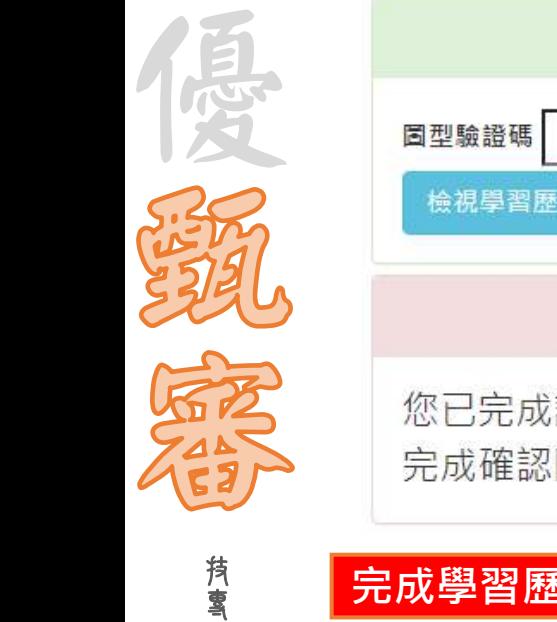

技

校 院 招 生 委 員 會 聯 合 會

### **步驟九 確認送出學習歷程備審資料 (2/2)** 網路上傳(或勾選)學習歷程備審資料

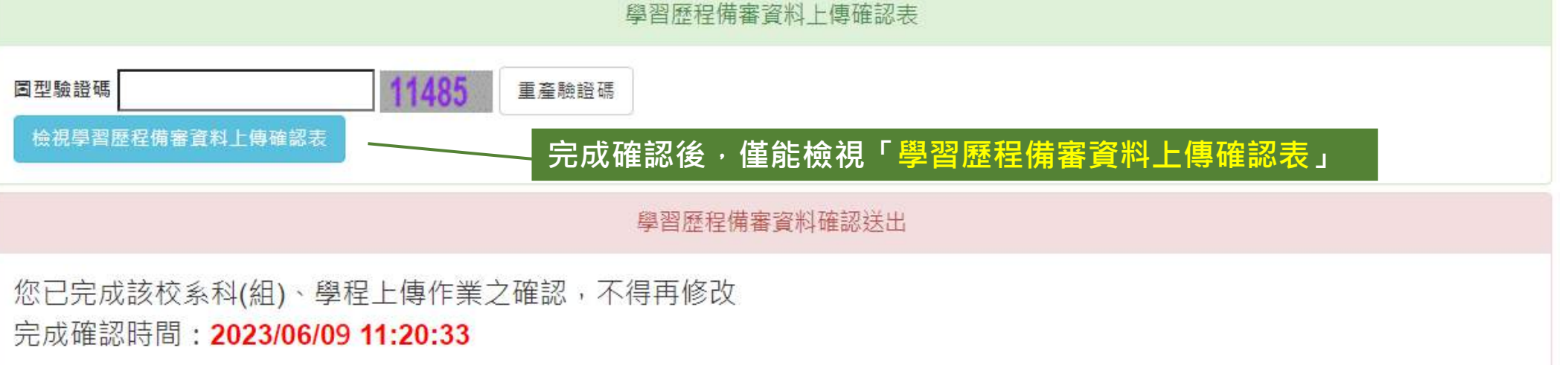

# **完成學習歷程備審資料上傳(或勾選)之考生,請另依各校系(組)、學程規定之方式繳交指定甄審費用。**

◆繳交指定項目甄審費用作業時間:

# **112.6.7(**三**)10:00**起至各所報名之校系科(組)、學程所訂截止日**24:00**前

依各甄審學校所訂方式繳交指定項目甄審費用,報名系統不提供繳費單 ※經本委員會審核通過之低收入戶考生免繳指定項目甄審費 ※經本委員會審核通過之中低收入戶考生指定項目甄審費減免60% 指定項目甄審費用繳費方式【請參閱招生簡章附錄一】 ※繳費方式明訂於校系科(組)、學程甄審條件 ※繳費方式於各校招生網站公告或由各校通知 ※本委員會網站亦提供繳費方式查詢
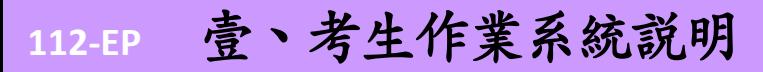

支稟校院招生考

登 記 就 讀 志 願 序 志 願 序 分 發 放 榜 報

到

資

網

指 定 項 目 甄 審

路

報

名

繳 交 報 名 費 及

繳 費 身 分 審 查

看 及 疑 義 處 理

學 習 歷 程 檔 案 查

格

審

查

技 優

技 專 校 院 招 生 委 員 會 聯 合 會 網路登記就讀志願序

**系統開放時間:112.7.3(一)10:00起-112.7.5(三)17:00止**

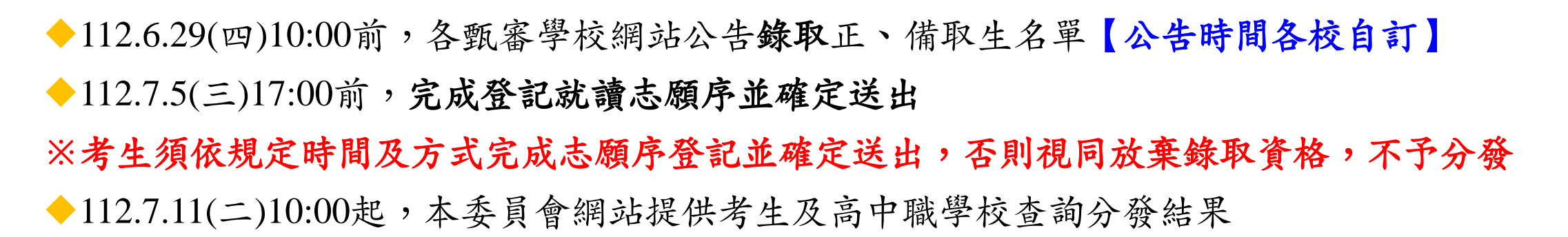

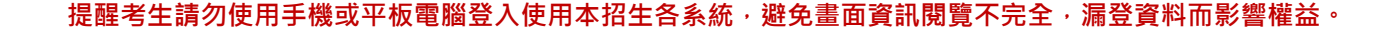

**112-EP** 壹、考生作業系統說明

通知

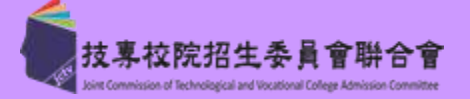

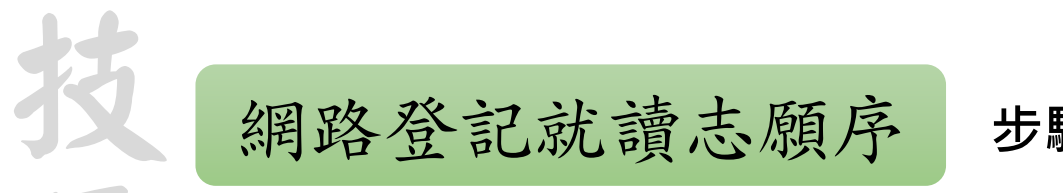

### **步驟一 系統登入頁並閱讀注意事項**

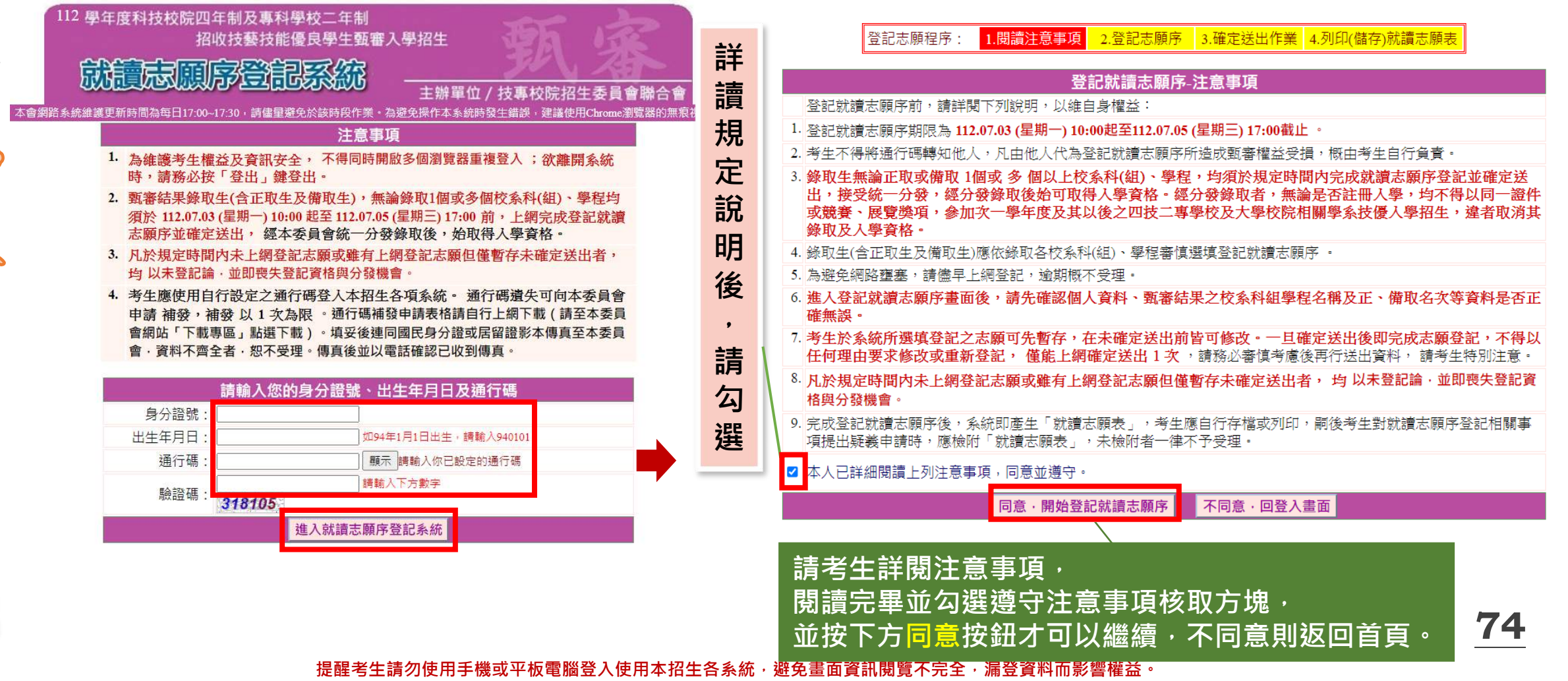

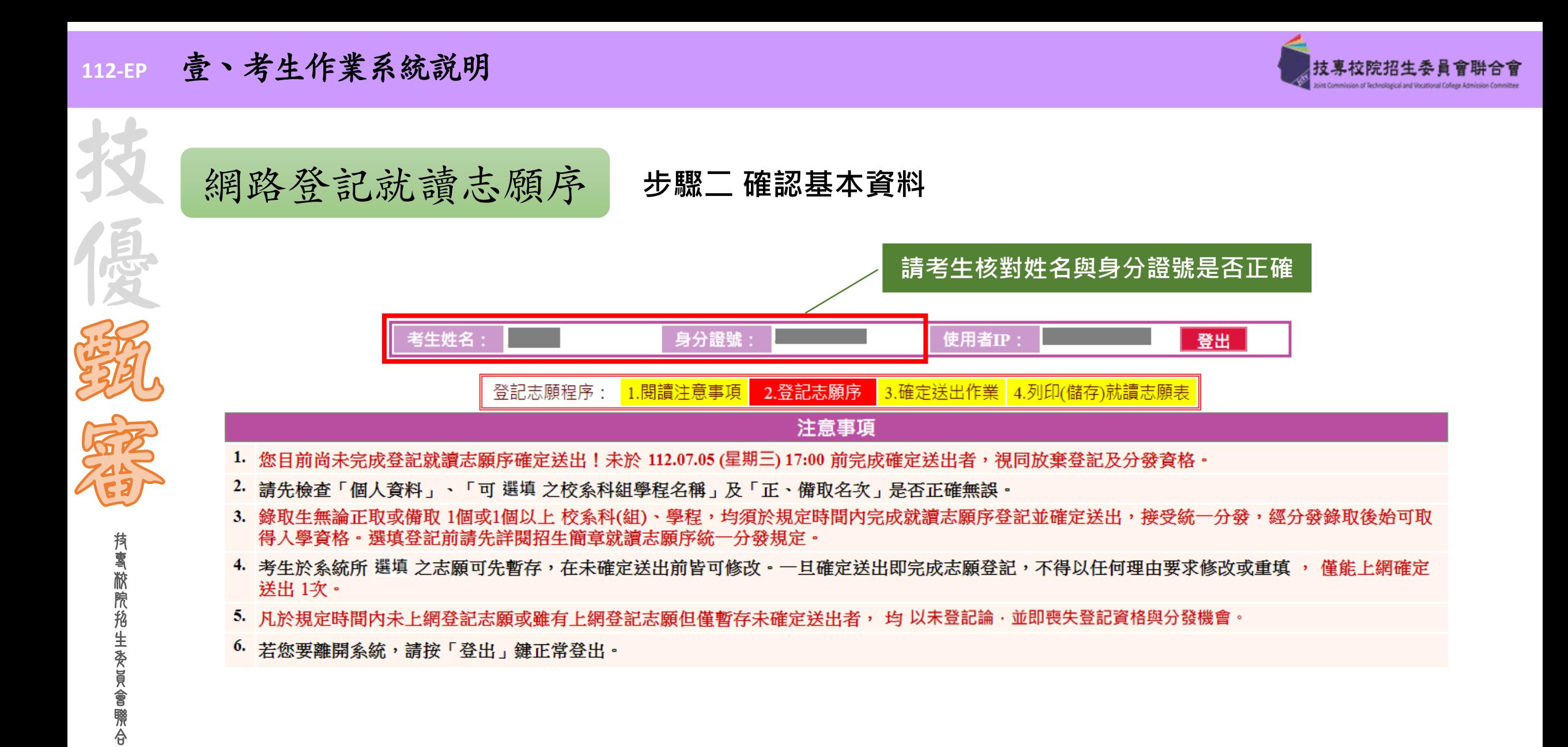

會

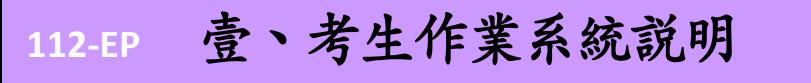

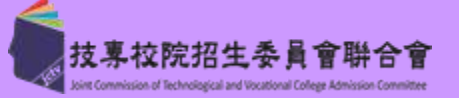

**76**

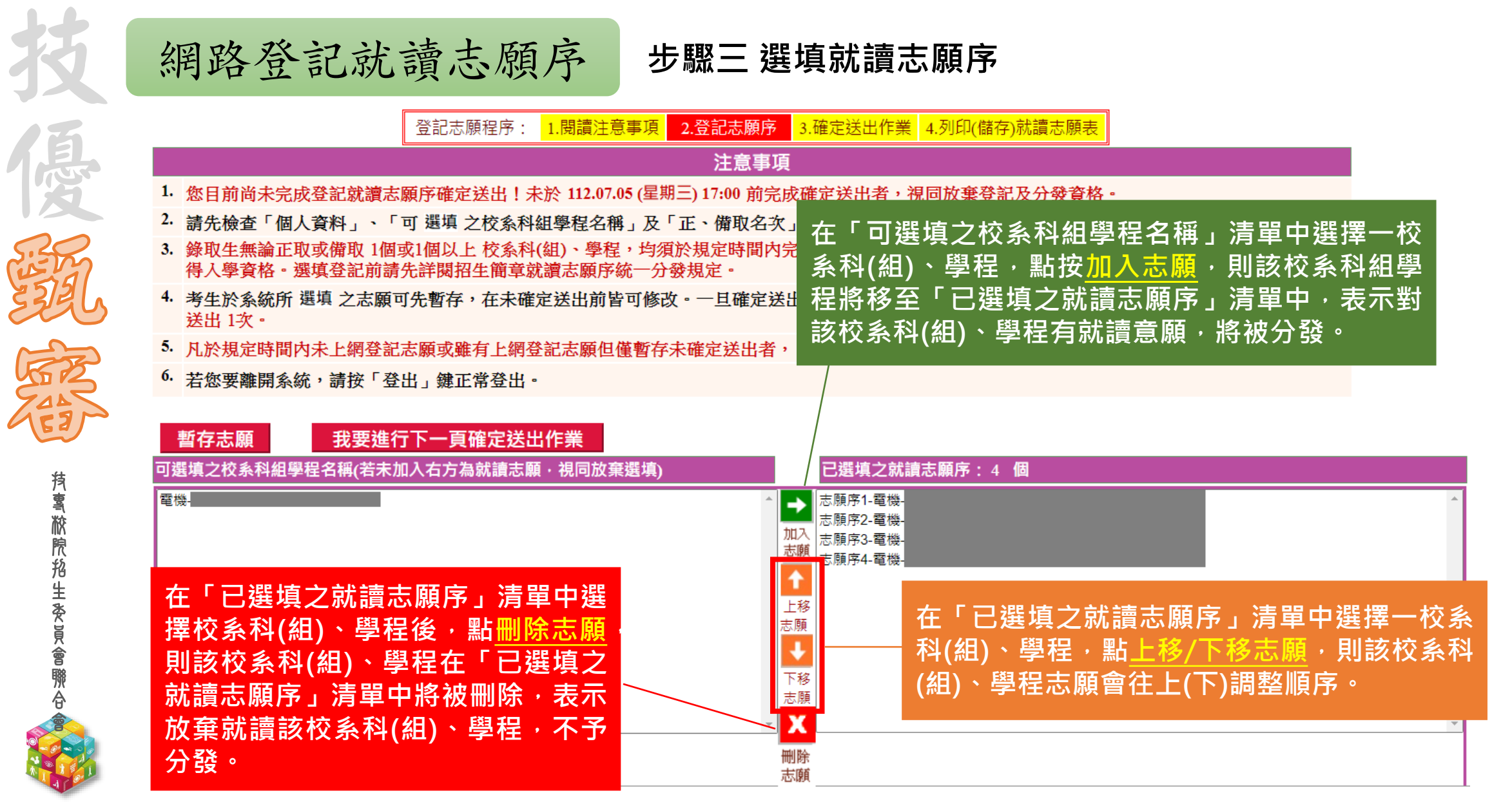

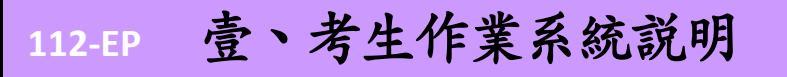

技

優

**77**

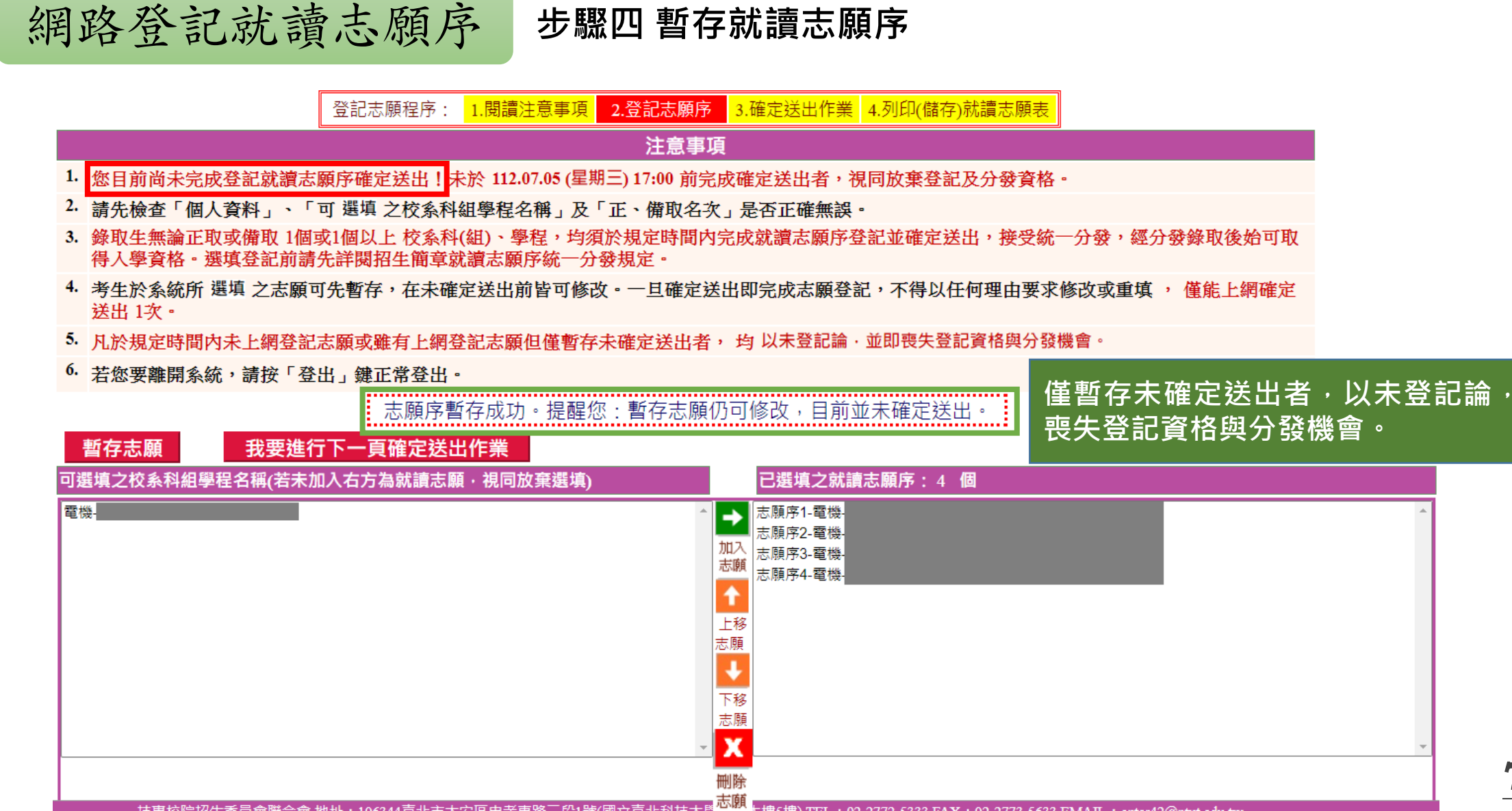

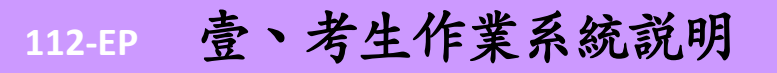

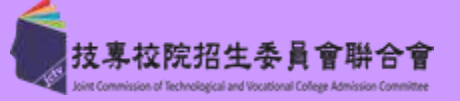

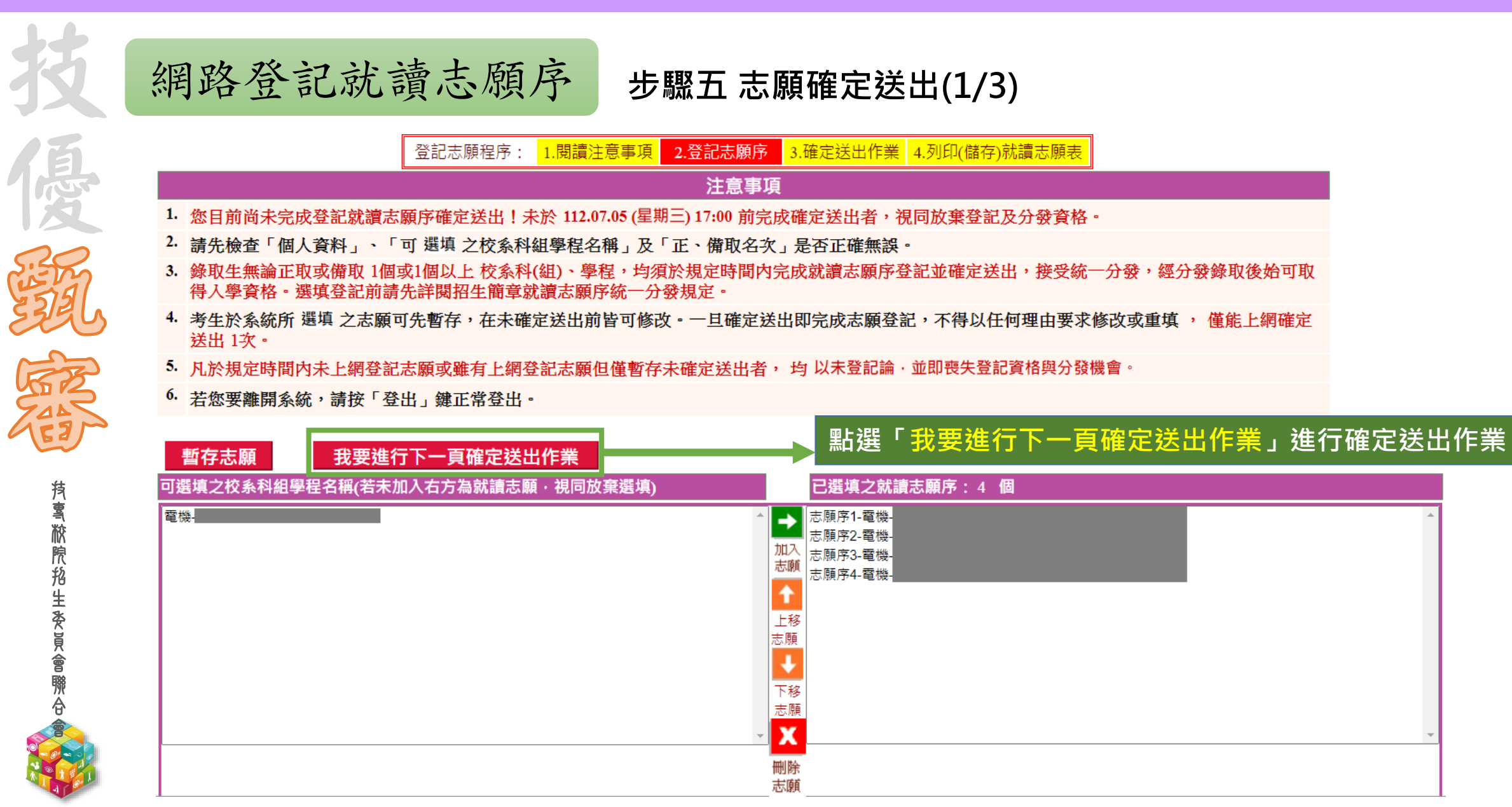

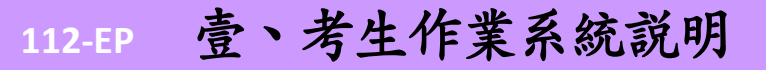

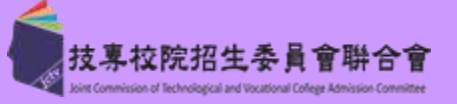

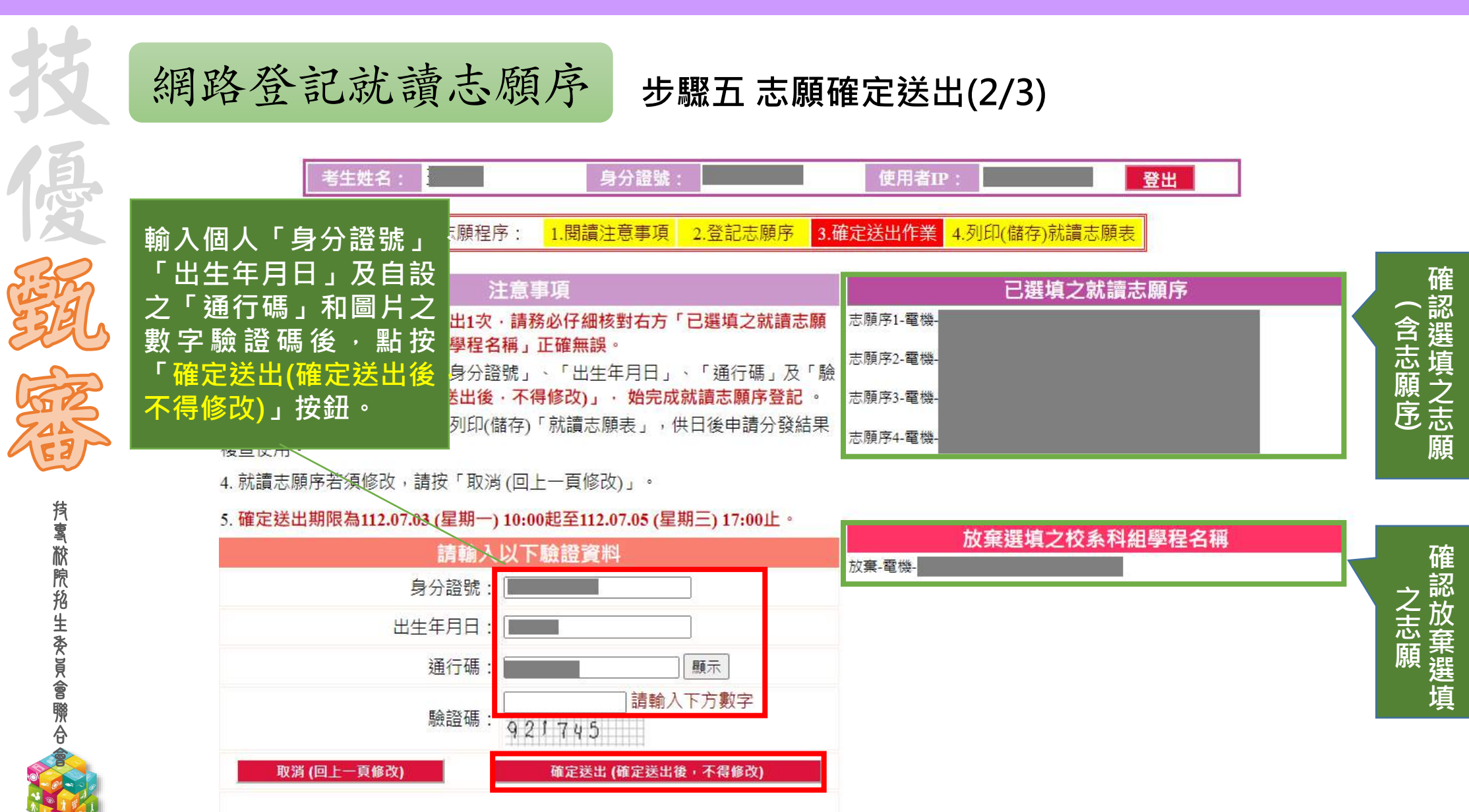

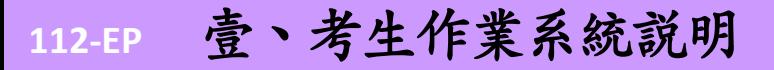

技

優

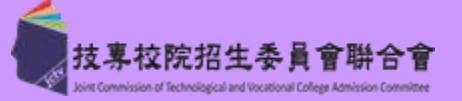

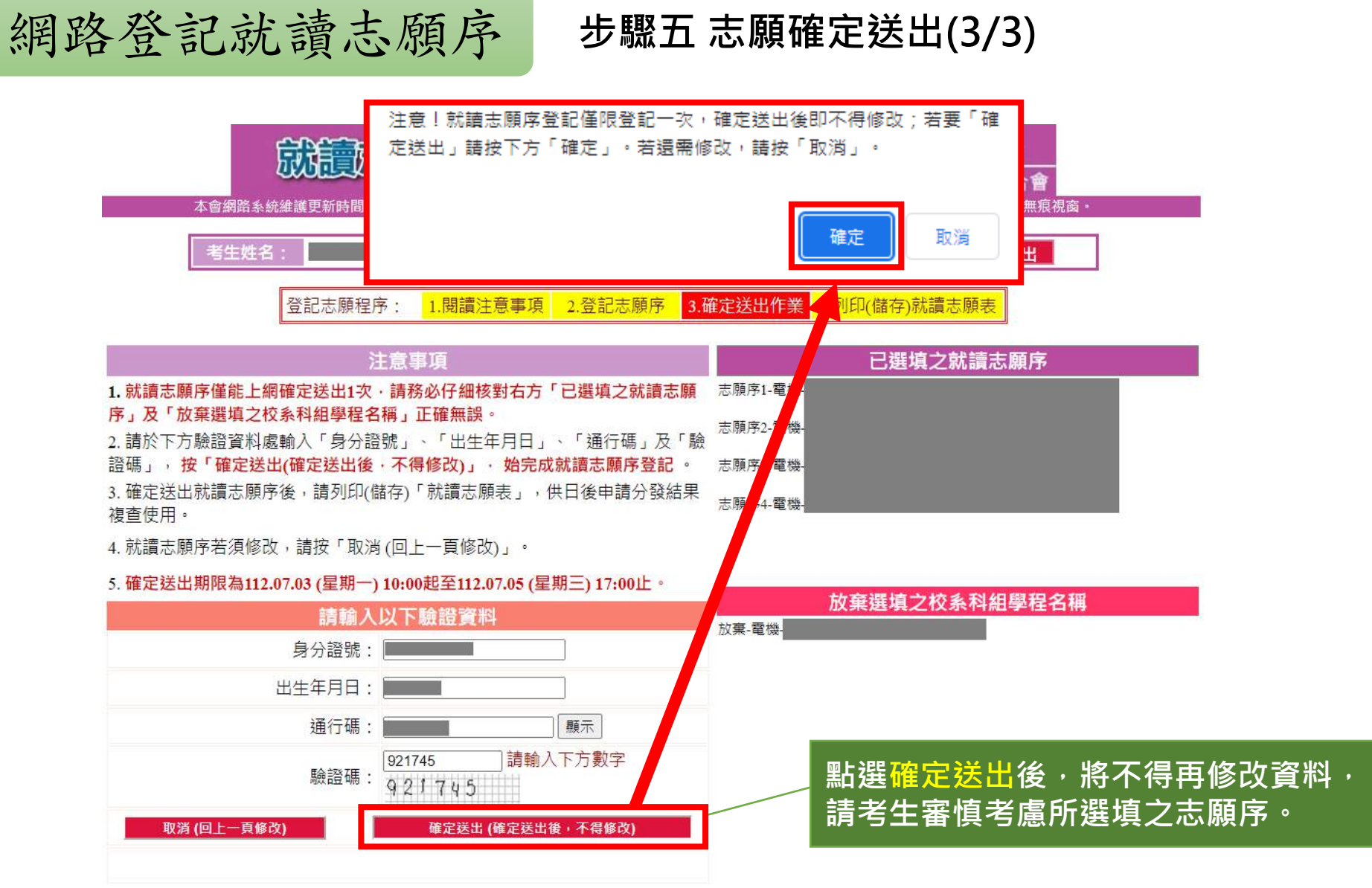

#### **112-EP** 壹、考生作業系統說明

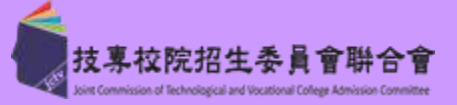

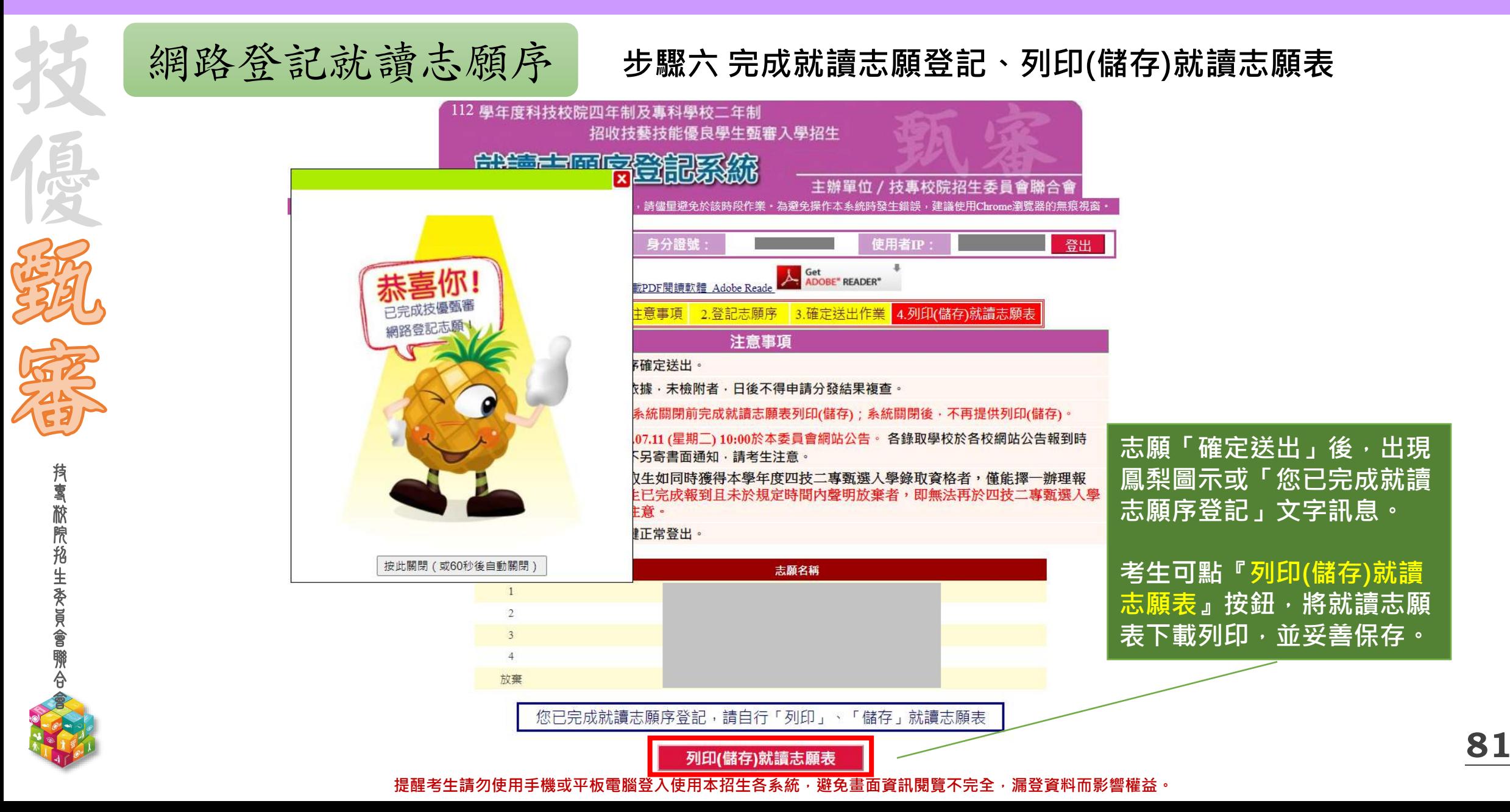

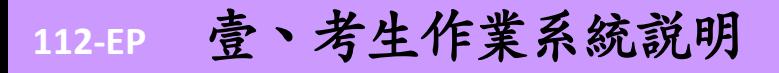

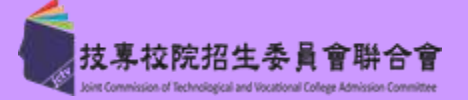

**就讀志願表(樣張)** 網路登記就讀志願序

> 112學年度科技校院四年制及專科學校二年制招收技藝技能優良學生甄審入學招生 就讀志願表

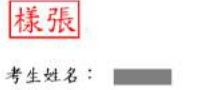

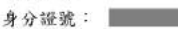

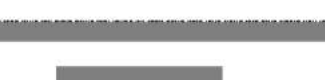

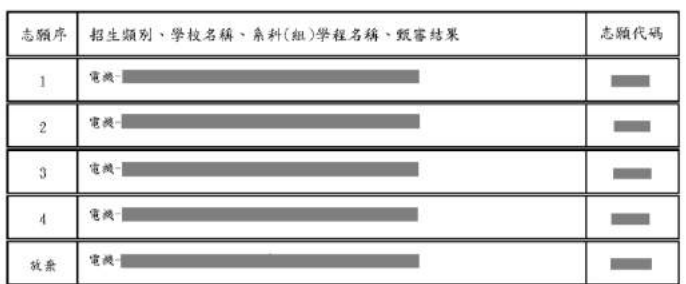

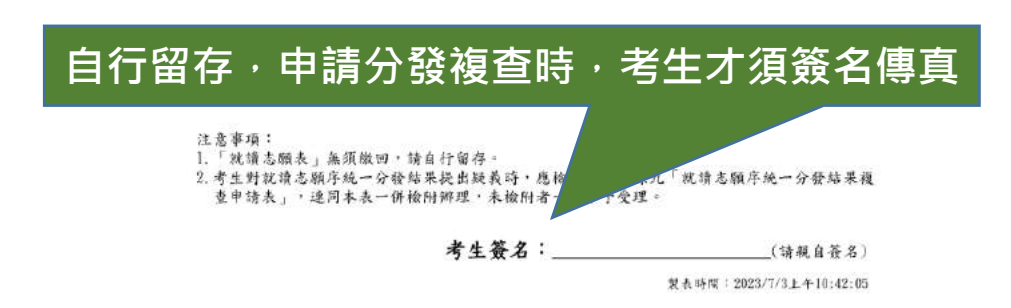

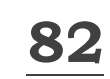

#### 提醒考生請勿使用手機或平板電腦登入使用本招生各系統,避免畫面資訊閱覽不完全,漏登資料而影響權益。

技 專 校

技

優

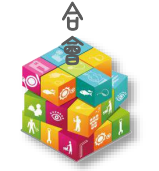

**112-EP** 貳、高中職學校系統

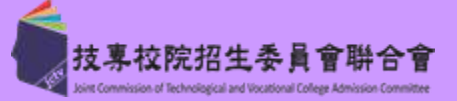

**83**

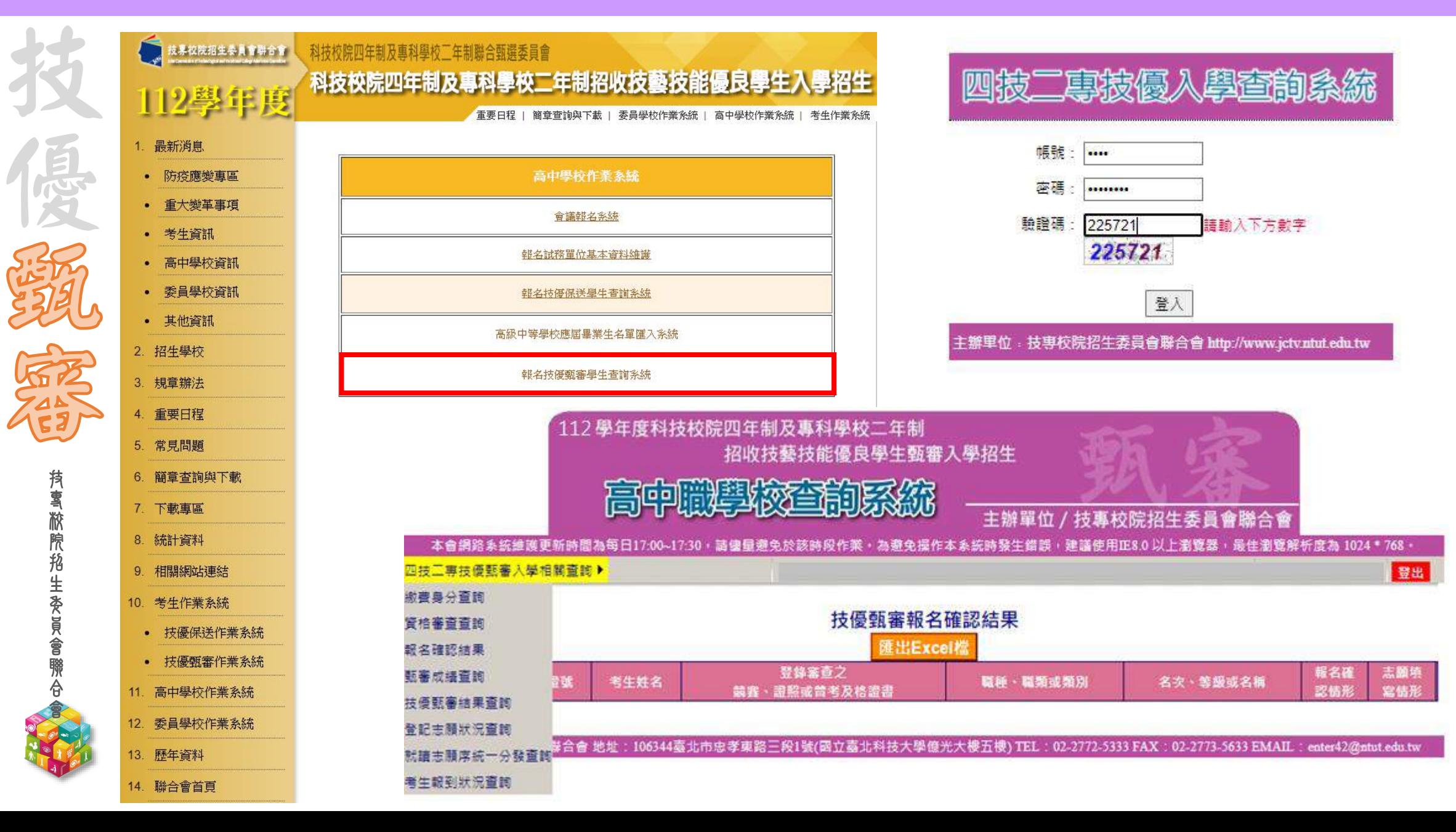

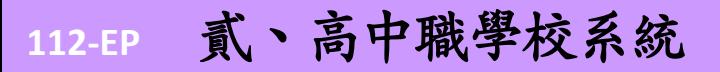

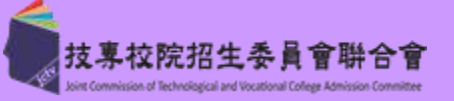

## **◎112.4.17(一) 10:00起:繳費身分審查登記情形 ◎112.4.26(三) 10:00起:繳費身分審查結果**

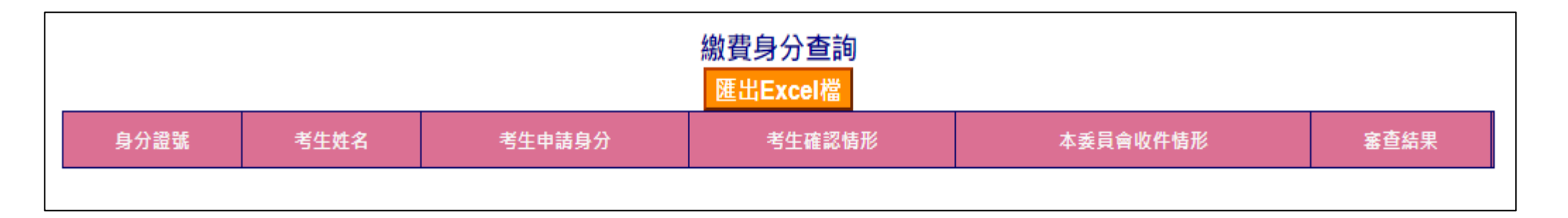

### **◎112.5.2(二) 10:00起:資格審查登記情形 ◎112.5.18(四) 10:00起:資格審查結果及甄審優待加分比率**

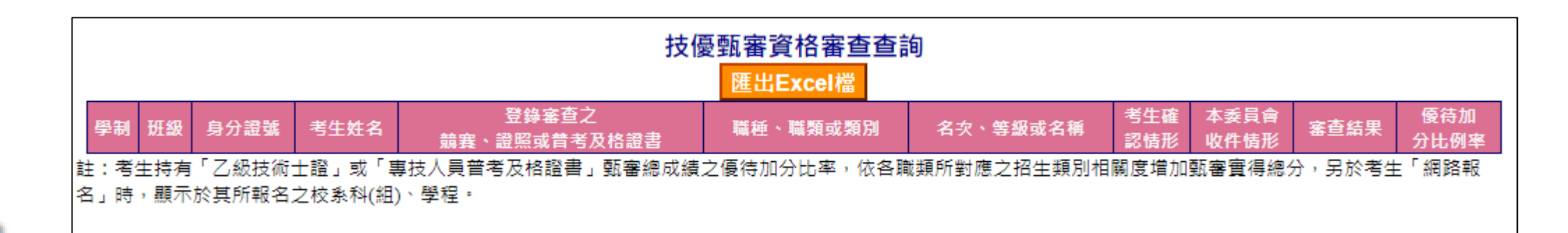

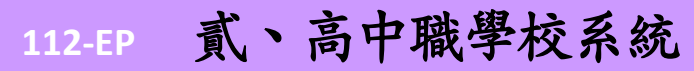

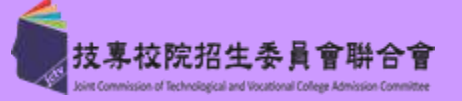

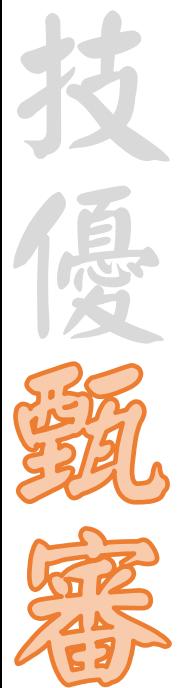

## **◎112.5.22(一) 10:00起:報名考生確認結果查詢**

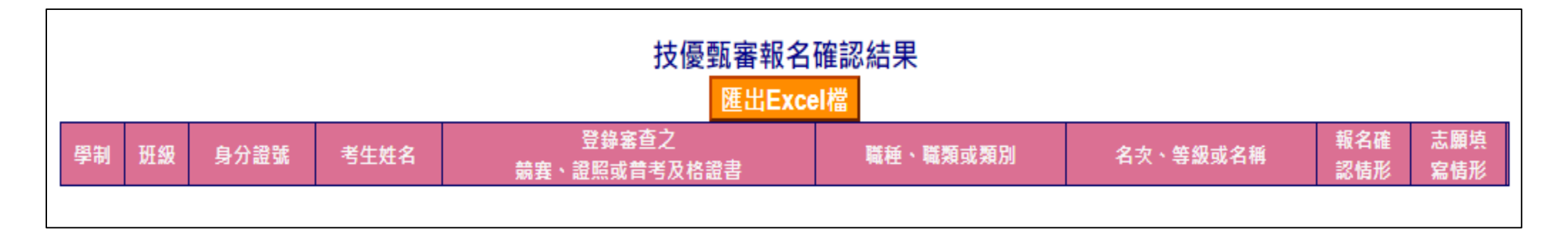

# **◎112.6.20(二) 10:00起:甄審總成績查詢**

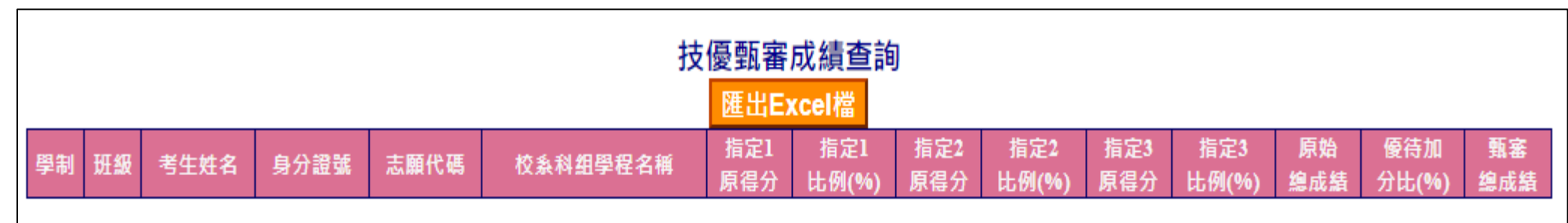

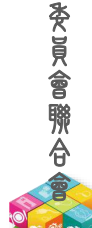

技 專 校 院 招 生

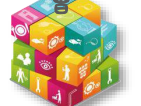

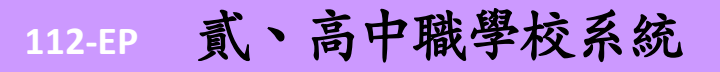

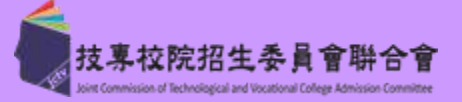

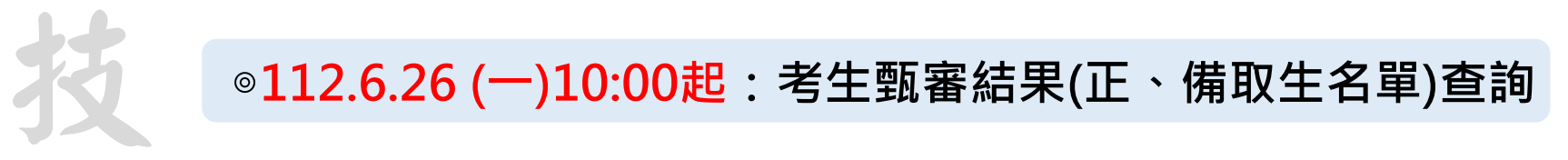

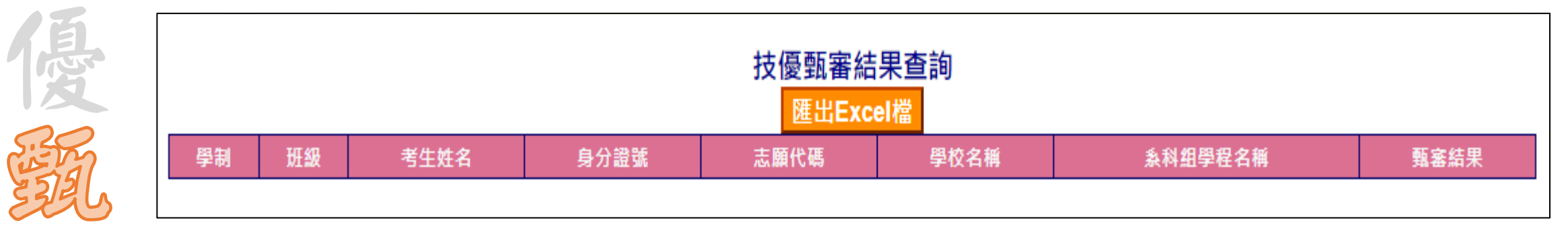

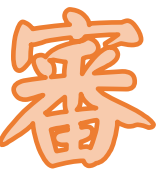

技 專 校 院 招

# **◎112.7.3 (一)10:00起:考生選填志願狀況查詢**

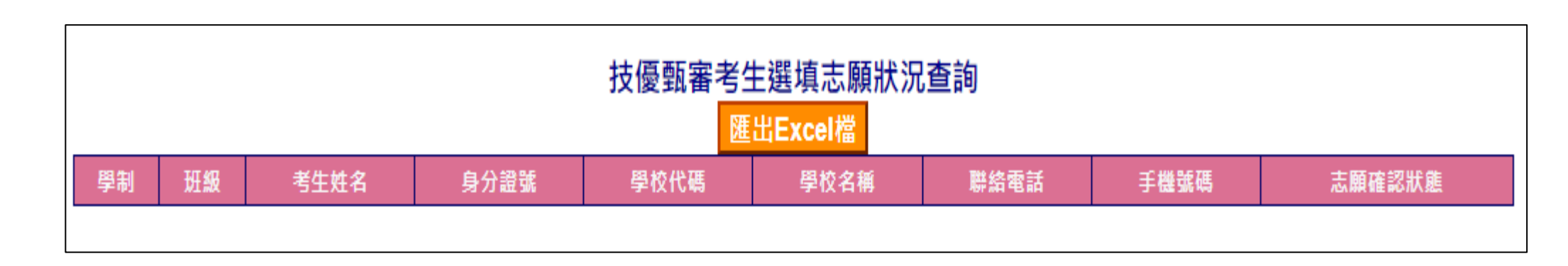

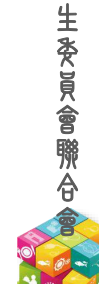

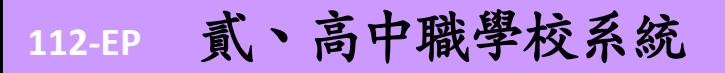

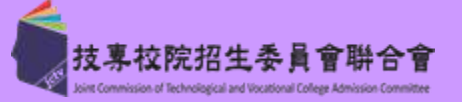

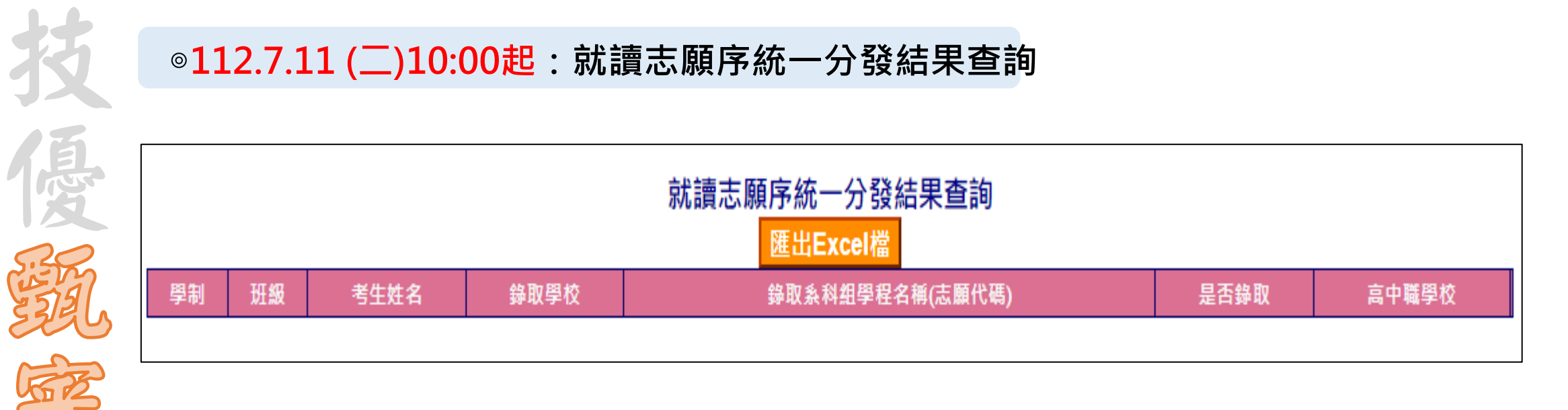

# **◎112.7.11 (二)10:00起:考生報到狀況查詢**

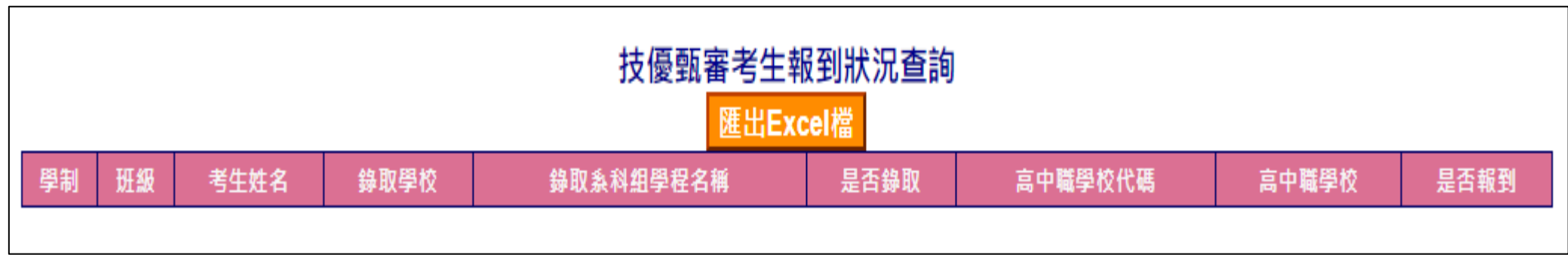

簡報完畢 敬請指教

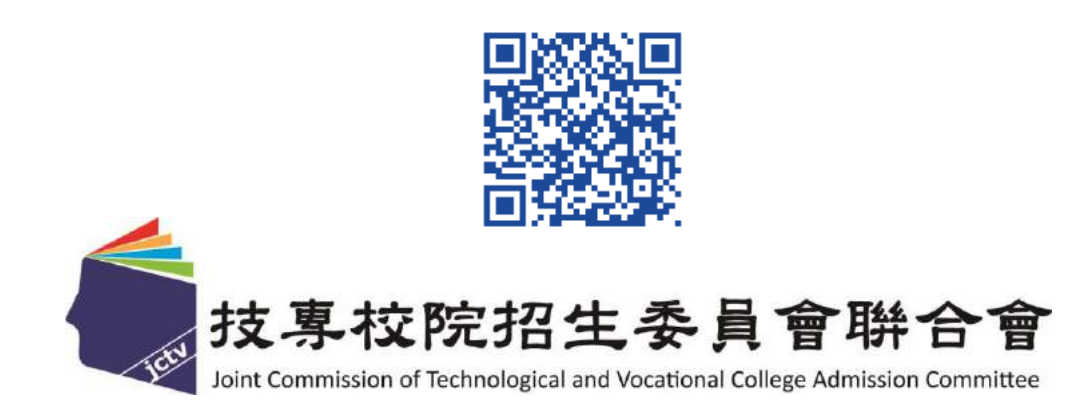

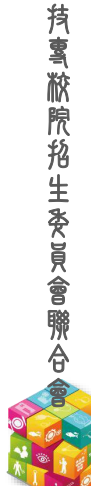